## МIНIСТЕРСТВО ОСВIТИ I НАУКИ УКРАЇНИ КРИВОРIЗЬКИЙ ДЕРЖАВНИЙ ПЕДАГОГIЧНИЙ УНIВЕРСИТЕТ

#### Фiзико-математичний факультет

#### Кафедра iнформатики та прикладної математики

«Допущено до захисту»

В. о. завiдувача кафедри

Семерiков С. О. Реєстрацiйний № « $\longrightarrow$  2022 p.  $\qquad \qquad$  2022 p.

# МЕТОДИКА НАВЧАННЯ РОЗРОБКИ ДОПОВНЕНОЇ РЕАЛЬНОСТI ДЛЯ WEB IЗ IНТЕГРОВАНИМИ МОДЕЛЯМИ МАШИННОГО НАВЧАННЯ

Квалiфiкацiйна робота студента групи Iм-17 ступiнь вищої освiти «магiстр» спецiальностi 014.09 Середня освiта (Iнформатика) Фокi Михайла Володимировича

Керiвник: доктор педагогiчних наук, професор, старший дослiдник Семерiков Сергiй Олексiйович

Оцiнка:

Нацiональна шкала

Шкала ECTS <u>—</u> Кiлькiсть балiв —

Голова ЕК

Члени ЕК

Кривий Рiг – 2022

# ЗАПЕВНЕННЯ

Я, Фокi Михайло Володимирович, розумiю i пiдтримую полiтику Криворiзького державного педагогiчного унiверситету з академiчної доброчесностi. Запевняю, що ця квалiфiкацiйна робота виконана самостiйно, не мiстить академiчного плагiату, фабрикацiї, фальсифiкацiї. Я не надавав i не одержував недозволену допомогу пiд час пiдготовки цiєї роботи. Використання iдей, результатiв i текстiв iнших авторiв мають покликання на вiдповiдне джерело.

Iз чинним Положенням про запобiгання та виявлення академiчного плагiату в роботах здобувачiв вищої освiти Криворiзького державного педагогiчного унiверситету ознайомлений. Чiтко усвiдомлюю, що в разi виявлення у квалiфiкацiйнiй роботi порушення академiчної доброчесностi робота не допускається до захисту або оцiнюється незадовiльно.

(пiдпис)

# **ЗМIСТ**

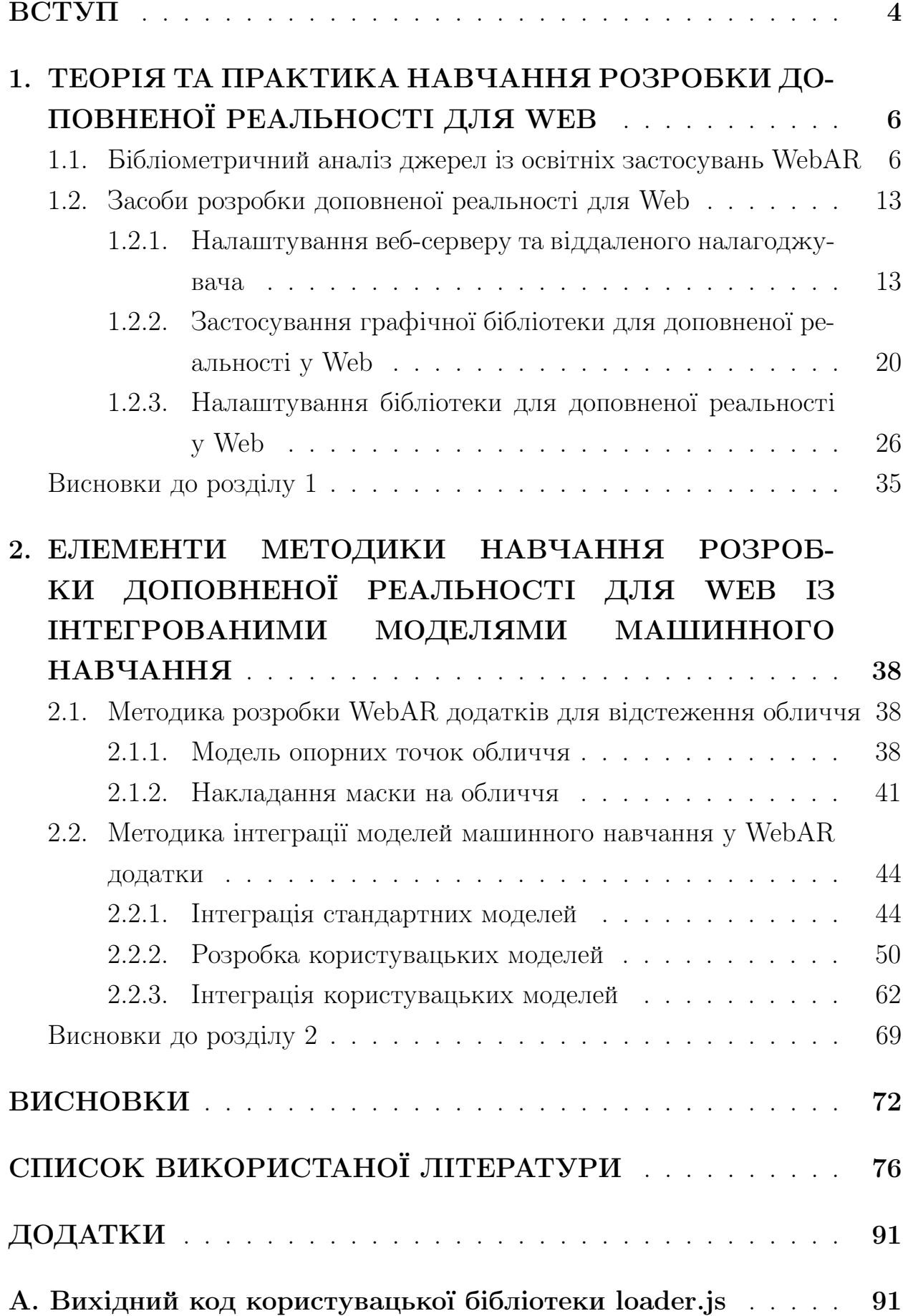

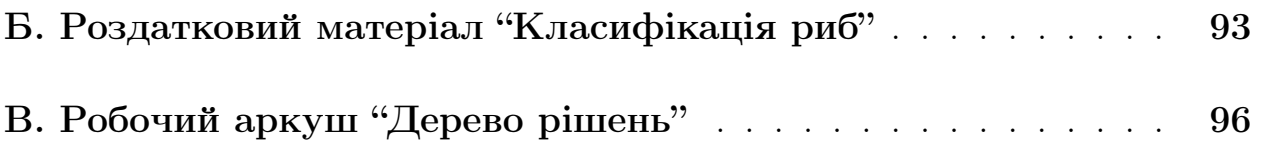

## ВСТУП

Актуальнiсть теми. Доповнена реальнiсть у Web (Web-based Augmented Reality, або WebAR) є одним iз найпоширенiших способiв об'єднання реального та вiртуального на мобiльних Iнтернет-пристроях [30; 120]. Розробка веб-додаткiв доповненої реальностi вiдрiзняється вiд iнших способiв розробки тим, що є крос-платформовою i не вимагає встановлення розроблених додаткiв, що суттєво пiдвищує рiвень мобiльностi програмного забезпечення порiвняно iз традицiйними мобiльними додатками [16].

Наразi найвiдомiша у свiтi некомерцiйна бiблiотека для розробки WebAR – AR.js [12], започаткована Жеромом Етьєнном (так, у [92] подано системний опис можливостей застосування AR.js для формування професiйних компетентностей майбутнiх учителiв STEM-дисциплiн), проте ХiуКiм Юен (HiuKim Yuen [126]), один iз розробникiв AR.js, створив нову бiблiотеку пiд назвою MindAR [127] – бiльш компактну та технологiчно розвинену, але, на вiдмiну вiд AR.js, маловiдому.

AR.js та MindAR побудованi на класичних рушiях ARToolKit та OpenCV вiдповiдно, що наразi є промисловим стандартом. Водночас, якщо AR.js зорiєнтована на опрацювання насамперед простих маркерiв розмiром до 16×16, то MindAR – на природнi зображення складної структури. Iнша особливiсть MindAR, що робить її доцiльним засобом навчання – включення до її складу вiдомої бiблiотеки машинного навчання TensorFlow [104], що надає потенцiйнi можливостi для iнтеграцiї моделей машинного навчання у WebAR додатки з метою створення високоiнтерактивних i цiкавих ефектiв, наприклад, використання жестiв рук або мiмiки для управлiння AR-контентом.

Саме на реалiзацiю освiтньої складової цього потенцiалу й спрямоване дослiдження на тему: "Методика навчання розробки доповненої реальностi для Web iз iнтегрованими моделями машинного навчання".

Об'єкт дослiдження – процес навчання розробки iмерсивних освiтнiх ресурсiв.

Предмет дослiдження – методика навчання розробки WebAR додаткiв iз iнтегрованими моделями машинного навчання.

Мета дослiдження – розробити окремi елементи методики навча-

ння розробки доповненої реальностi для Web iз iнтегрованими моделями машинного навчання.

Вiдповiдно до мети визначено такi основнi завдання дослiдження:

- 1. Виконати бiблiометричний аналiз джерел iз освiтнiх застосувань WebAR.
- 2. Дiбрати засоби розробки доповненої реальностi для Web.
- 3. Розробити та апробувати методику розробки WebAR додаткiв для вiдстеження обличчя.
- 4. Розробити та апробувати методику iнтеграцiї моделей машинного навчання у WebAR додатки.

Методи дослiдження: аналiз джерел, методичне проєктування, методи iнженерiї програмного забезпечення.

Практичне значення результатiв дослiдження полягає у розробцi окремих елементiв методики навчання розробки доповненої реальностi для Web iз iнтегрованими моделями машинного навчання.

Структура роботи. Робота складається зi вступу, двох роздiлiв, висновкiв до них, загальних висновкiв, списку використаних джерел (127 найменувань, серед яких 125 – англiйською), 3 додаткiв (на 6 сторiнках). Загальний обсяг роботи – 96 сторiнок.

# РОЗДIЛ 1 ТЕОРIЯ ТА ПРАКТИКА НАВЧАННЯ РОЗРОБКИ ДОПОВНЕНОЇ РЕАЛЬНОСТI ДЛЯ WEB

## 1.1. Бiблiометричний аналiз джерел iз освiтнiх застосувань WebAR

Для виконання систематизованого бiблiометричного аналiзу за запитами "WebAR" та "Web-based augmented reality for education" був застосований VOSviewer версiї 1.6.18 [21].

В якостi джерела даних для першого запиту був обраний Crossref iз пошуком по заголовках документiв, що надало можливiсть вiдiбрати 19 документiв 2017–2022 рр. Вiдiбранi документи були проаналiзованi за кiлькiстю разiв, якi вони цитуються разом iз iншими документами.

Iз 92 джерел, що цитувались у 19 документах, 26 цитуються спiльно бiльше одного разу, утворюючи лише 1 кластер (рис. 1.1), що складають роботи «Development of career guidance quests using WebAR» [30], «WebAR development tools: comparative analysis» [121] та «WebAR development tools: An overview» [30], виконанi пiд керiвництвом С. О. Семерiкова.

В якостi джерела даних для другого запиту був обраний Scopus iз пошуком по заголовках, анотацiях та ключових словах документiв, що надало можливiсть вiдiбрати 93 документи 2001–2023 рр. (рис. 1.2), 66 з яких припадають на останнi 5 рокiв. Бiльшу частину з них складають статтi у журналах (58 [1—3; 8; 9; 13; 14; 17; 18; 24—27; 29; 32—37; 39—43; 45; 49; 53; 55—58; 60; 63; 65; 67—69; 71; 76; 78—80; 82; 86; 87; 89; 91; 93; 95; 99; 106; 112; 114; 117; 118; 122; 125]), меншу – книги (4 [50; 54; 59; 64]) та статтi у матерiалах конференцiй (31 [4—7; 10; 11; 15; 20; 23; 28; 31; 38; 46; 47; 52; 62; 63; 70; 73; 75; 82—85; 96; 97; 101; 111; 116; 123; 124]).

Iз 301 автора 93 документiв 2 та бiльше разiв цитувались 27 авторiв, а 3 та бiльше – 9. На рис. 1.3 показано семантичну мережу ключових слiв у документах за запитом "Web-based augmented reality for education". Розподiл ключових слiв за кластерами (рис. 1.4) подано у табл. 1.1.

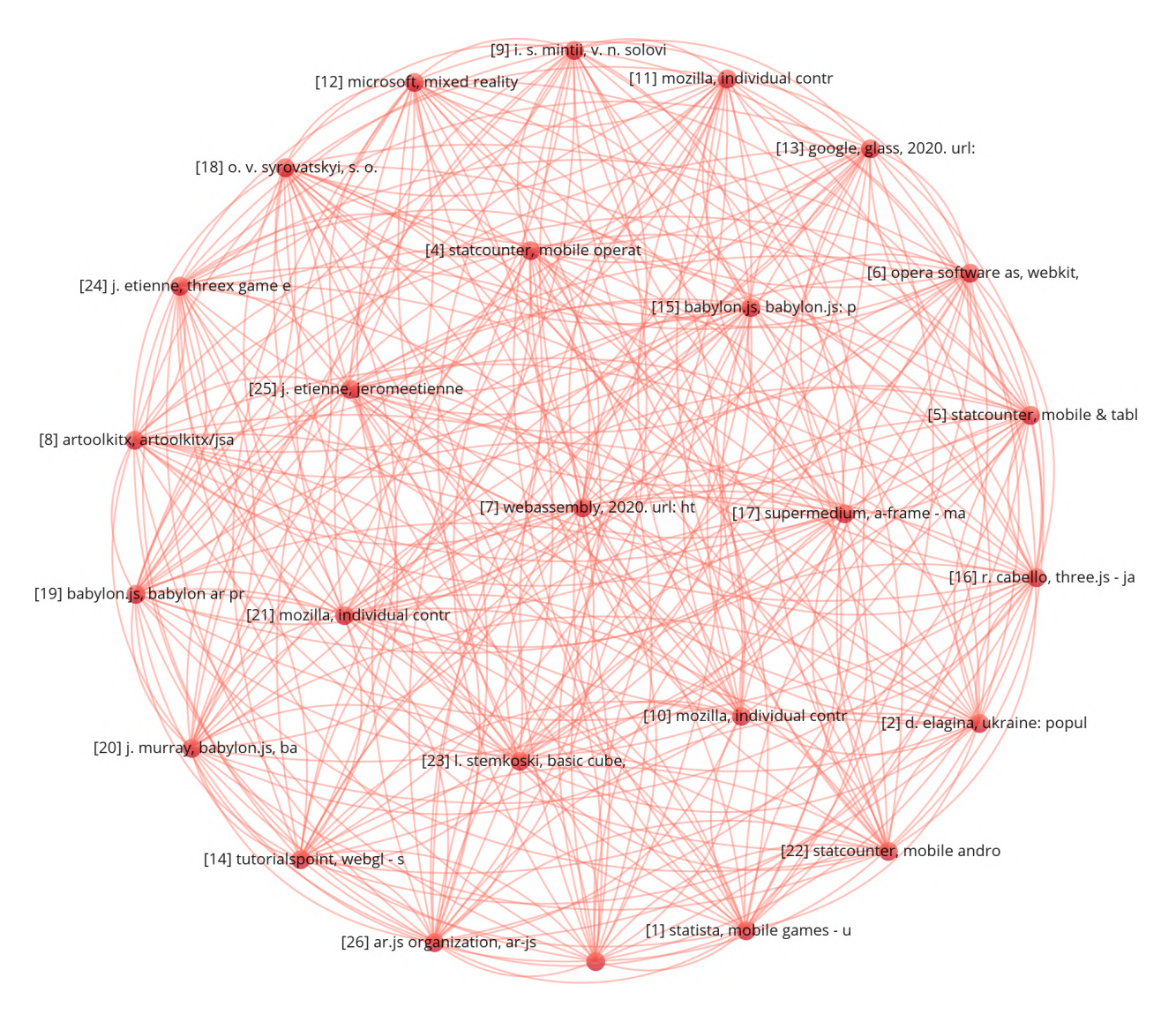

Рис. 1.1. Семантична мережа посилань у документах за запитом "WebAR".

Перший кластер (видiлений червоним кольором на рис. 1.4 та у табл. 1.1) пов'язує базовi концепти доповненої реальностi в освiтi: доповнену та вiртуальну реальнiсть iз освiтою (зокрема, медичною) та навчанням людей, зокрема, iз використанням смартфонiв.

Доповнена реальність виступає системотвірним елементом – вона пов'язує усi кластери та сама є пов'язаною з усiма iншими концептами.

У аналiзованих документах вiртуальна реальнiсть не пов'язується iз традицiйним викладанням, мобiльним навчанням та iнтернет/веборiєнтованим навчанням. Тут слiд вiдрiзняти вiртуальну реальнiсть вiд вiртуальних навчальних середовищ, якi якраз охоплюють перелiченi поняття.

Концепт *освiти* також відноситься до майже універсальних – він не пов'язується лише з iнтерфейсами користувача та AR-додатками.

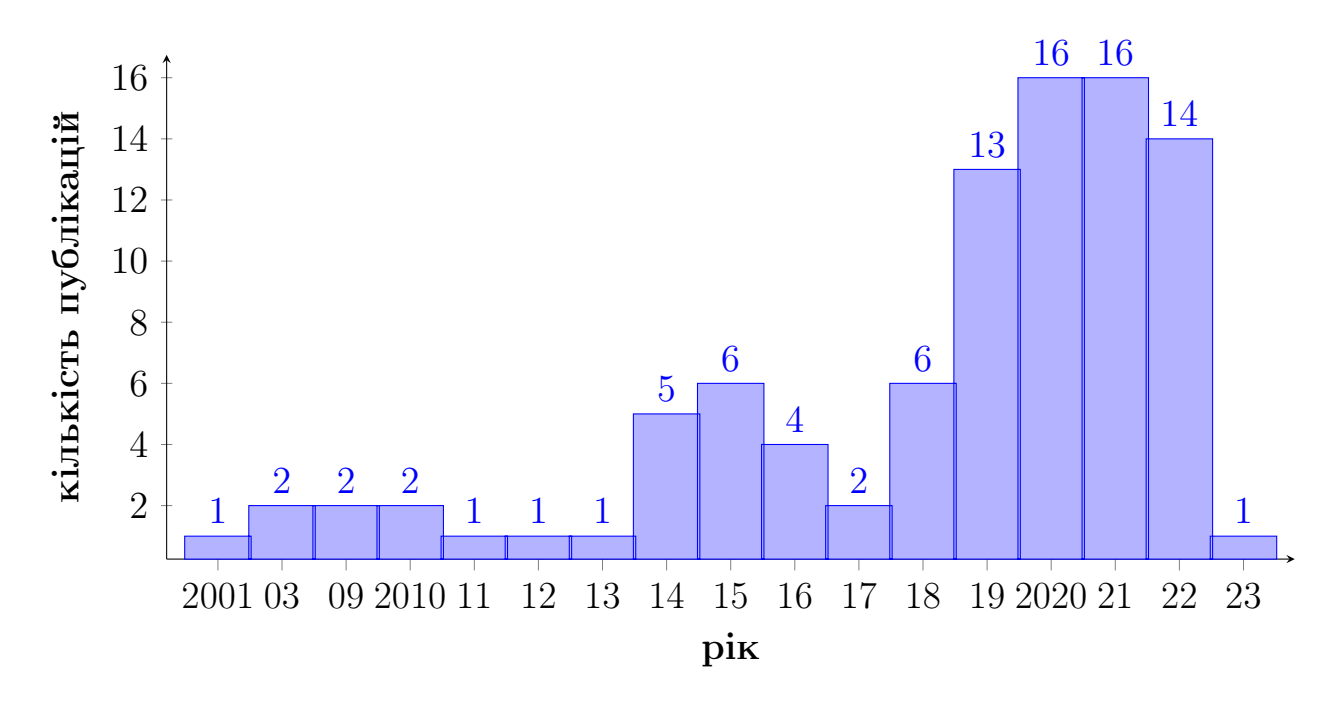

Рис. 1.2. Розподiл документiв за роками (запит "Web-based augmented reality for education").

Досить показові зв'язки медичної освіти з іншими кластерами: у другому кластерi – iз поняттями курикулуму, IКТ навчання, комп'ютерно зорiєнтованого викладання, електронного навчання та студентами, у третьому – iз веб-сайтами та педагогiчними технологiями доповненої реальностi, у четвертому – iз дистанцiйною освiтою.

Навчання (у сенсi учiння) пов'язане у другому кластерi з викладанням, студентами, IКТ навчання, комп'ютерно зорiєнтованим викладанням, електронним навчанням та iнтерфейсами користувача, у третьому – iз веб-сайтами та мотивацiєю. Дане поняття не має прямих зв'язкiв iз дистанцiйною освiтою.

Концепт людини поза межами свого кластеру пов'язаний зi студентами та електронним навчанням у другому кластерi та веб-сайтами у третьому.

Поза межами свого кластеру, *інтернет/веб-орієнтоване навчання* пов'язане лише з традицiйним викладанням у другому кластерi.

Нарештi, смартфони пов'язанi у другому кластерi з викладанням, студентами, IКТ навчання, електронним навчанням та iнженерною освiтою, у третьому – iз веб-сайтами та AR-додатками.

Другий кластер (видiлений зеленим кольором на рис. 1.4 та у

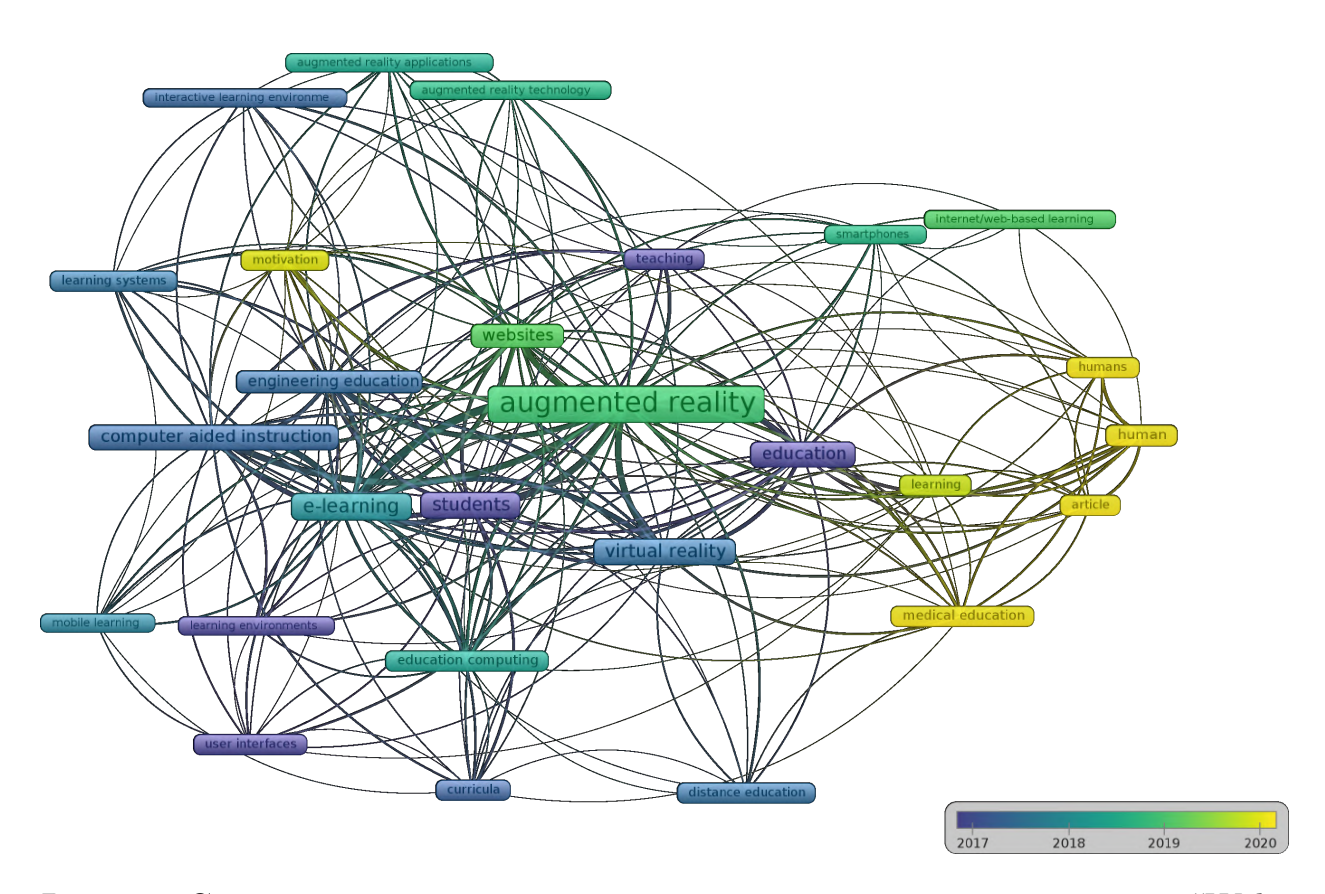

Рис. 1.3. Семантична мережа ключових слiв у документах за запитом "Webbased augmented reality for education".

табл. 1.1) пов'язує концепти проєктування навчального середовища: викладання, iнженерну освiту, комп'ютерно зорiєнтоване викладання, електронне навчання, студентiв, мобiльне навчання, навчальнi середовища, IКТ навчання та курикулуми.

Центральними у другому кластерi є концепти "електронне навчан $n^{\prime\prime}$ та "студенти", що також відноситься до майже універсальних – формально, вони не пов'язується лише з iнтернет/веб-орiєнтованим навчанням через його синонiмiчнiсть iз електронним навчанням.

Комп'ютерно зорiєнтоване викладання пов'язане iз концептами першого (доповнена та вiртуальна реальнiсть, освiта (включно iз медичною) та навчання) та третього (мотивацiя, веб-сайти, системи навчання, iнтерактивнi навчальнi середовища, AR-додатки, технологiї доповненої реальностi) кластерiв.

Концепт викладання пов'язаний у першому кластерi iз доповненою реальнiстю, освiтою та навчанням, смартфонами та iнтернет/веборiєнтованим навчанням, а у третьому – iз веб-сайтами, AR-додатками та технологiями доповненої реальностi.

#### Таблиця 1.1

Розподiл ключових слiв за кластерами (документи за запитом "Web-based augmented reality for education").

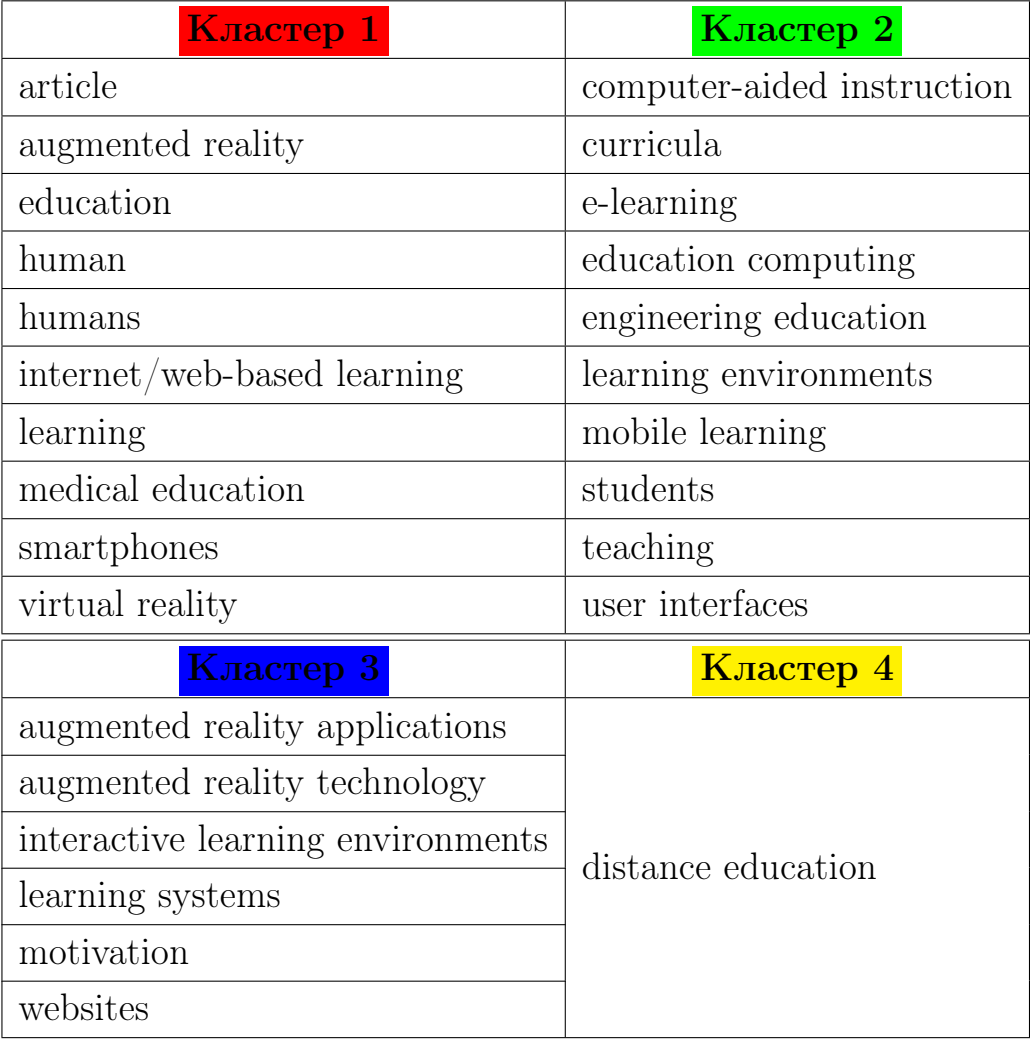

Iнженерна освiта пов'язана у першому кластерi iз доповненою та вiртуальною реальнiстю, освiтою та смартфонами, та з усiма концептами третього i четвертого кластерiв.

IКТ навчання пов'язанi у першому кластерi iз доповненою та вiртуальною реальнiстю, освiтою (включно iз медичною) та навчанням, смартфонами, у третьому – iз мотивацiєю, системами навчання та вебсайтами, у четвертому – iз дистанцiйною освiтою.

Поза межами свого кластеру, навчальнi середовища пов'язанi лише з освiтою, доповненою та вiртуальною реальнiстю з першого кластеру й веб-сайтами iз третього.

Аналогiчно, мобiльне навчання пов'язане iз освiтою та доповненою реальнiстю iз першого кластеру й мотивацiєю, веб-сайтами та системами

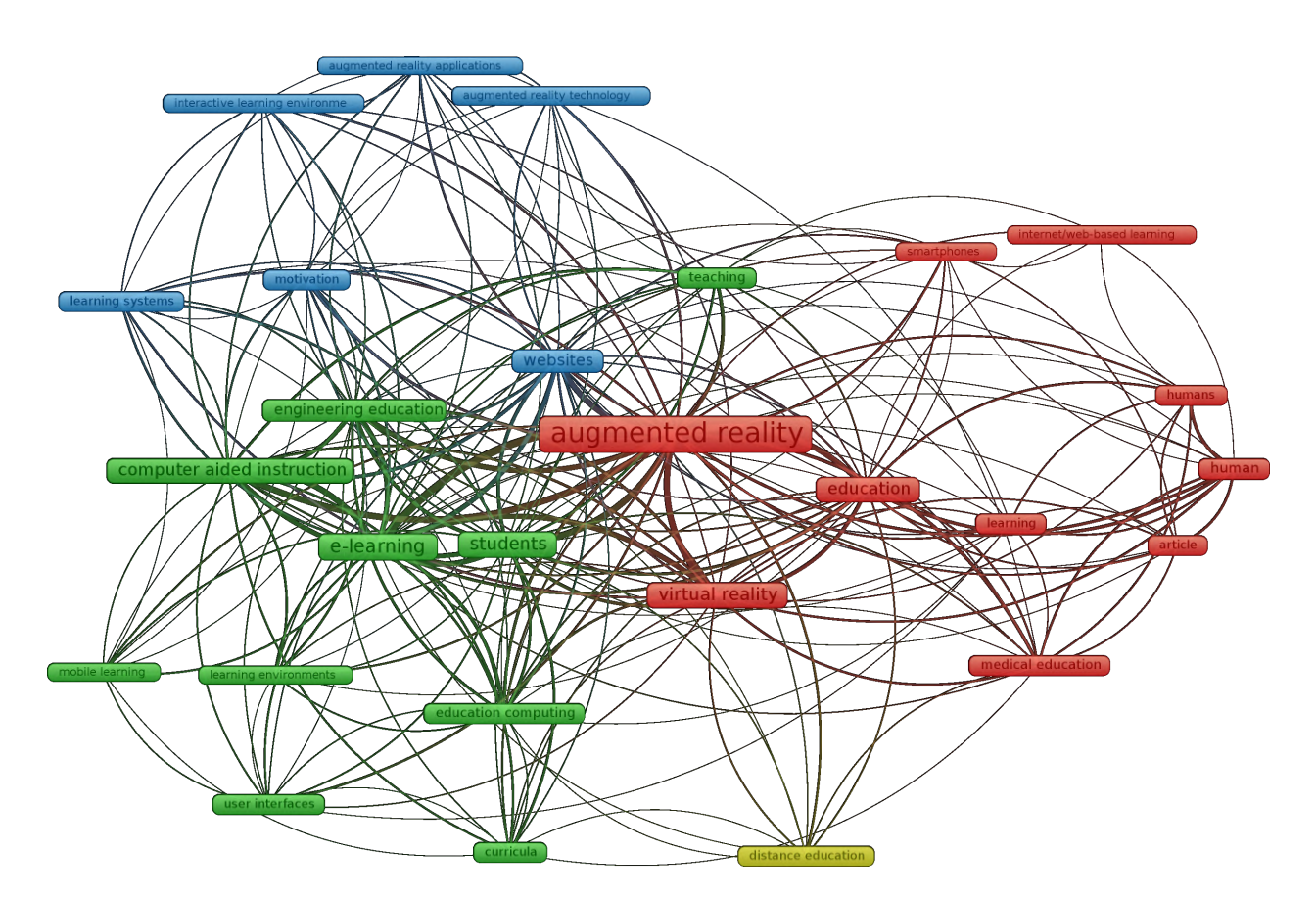

Рис. 1.4. Розподiл ключових слiв за кластерами.

навчання iз третього.

Iнтерфейси користувача мають зв'язки iз концептами першого (навчання, доповнена та вiртуальна реальнiсть) та третього (мотивацiя, вебсайти) кластерiв.

Курикулуми пов'язанi у першому кластерi iз освiтою (включно з медичною), доповненою та вiртуальною реальнiстю, у третьому – iз вебсайтами та у четвертому iз дистанцiйною освiтою.

Третiй кластер (видiлений блакитним кольором на рис. 1.4 та у табл. 1.1) пов'язує концепти реалiзацiї iмерсивного навчального середовища: веб-сайти, мотивацiю, системи навчання, iнтерактивнi навчальнi середовища, AR-додатки та технологiї доповненої реальностi.

Центральними у третьому кластерi є веб-сайти, що вiдноситься до майже унiверсальних концептiв – формально, вони не пов'язується лише з iнтернет/веб-орiєнтованим навчанням через перекриття вiдповiдних понять.

Концепт мотивацiї пов'язаний у першому кластерi iз доповненою та вiртуальною реальнiстю, освiтою та навчанням, а у третьому – iз електронним та мобiльним навчанням, IКТ навчання, iнтерфейсами користувача, комп'ютерно зорiєнтованим викладанням, студентами та iнженерною освiтою.

Системи навчання пов'язанi у першому кластерi iз доповненою та вiртуальною реальнiстю i освiтою, а у третьому – iз електронним та мобiльним навчанням, IКТ навчання, комп'ютерно зорiєнтованим викладанням, студентами та iнженерною освiтою.

Схожi зв'язки мають й iнтерактивнi навчальнi середовища: у першому кластерi – iз доповненою та вiртуальною реальнiстю i освiтою, а у третьому – iз електронним навчанням, комп'ютерно зорiєнтованим викладанням, студентами та iнженерною освiтою.

Природно, AR-додатки пов'язанi у першому кластерi з доповненою реальнiстю та смартфонами, а у другому – iз електронним навчанням, комп'ютерно зорiєнтованим викладанням, викладанням, студентами та iнженерною освiтою.

Технологiї доповненої реальностi пов'язанi у першому кластерi з доповненою та вiртуальною реальнiстю i освiтою (включно з медичною), а у другому – iз електронним навчанням, комп'ютерно зорiєнтованим викладанням, викладанням, студентами та iнженерною освiтою.

Четвертий кластер (видiлений жовтим кольором на рис. 1.4 та у табл. 1.1) мiстить концепт дистанцiйної освiти, пов'язаний у першому кластерi iз концептами доповненої та вiртуальної реальностi i концептом освiти (включно з медичною), у другому – iз концептами студента, iнженерної освiти, IКТ навчання, електронного навчання та курикулуму, та у третьому – iз концептом веб-сайту.

Аналiз розподiлу концептiв за густиною зв'язкiв (рис. 1.5) та часом надає можливiсть визначити, що найбiльш давнi (до 2015 року) дослiдження були зосередженi на питаннях iнтерфейсiв користувача та їх застосування в освiтi. У роботах 2016 року центр уваги змiщувався у напрямi дослiдження впливу на студентiв викладання у навчальних середовищах. Дослiдження 2017 року актуалiзували концепти вiртуальної реальностi, iнтерактивних навчальних середовищ, курикулуму, комп'ютерно зорiєнтованого навчання, зокрема, у iнженернiй освiтi. Центром уваги дослiджень 2018 року стали IКТ навчання, застосування смартфонiв, AR-

12

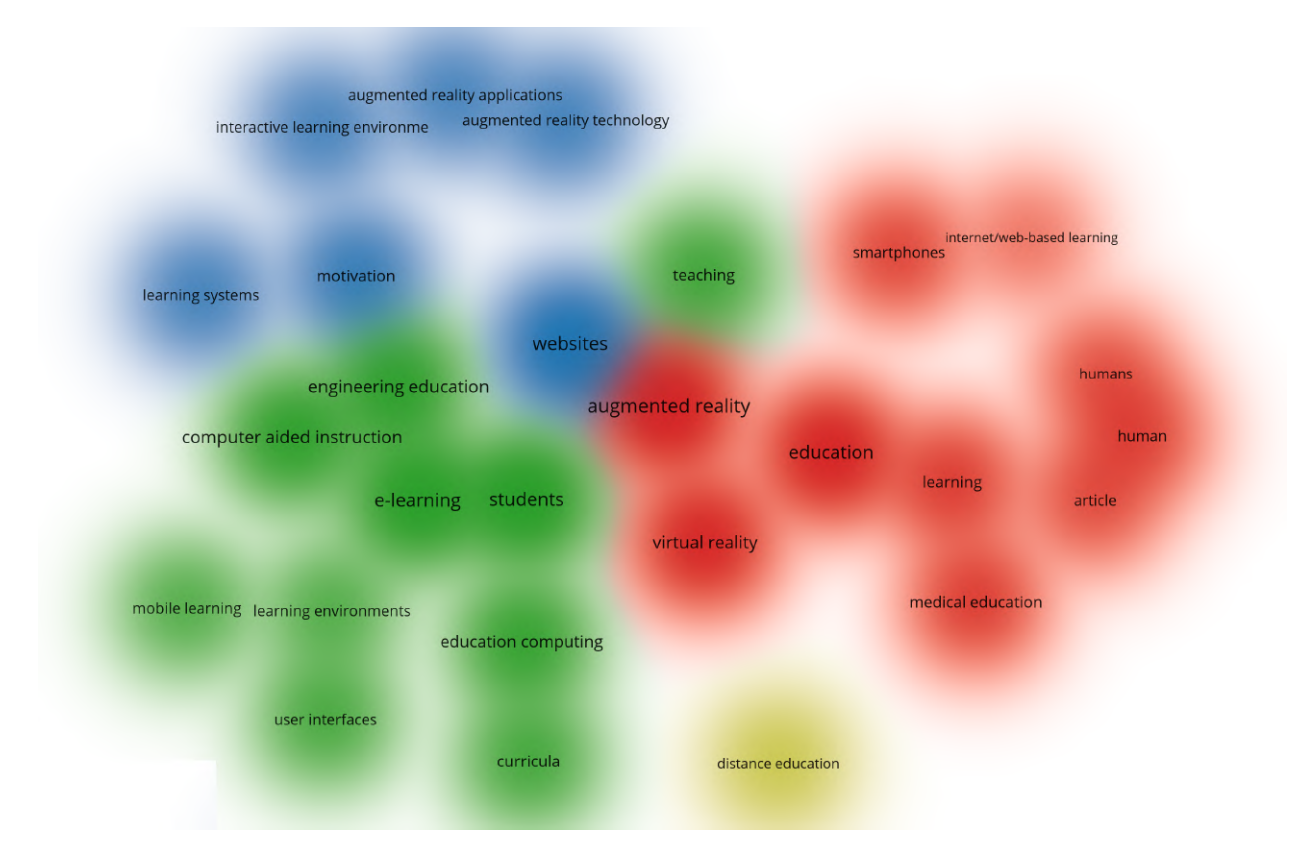

Рис. 1.5. Густина зв'язкiв ключових слiв за запитом "Web-based augmented reality for education".

додаткiв та педагогiчних технологiй доповненої реальностi.

WebAR стає предметом уваги дослiджень 2019 року – у них пiдiймаються питання застосування смартфонiв, iнтернет/веборiєнтованого навчання та доповненої реальностi. У 2020 року вплив пандемiї COVID-19 додав питання мотивацiї навчання та медичної освiти. Новий елемент останнiх за часом дослiджень – це доповнення (аугментацiя) людини.

### 1.2. Засоби розробки доповненої реальностi для Web

#### 1.2.1. Налаштування веб-серверу та вiддаленого налагоджувача

Для розробки мовами HTML та JavaScript основними засобами розробки є простий текстовий редактор i веб-браузер (рис. 1.6), в якому можна вiдкрити звичайну веб-сторiнку HTML, збережену локально.

Однак це може не спрацювати для додаткiв, якi потребують використання камери. Крiм того, може знадобитися час вiд часу тестувати додатки на власних мобiльних пристроях, тому краще встановити локальний

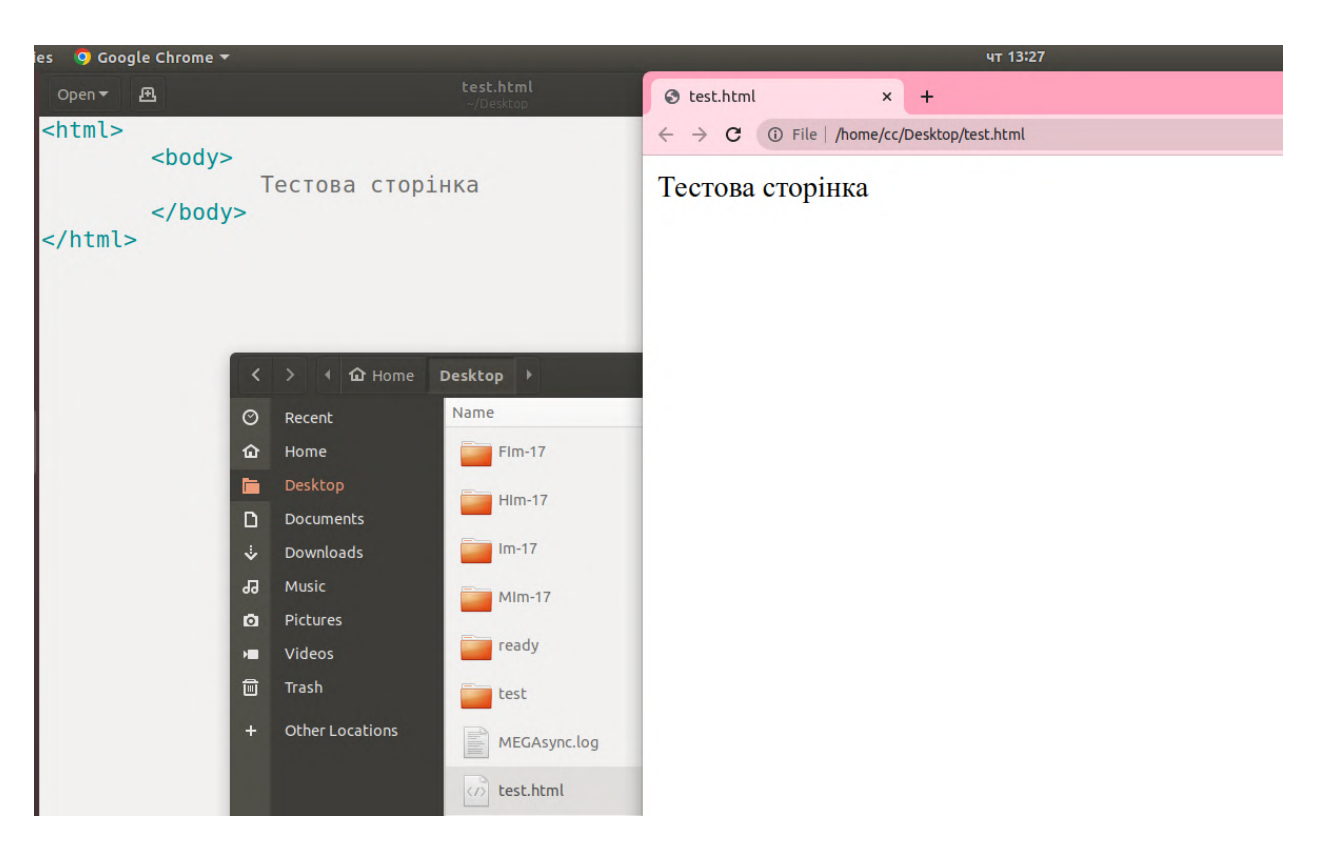

Рис. 1.6. Текстовий редактор – основний засiб розробки.

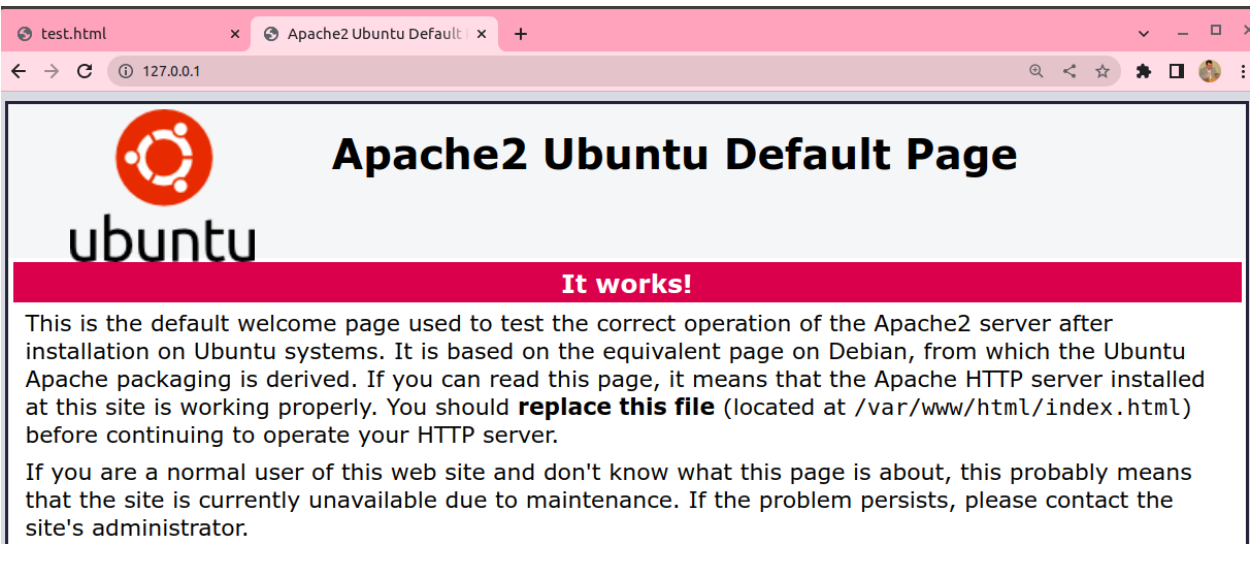

Рис. 1.7. Робота локального веб-серверу Apache.

веб-сервер (рис. 1.7).

Альтернативний спосiб – встановити розширення для Chrome, яке називається "Web Server for Chrome" [119] та є дуже простим у використаннi. Пiсля встановлення необхiдно запустити сервер, а потiм обрати кореневий каталог для веб-сторiнок та обрати можливiсть доступу у локальнiй мережi, щоб iншi пристрої також могли отримати доступ до веб-сторiнки (рис. 1.8, 1.9); по завершеннi роботи веб-сервер можна зупинити.

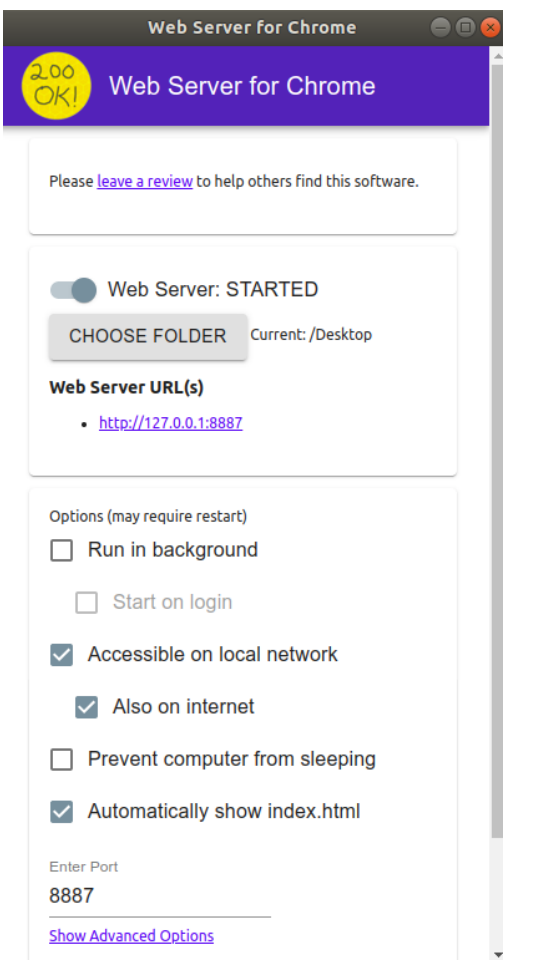

Рис. 1.8. Налаштування веб-серверу для Chrome.

| <b>O</b> test.html                                                                                                    |                          | $x \mid x$ Web Server for Chro $x \mid \frac{111}{111}$ Apps | $\times$ | <b>O</b> Index of current dire x                  | 3 127.0.0.1:8887/test. x |
|----------------------------------------------------------------------------------------------------|--------------------------|--------------------------------------------------------------|----------|---------------------------------------------------|--------------------------|
| $\mathbf{C}$<br>$\leftarrow$ $\rightarrow$                                                                                                 | (i) 127.0.0.1:8887       |                                                              |          |                                                   | $\odot$                  |
|                                                                                                    |                          | Index of current directory                                   |          |                                                   |                          |
| <b>Name</b>                                                                                                    | <b>Size</b>              | <b>Date Modified</b>                                         |          |                                                   |                          |
| <b>I</b> [parent directory]<br>$\parallel$ test/<br>$Im-17/$<br>ready/<br>$FIm-17/$<br>MEGAsync.log<br>$HIm-17/$<br>$MIm-17/$<br>test.html |                          |                                                              |          |                                                   |                          |
| <b>S</b> test.html                                                                                                    | $\times$                 | <b>No Web Server for Chrone X</b>   $\frac{111}{111}$ Apps   |          | $\times$   $\odot$ Index of current dire $\times$ | 3 127.0.0.1:8887/test. x |
| $\leftarrow$ $\rightarrow$ C                                                                                                    | 127.0.0.1:8887/test.html |                                                              |          |                                                   | 25 2                     |
| Тестова сторінка                                                                                                    |                          |                                                              |          |                                                   |                          |

Рис. 1.9. Робота веб-серверу для Chrome.

Корисним може бути вибiр протоколу HTTPS у додаткових налаштуваннях – без його використання мобiльний пристрiй може не надати доступ до камери.

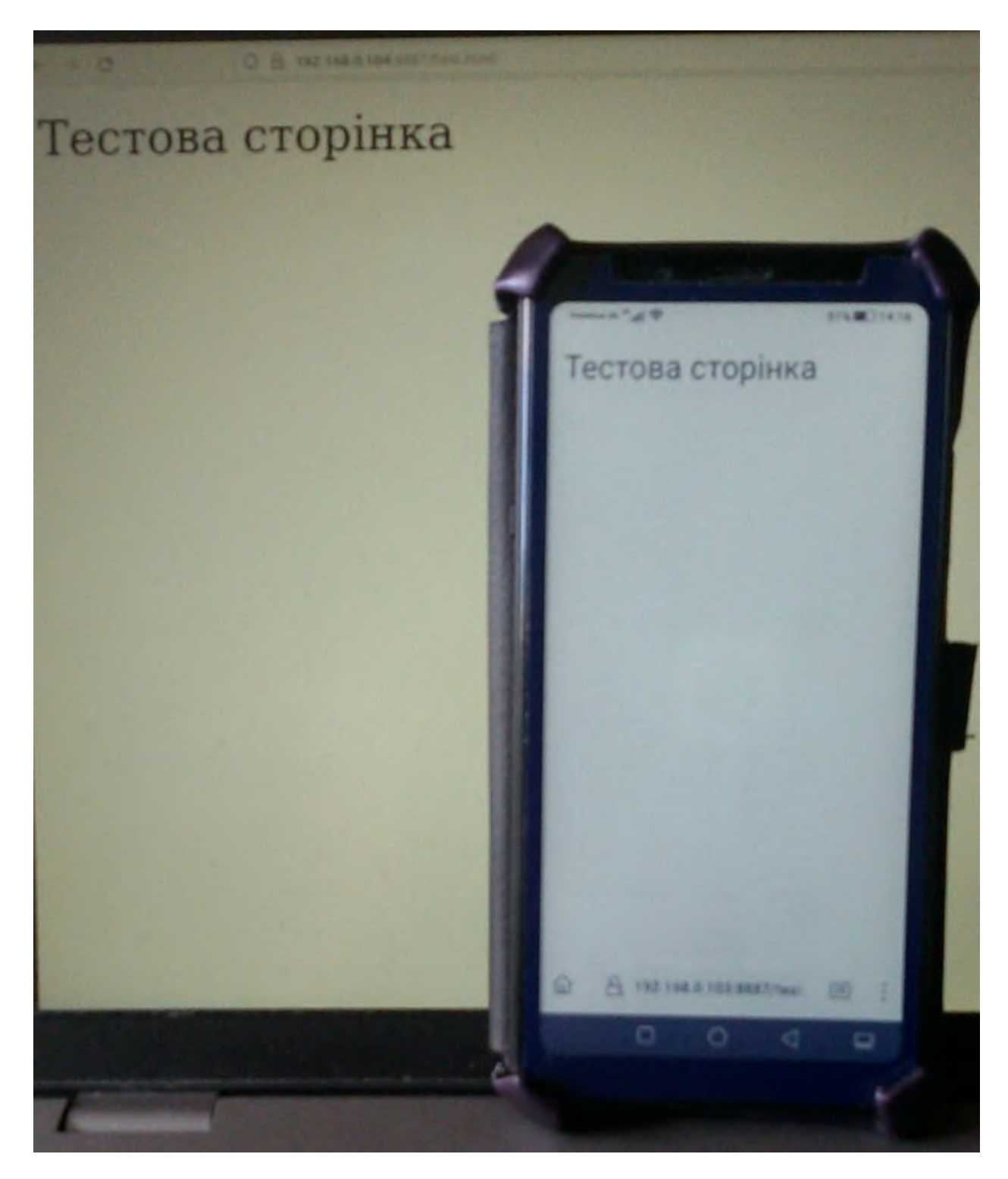

Рис. 1.10. Доступ до веб-сторiнки у локальнiй мережi з рiзних пристроїв.

Технiчно можна виконувати всю роботу з розробки та тестування безпосередньо на настiльному браузерi, але iнодi все ж таки доцiльно спробувати на мобiльному телефонi (рис. 1.10).

Якщо пристрої пiдключенi до однiєї локальної мережi, у якiй немає брандмауера, проблем iз доступом до веб-серверу немає. Однак, якщо точка доступу до мережi знаходиться за брандмауером, можна використовувати

ngrok [77] для того, щоб виконати перенаправлення трафiку з порту, доступ до якого обмежений.

Пiсля встановлення ngrok та створення облiкового запису на сайтi [77] необхiдно зареєструвати агент ngrok [94] та запустити його, вказавши в якостi параметру протокол (наприклад, http) та номер порту, доступ до якого закриває брандмауера (наприклад, 8887) (рис. 1.11).

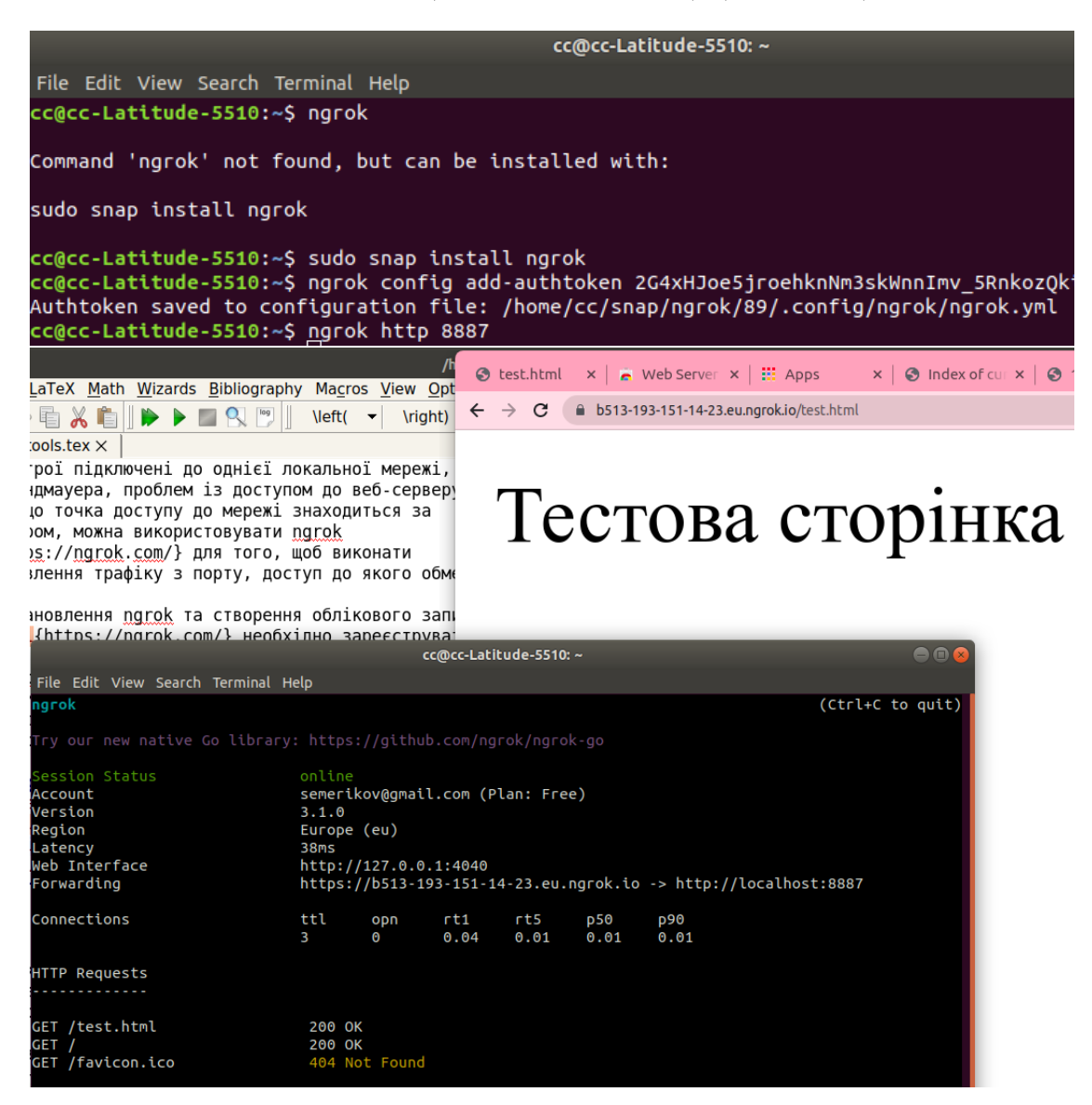

Рис. 1.11. Застосування ngrok для обходу брандмауера.

Пiсля запуску ngrok надає глобальне Iнтернет-посилання за протоколом HTTPS – але лише у той час, коли працюють одночасно локальний веб-сервер та перенаправлення ngrok.

Традицiйно, налагодження веб-додаткiв передбачає перегляд консолi веб-браузера, куди виводяться повiдомлення, що стосуються налагодження програми (рис. 1.12):

| $\leftarrow$ $\rightarrow$<br>C | $\overline{\mathbb{C}}_{\overline{\mathbb{C}}}$<br>$\Theta$<br><b>(i)</b> File   /home/cc/Desktop/test.html<br>$\leq$<br>☆ ★ □ |                                                                                       |         |                |                          |                                |               |
|---------------------------------|----------------------------------------------------------------------------------------------------|---------------------------------------------------------------------------------------|---------|----------------|--------------------------|--------------------------------|---------------|
| Тестова сторінка                |                                                                                                    | Elements<br>Lĸ<br>n.                                                                  | Console | <b>Sources</b> | $\rightarrow$<br>Network | 日1                             | $\times$<br>ņ |
|                                 |                                                                                                    | Filter<br>$\circ$<br>$\bullet$<br>$\blacktriangleright$<br>$top \n\blacktriangledown$ |         |                | Default levels ▼         | ₩<br>1 Issue: $\blacksquare$ 1 |               |
|                                 |                                                                                                    | Повідомлення                                                                          |         |                |                          |                                | test.html:5   |
| Back<br>Forward                 |                                                                                                    | Alt+Left Arrow<br>Alt+Right Arrow                                                     |         |                |                          |                                |               |
| Reload                          |                                                                                                    | $Ctrl + R$                                                                            |         |                |                          |                                |               |
| Save as                         |                                                                                                    | $Ctrl + S$                                                                            |         |                |                          |                                |               |
| Print                           |                                                                                                    | Ctrl+P                                                                                |         |                |                          |                                |               |
| Cast                            |                                                                                                    |                                                                                       |         |                |                          |                                |               |
|                                 | Search images with Google Lens                                                                                                 |                                                                                       |         |                |                          |                                |               |
|                                 | Translate to English                                                                                                    |                                                                                       |         |                |                          |                                |               |
|                                 | View page source                                                                                                    | Ctrl+U                                                                                |         |                |                          |                                |               |
| Inspect                         |                                                                                                    |                                                                                       |         |                |                          |                                |               |

Рис. 1.12. Inspect – перегляд консолi веб-браузера.

#### $<$ html $>$

```
<body>
```

```
Тестова сторiнка
    <script>
      console.log("Повiдомлення");
    </script>
 </body>
</html>
```
Однак на мобiльному пристрої це може бути не так просто. Тут допоможе RemoteJS [110] – натиснувши пiсля переходу на сайт кнопку "Start Debugging", отримаємо код агенту RemoteJS виду

```
<script
```

```
data-consolejs-channel="9817ec3e-a3f7-fbe3-3836-e2e2d07d5c99"
src="https://remotejs.com/agent/agent.js"></script>
```
Цей код необхiдно скопiювати i вставити безпосередньо у вебсторiнку:

```
<html><head>
    <script
      data-consolejs-channel="9817ec3e-a3f7-fbe3-3836-e2e2d07d5c99"
      src="https://remotejs.com/agent/agent.js">
```
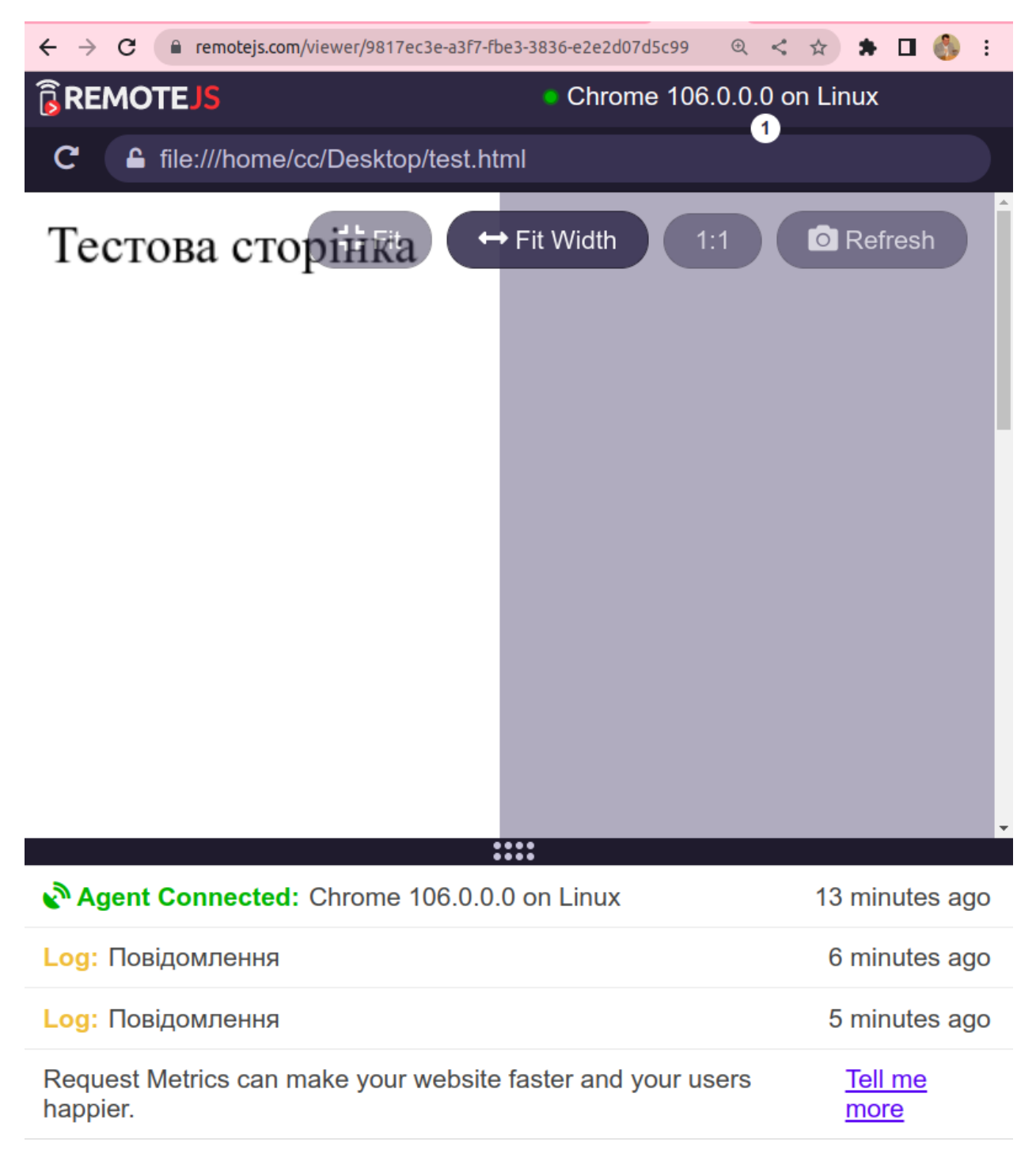

> Enter commands to execute remotely

Рис. 1.13. Вiддалене налагодження за допомогою агенту RemoteJS.

</script> </head> <body> Тестова сторiнка <script>

```
console.log("Повiдомлення");
    </script>
  </body>
\langle/html\rangle
```
Пiсля цього всi налагоджувальнi повiдомлення будуть надiсланi на веб-сторiнку з адресою https://remotejs.com/viewer/agent\_code, де agent\_code – значення змінної data-consolejs-channel (рис. 1.13).

## 1.2.2. Застосування графiчної бiблiотеки для доповненої реальностi у Web

WebGL [72] – JavaScript API для рендеринга 3D-графiки в браузерах. Вiн є крос-платформним стандартом вiдображення, який пiдтримують всi основнi браузери. Проте низькорiвневий код WebGL складно читати та писати, тому були створенi бiльш зручнi для користувача бiблiотеки.

Three.js [108] є однiєю з таких бiблiотек. Її автор Рiкардо Мiгель Кабелло, також вiдомий як mrdoob, є одним iз пiонерiв використання WebGL, тому ця бiблiотека часто використовується при побудовi iнших бiблiотек. Бiльшiсть WebAR SDK пiдтримують Three.js, тому вона дiйсно потребує опанування для ефективної розробки веб-додаткiв з доповненою реальнiстю.

Щоб зрозумiти, як на високому рiвнi працює Three.js, доцiльно провести аналогiю з роботою фото- чи кiнорежисера, який:

1) налаштовує сцену шляхом розташування на нiй об'єктiв;

2) рухає камеру, щоб зафiксувати кадри з рiзних позицiй та ракурсiв.

Three.js не є спецiалiзованою бiблiотекою для доповненої реальностi – вона мiстить суттєво бiльше функцiональностi, в тому числi тiєї, що є бiльш придатною для веб-VR (освiтлення, камери та iн.) (рис. 1.14).

Для створення додатку iз застосуванням Three.js необхiдно створити сторiнку HTML, особливiстю якою буде вiдсутнiсть тiла, адже для генерацiї її вмiсту буде використовуватись код JavaScript, що зазвичай розташовується мiж тегами <script> та </script>. Проте це найкраща практика, тому доцiльним є розмiщення коду в окремому файлi main.js:

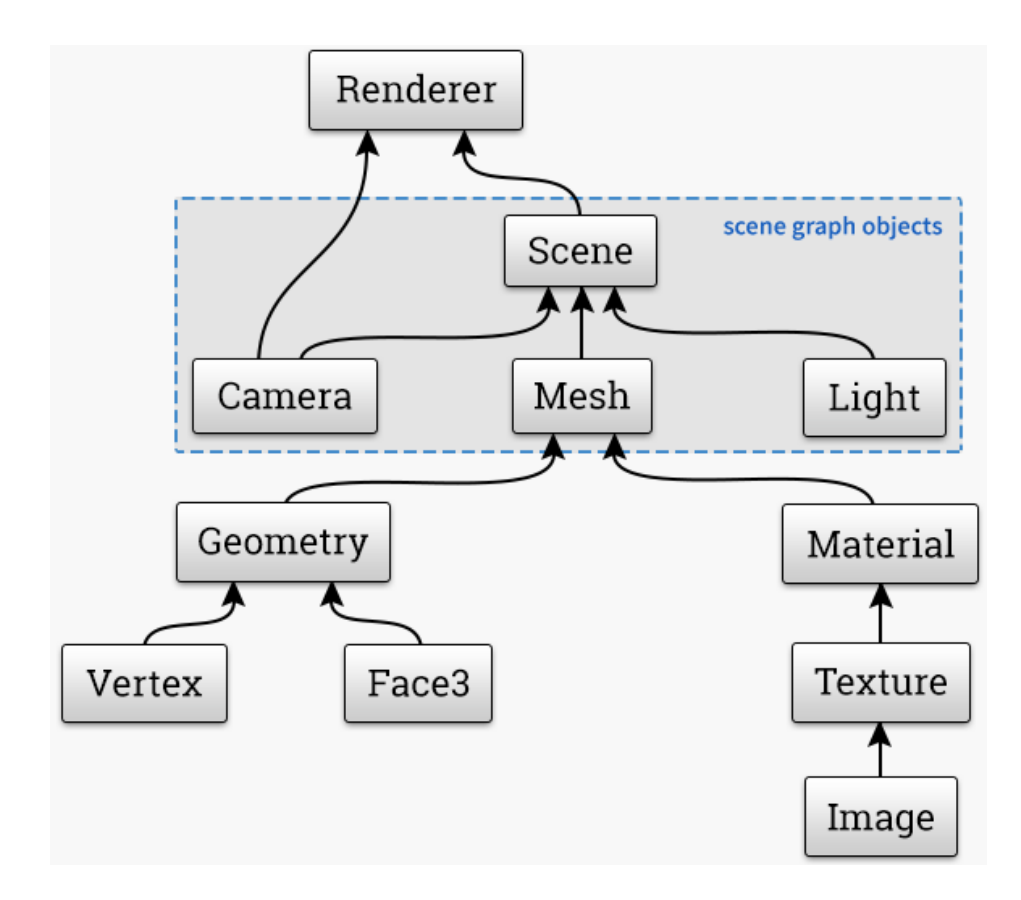

Рис. 1.14. Загальна структура Three.js.

#### $\hbox{\tt >}$

```
<head>
    <script src="./main.js" type="module"></script>
  </head>
  <body>
  </body>
\langle/html>
```
Перше, що необхiдно зробити, це iмпортувати 3D бiблiотеку. Наразi багато бiблiотек, розмiщених у хмарi, можна iмпортувати безпосередньо через механiзм CDN (content delivery network – мережу доставляння контенту), таких, як unpkg [113]. На сторiнцi документацiї Three.js [61] подано вiдповiднi приклади того, як це робити.

Так, при використаннi звернення до СDN за шляхом https://unpkg. com/three/ буде отриманий повний перелiк версiй Three.js, доступних через CDN. У випадку, коли необхiдно зафiксувати номер версiї бiблiотеки (адже її функцiональнiсть змiнюється – не лише з'являються новi можливостi, а й зникають застарiлi), доцiльно чiтко його вказати: наприклад,

замiсть узагальненого https://unpkg.com/three/build/three.module.js вказати https://unpkg.com/three@0.145.0/build/three.module.js.

Iмпорт iз CDN

import \* as THREE from "https://unpkg.com/three/build/three.module.js" чи локального файлу

```
import * as THREE from "../three.js-r145/build/three.module.js";
вимагає додавання атрибуту module до тегу script:
```
<script src="./main.js" type="module"></script>

Намагання переглянути цей документ HTML локально у бiльшостi сучасних браузерiв завершиться невдачею через заборону локального (за протоколом file://) завантаження модулiв, тому необхiдним є застосування локального чи вiддаленого веб-серверу.

Зазвичай код JavaScript має виконуватись пiсля завершення завантаження документу HTML. Для того, щоб убезпечити це, слiд додати обробник подiї DOMContentLoaded, усерединi якого розташувати код:

```
document.addEventListener("DOMContentLoaded", () => {
 const scene = new THREE.Scene();
```

```
const geometry = new THREE. BoxGeometry(1, 1, 1);
const material = new THREE.MeshBasicMaterial({color: "#0000FF"});
const cube = new THREE. Mesh(geometry, material);
cube.position.set(0, 0, -2);
cube.rotation.set(0, Math.PI/4, 0);
scene.add(cube);
```

```
const camera = new THREE.PerspectiveCamera();
camera.position.set(1, 1, 5);
```

```
const renderer = new THREE.WebGLRenderer({alpha: true});
renderer.setSize(500, 500);
```
renderer.render(scene, camera);

document.body.appendChild(renderer.domElement); });

Як показано на рис. 1.14, основою є сцена – для її створення необхiдно викликати конструктор без параметрів класу Scene (змінна scene – об'єкту класу Scene створюється динамiчно за допомогою виклику new).

Створення об'єктiв у Three.js вiдбувається у три кроки:

- 1) визначення геометрiї об'єкту векторiв позицiї, кольорiв та iн.: так, BoxGeometry вiдповiдає за прямокутний паралелепiпед;
- 2) визначення матерiалу способу рендерингу об'єкту (його оптичнi властивостi – колiр, фактура, блиск тощо): так, MeshBasicMaterial вiдповiдає матерiалу, що має власний колiр i не вiдбиває променi;
- 3) композицiя геометрiї та матерiалу виконується за допомогою Mesh.

Створений у такий спосiб куб буде розташований у початку координат. Для змiни його позицiї скористаємось властивiстю position, успадкованою класом Mesh вiд свого батька – Object3D. Дана властивiсть є об'єктом класу Vector3, а set – його методом.

Аналогiчно, властивiсть rotation зберiгає кути нахилу об'єкту в радiанах. До речi, документацiя Three.js (див., наприклад, [19]) мiстить iнтерактивнi демонстрацiї, що надають можливiсть переглянути рiзнi об'єкти та модифiкувати їх параметри. Рiкардо Кабелло надає можливiсть конструювання сцени за допомогою вiзуального редактора [109] – це може суттєво прискорити та полегшити процес її створення.

Всi об'єкти розмiщуються на сценi за допомогою методу add.

Наступний об'єкт, що створюється – перспективна камера (PerspectiveCamera). Параметрами конструктора PerspectiveCamera  $\epsilon$ складовi зрiзаної пiрамiди огляду: перший – вертикальне поле зору (кут у градусах), другий – спiввiдношення сторiн камери, третiй – найближча площина, четвертий – найдальша (рис. 1.15).

Для змiни позицiї камери скористаємось її властивiстю position.

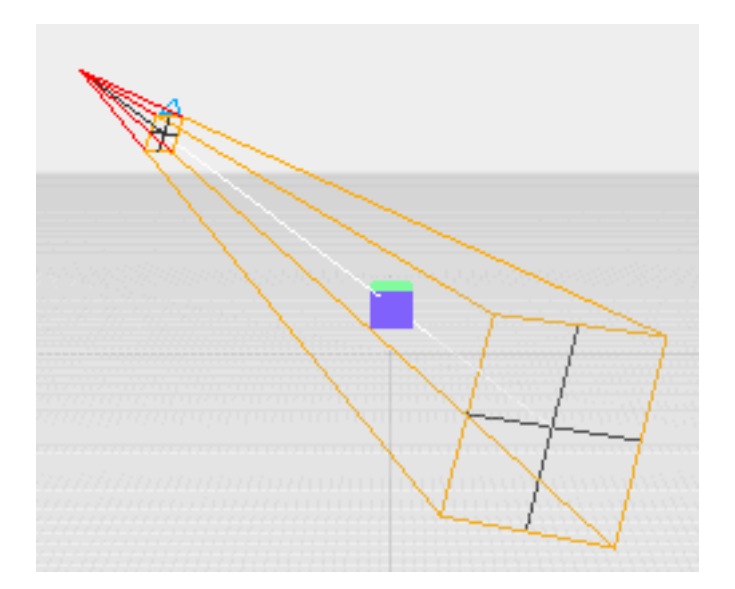

Рис. 1.15. Зрiзана пiрамiда огляду.

Рендерер – це те, що буде вiдображати 3D-модель на полотнi з урахуванням матерiалу, текстури та освiтлення. Змiнна renderer створюється динамiчно за допомогою виклику new як об'єкт класу WebGLRenderer. Однойменна функцiя-конструктор класу в якостi параметру приймає об'єкт у форматi JSON. Для роботи WebAR додаткiв важливо, щоб сцена була прозорою – тодi на неї можна буде накласти вiдеопотiк з камери. Це досягається встановленням значенням параметру alpha у true.

Повний перелiк властивостей та методiв класу WebGLRenderer доступнi у документацiї; в якостi прикладу використано метод setSize встановлення висоти та ширини полотна (canvas) – площини, на яку проєцiюється сцена.

Безпосередньо рендеринг виконує метод render, який вiдображає проєкцiю сцени на холст iз точки зору камери.

Останнiй крок – зв'язування полотна зi сторiнкою HTML – виконується викликом

document.body.appendChild(renderer.domElement);

Отже, ми використовуємо елемент canvas для вiдображення результатiв рендерингу (рис. 1.16).

Перед зв'язування полотна зi сторiнкою HTML для WebAR додаткiв необхiдно виконати пiдключення вiдеопотоку. Для цього до документу HTML додамо тег (об'єкт) video:

| $\leftarrow$ $\rightarrow$ C (i) 127.0.0.1:8887/course/3_1.html | < ☆ ★ □ ● :                                                                                                    |
|-----------------------------------------------------------------|----------------------------------------------------------------------------------------------------|
|                                                                 | άI<br>尿」<br>■2   章<br>$\times$<br>Network<br>- 2<br>Elements<br>Console<br>$\rightarrow$<br>Sources                                                         |
|                                                                 | $<$ html $>$<br>$\blacktriangleright$ <head></head>                                                                                                    |
|                                                                 | $\cdots$ $\blacktriangledown$<br>body> == \$0                                                                                                    |
|                                                                 | <canvas data-engine="three.js r145" height="500" style="displa&lt;br&gt;y: block; width: 500px; height: 500px; " width="500"></canvas>                      |
|                                                                 | $<$ /body><br>$<$ /html>                                                                                                    |
|                                                                 | html body                                                                                                    |
|                                                                 | <b>Styles</b><br><b>Event Listeners</b><br><b>DOM Breakpoints</b><br>Properties $\gg$<br>Computed<br>Layout                                                 |
|                                                                 | :hov .cls + 글<br>$\blacksquare$<br>Filter                                                                                                    |
|                                                                 | $\times$<br>What's New<br>Console<br><b>Issues</b><br>$\ddot{\phantom{1}}$                                                                                  |
| $500 \times 500$<br>canvas                                      | والمستنبذ والمستحيل والمستنبذ والمنافر والمناصر والمتناور والمتناور والمتناور والمتناور والمتناور والمتناور والمتناور<br>$\Box$ $\Box$ $\Box$ $\Box$ $\Box$ |

Рис. 1.16. Об'єкт canvas, убудований у документ HTML.

```
const video = document.createElement("video");
```
Усерединi об'єкту video розмiстимо вiдеопотiк з камери:

```
navigator.mediaDevices.getUserMedia({video:true})
  .then((stream) => {
    video.srcObject = stream;
    video.play();
});
```
Navigator є iнтерфейсом доступу до стану та властивостей певного веб-браузера. Отримати вiдповiдний об'єкт можна зверненням до властивостi вiкна window.navigator. Метод mediaDevices повертає посилання на об'єкт класу MediaDevices, що може бути використаний для отримання iнформацiї про доступнi медiапристрої (enumerateDevices), визначити їх властивостi (getSupportedConstraints) та отримати доступ до них (getUserMedia).

Якщо виклик getUserMedia iз запитом лише на вiдео (video:true) буде успiшним, то буде отримано посилання на вiдеопотiк stream, який необхiдно пов'язати iз властивiстю srcObject об'єкту video. Останнiм викликається метод play для початку вiдтворення (програвання) вiдеопотоку з камери у об'єктi video.

Налаштуємо елементи каскадної таблицi стилiв (CSS) для об'єктiв video та renderer:

```
video.style.position = "absolute";
video.style.width = renderer.domElement.width;
video.style.height = renderer.domElement.height;
renderer.domElement.style.position = "absolute";
```
Значення параметру position встановлюється у absolute – такий елемент "щезає" з того мiсця, де вiн мав бути й позицiонується заново. Усi iншi елементи розташовуються так, нiбито цього елементу нiколи не було, а ширина елементу встановлюється за його вмiстом. У нашому випадку ширина та висота об'єкту video встановленi у аналогiчнi значення полотна, на якому працює renderer, тому застосування position:absolute як до video, так й до renderer надає можливiсть сумiстити (накласти) цi два об'єкти.

Додати створений та налаштований об'єкт video до документу необхiдно до додавання renderer.domElement – тодi зображення куба буде поверх вiдеопотоку:

#### document.body.appendChild(video);

На рис. 1.17 показано першу реалiзацiю WebAR, в якiй реальний об'єкт з камери доповнений вiртуальним об'єктом.

Розмiщення полотна поверх вiдео є основою WebAR. Єдине, чого бракує, це вiдображення об'єкту у бiльш доцiльному мiсцi та оновлення його положення вiдповiдно до сигналу з камери, тобто вiдстеження об'єкту.

## 1.2.3. Налаштування бiблiотеки для доповненої реальностi у Web

Змiнити положення зображення можна шляхом перемiщення вiртуальної камери, змiнюючи її позицiю (координати) та нахил. Доцiльнi змiни вимагають вiдстеження об'єктiв, тому поширеною є класифiкацiя доповненої реальностi на маркерну, безмаркерну, координатну тощо.

Автор бiблiотеки MindAR пропонує класифiкацiю доповненої реальностi за типом вiдстеження.

Перший тип – вiдстеження зображень: у цьому типi вiртуальнi об'єкти з'являються поверх цiльових зображень, якi можуть бути маркер-

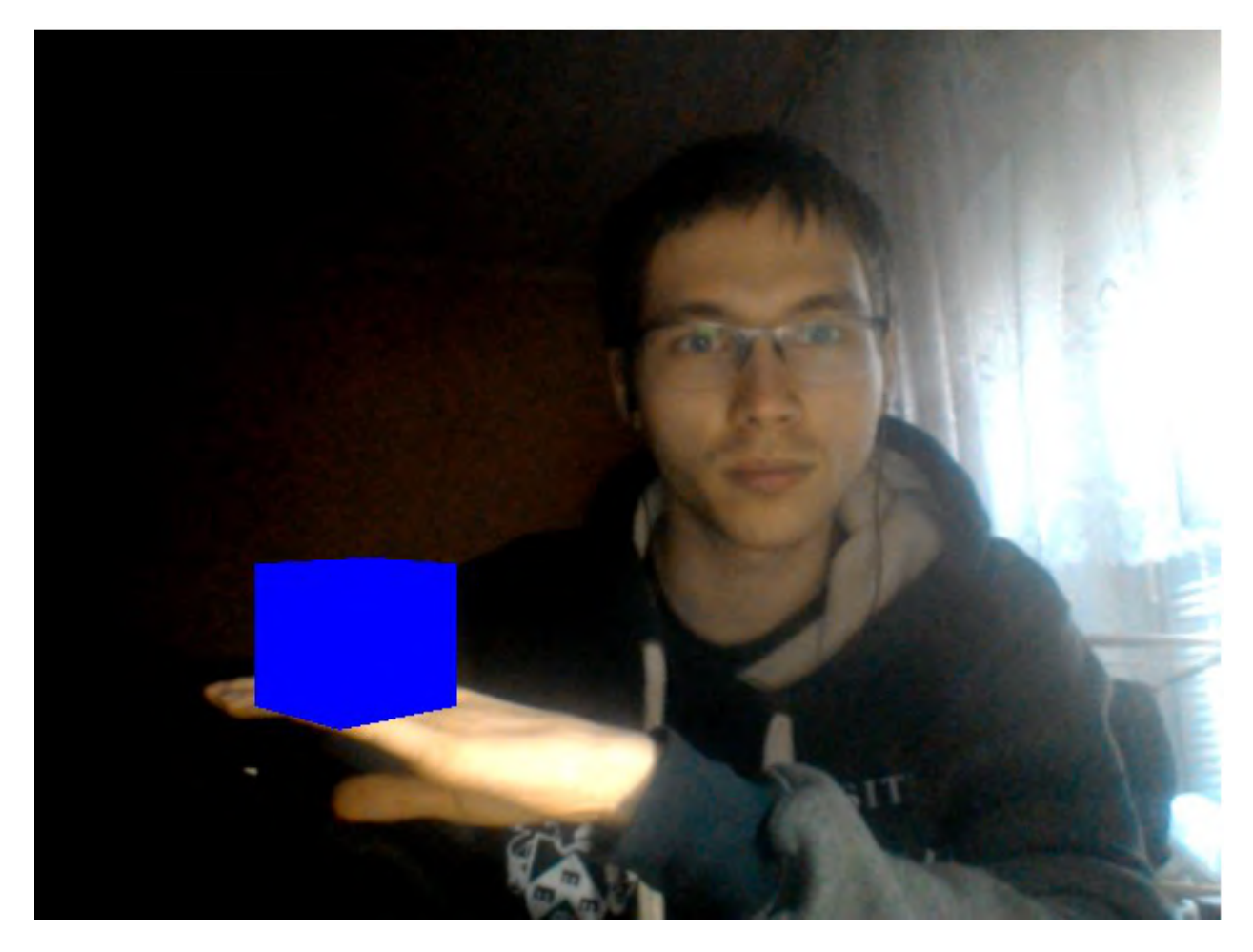

Рис. 1.17. Результат накладання.

ними (barcode-like), якi мають заздалегiдь визначену структуру, та природними, якi можуть бути чим завгодно.

Зображення не обов'язково має бути друкованими чи екранними – можуть бути навiть футболки з доповненою реальнiстю [66].

Другий тип доповненої реальності – відстеження обличчя, за якого об'єкти прикрiплюються до людського обличчя. Прикладами є фiльтри в Instagram, Google Meet, кампанiї у соцiальних мережах, додатки для примiрки вiртуальних аксесуарiв тощо.

Третій тип доповненої реальності – відстеження довкілля (world tracking), який також називають безмаркерною доповненою реальнiстю. За такого типу вiдстеження об'єкти доповненої реальностi можуть бути розмiщенi де завгодно, не обмежуючись конкретним зображенням, обличчям або фiзичними об'єктами.

Додатки вiдстеження довкiлля безперервно фiксують i вiдстежують навколишнє середовище та оцiнюють фiзичне положення користувача додатку. Найчастiше об'єкти доповненої реальностi прикрiплюються до певної поверхнi, зокрема, до землi.

 $Teokoop du<sub>hamHa</sub> donoene<sub>Ha</sub> pe<sub>an</sub>binic<sub>mo</sub> (location-based AR), Biq<sub>non</sub>$ за Pokémon GO, Ingress тощо передбачає прив'язку контенту до певного географiчного положення – широти та довготи. Зазвичай цi програми вiдстежують довкiлля, оскiльки доповнений вмiст, як правило, прикрiплений до землi, а геокоординатна частина є скорiше додатковою умовою, виконання якої приводить до початку вiдстеження довкiлля (або обличчя) у певному мiсцi.

Можуть бути визначенi й iншi типи вiдстеження – вiдстеження 3Dоб'єктiв, вiдстеження рук та iн.

Незважаючи на рiзноманiття бiблiотек для доповненої реальностi, їх основною задачею є визначення позицiї вiртуальної камери вiдповiдно до вiдстежуваного об'єкту, що iлюструється наступним псевдокодом:

```
const ar = new SOME_AR_ENGINE();
while(true)
{
  await nextVideoFrameReady();
  const {position, rotation} = ar.computeCameraPose(video);
  camera.position = position;
  camera.rotation = rotation;
}
```
Спочатку необхiдно iнiцiювати бiблiотеку – певний AR-рушiй, та отримати посилання на нього. Далi у безперервному циклi дочекатись кадру з вiдеопотоку реальної камери, визначити її положення (координати на нахил) та перемiстити вiртуальну камеру на полотнi у те саме положення.

Нерiдко, однак, рухають не вiртуальну камеру, а об'єкти на сценi – тодi визначається положення не реальної камери, а вiдстежуваного об'єкту, пiсля чого об'єкт вiртуальної реальностi перемiщується у те саме положення, що й вiдстежуваний об'єкт:

```
const ar = new SOME_AR_ENGINE();
while(true)
```

```
{
  await nextVideoFrameReady();
  const {position, rotation} = ar.computeObjectPose(video);
  cube.position = position;
  cube.rotation = rotation;
}
```
Зображення, що вiдстежується, може бути будь-якого походження, проте воно має бути пiдготовленим: так, якщо воно мiстить зайвi елементи (рис. 1.18, праворуч), їх необхiдно видалити (рис. 1.18, лiворуч).

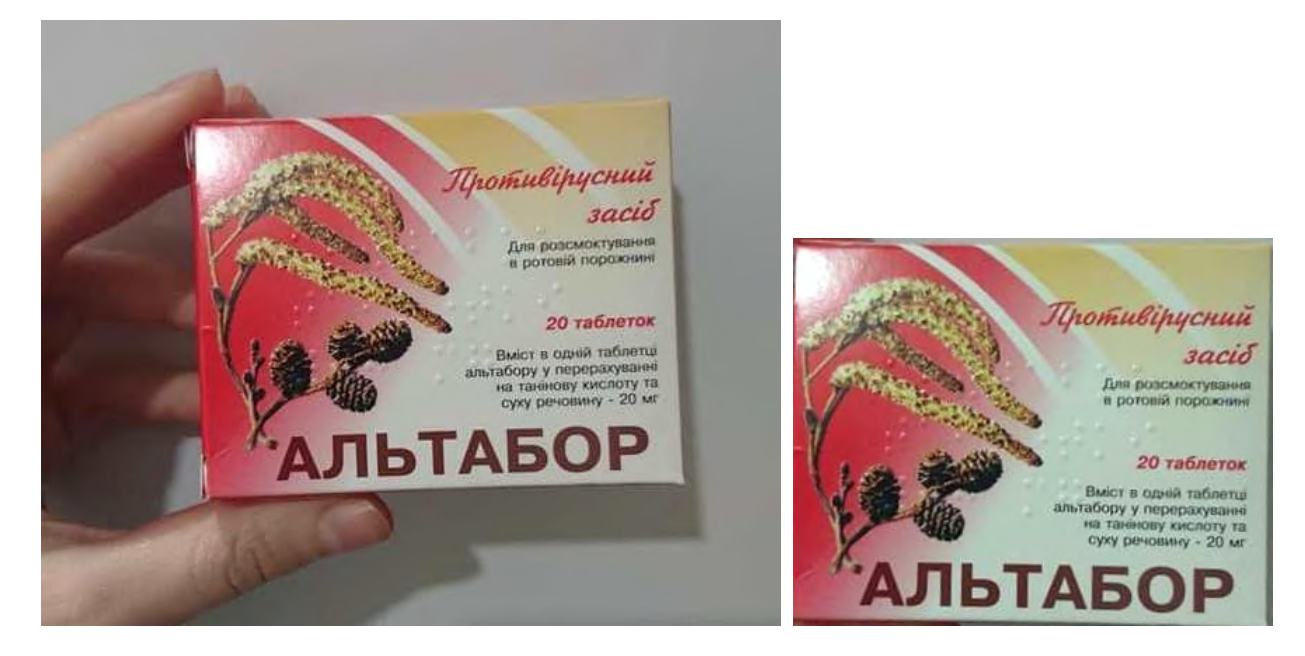

Рис. 1.18. Вихiдне та пiдготовлене зображення.

Для розпiзнавання зображення з використанням бiблiотеки MindAR необхiдно видiлити на ньому опорнi точки – елементи, за якими буде виконуватись розпiзнавання. Це можна зробити за допомогою компiлятора зображень, розмiщеного за посиланням https://hiukim. github.io/mind-ar-js-doc/tools/compile.

Результатом роботи компiлятора є бiнарний файл targets.mind, що мiстить опис опорних точок (рис. 1.19), вiдстеження яких вiдбуватиметься.

Iншi бiблiотеки мають схожi засоби отримання опису зображень, якi часто називають компiляторами NFT маркерiв (вiд natural feature tracking – вiдстеження природних зображень). Таке зображення повинно бути вiзуально складним та мати високу роздiльну здатнiсть (тут деталi мають

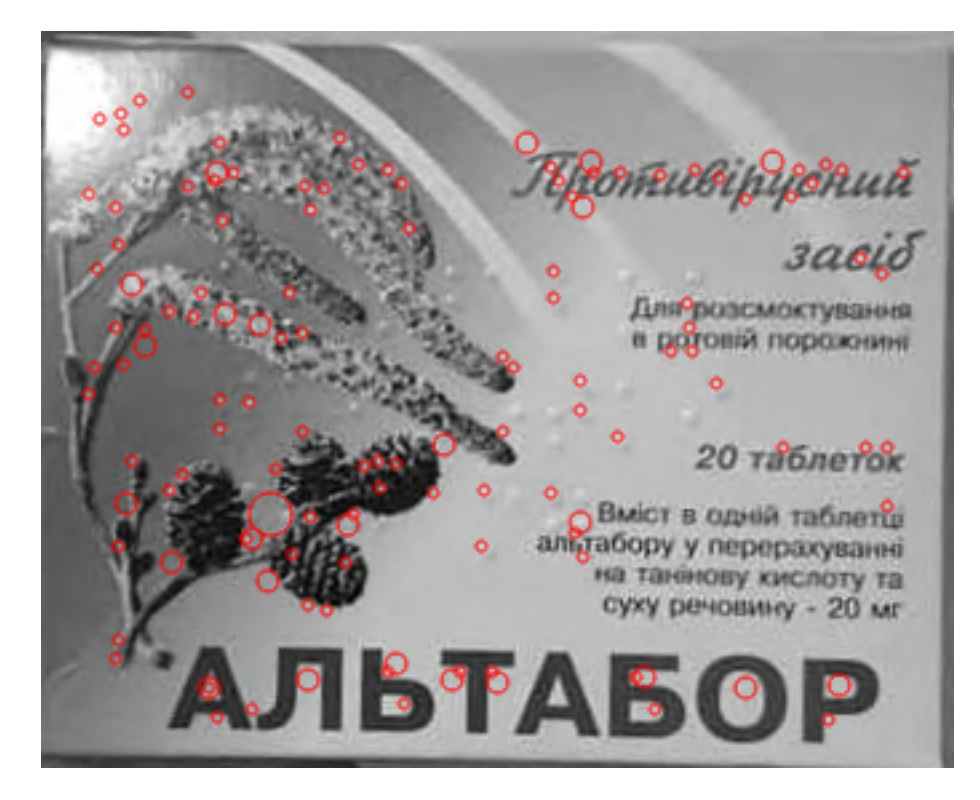

Рис. 1.19. Вiзуалiзацiя опорних точок.

значення). Вiзуально складне зображення надає програмному забезпеченню багато можливостей для вiдстеження унiкальних частин зображення, що легко розпiзнаються.

Вiд фiзичного розмiру NFT маркера також залежить якiсть його розпiзнавання – до малих за розмiром зображень мобiльний пристрiй необхiдно наблизити, у той час як вiд великих навпаки – тримати подалi.

Якiсть розпiзнавання також залежить вiд освiтленостi екрану мобiльного пристрою; крiм того, камери з низькою роздiльною здатнiстю зазвичай працюють краще, коли вони знаходяться близько до маркерiв.

Пiсля завантаження файлу targets.mind перейменуємо його на altabor.mind та створимо мiнiмальний файл HTML:

```
<html>
```

```
<head>
```

```
<meta name="viewport"
  content="width=device-width, initial-scale=1.0">
```

```
<script src=
```

```
"https://cdn.jsdelivr.net/npm/mind-ar/dist/mindar-image-three.prod.js"
   ></script>
```

```
<script src="./main.js"></script>
    <style>
     html, body {
     position: relative;
     margin: 0;
     width: 100%;
     height: 100%;
     overflow: hidden
     }
    </style>
  </head>
  <body>
  </body>
\langle/html>
```
Згiдно рекомендацiй у документацiї MindAR, останню версiю бiблiотеки MindAR для спiльного вiдстеження зображень i роботи iз Three.js (mindar-image-three) можна отримати з CDN за унiверсальним посиланням https://cdn.jsdelivr.net/npm/mind-ar/ dist/mindar-image-three.prod.js або вказавши номер версiї бiблiотеки: https://cdn.jsdelivr.net/npm/mind-ar@1.1.5/dist/ mindar-image-three.prod.js.

Стиль документу налаштований на повновiконне зображення. Так само, як i в попередньому прикладi, файл main.js мiститиме мiнiмально необхiдний для роботи код JavaScript:

const THREE = window.MINDAR.IMAGE.THREE;

```
document.addEventListener("DOMContentLoaded", () => {
```
#### });

Бiблiотека Three.js є частиною MindAR (модуль MINDAR.IMAGE.THREE прикрiплений до об'єкта window), тому для доступу до неї створюється синонiм THREE. Наступний код розмiщується усерединi обробника подiї DOMContentLoaded:

```
const start = async() => {
```

```
}
start();
```
Подiя DOMContentLoaded опрацьовується тодi, коли завершено завантаження документу HTML. Проте певний час може бути необхiдний для того, щоб налаштувати веб-камеру та пiдготувати її до роботи. Для того, щоб дочекатись результатiв певної функцiї, перед нею ставиться ключове слово await, яке не можна використати у звичайних функцiях, тому у серединi обробника створена та викликається асинхронна функцiя start iз наступним вмiстом:

```
const mindarThree = new window.MINDAR.IMAGE.MindARThree({
  container: document.body,
  imageTargetSrc: "altabor.mind",
});
const {renderer, scene, camera} = mindarThree;
const geometry = new THREE. PlaneGeometry(1, 1);
const material = new THREE.MeshBasicMaterial(\{color: 0x00ffff, transparent: true, opacity: 0.5
});
const plane = new THREE. Mesh (geometry, material);
const anchor = mindarThree.addAnother(0);anchor.group.add(plane);
await mindarThree.start();
renderer.setAnimationLoop(() => {
  renderer.render(scene, camera);
});
```
mindarThree  $\epsilon$  об'єктом класу MindARThree, що має два параметри: container – мiсце, асоцiйоване з вiдеопотоком (у нашому випадку це тiло документа HTML), та imageTargetSrc – шлях до файлу опису опорних точок вiдстежуваного зображення (результат роботи компiлятора зображень з розширенням .mind).

Конструктор класу MindARThree має також три додатковi параметри,  $u$ iError,  $u$ iScanning та  $u$ iLoading – встановлення їх значень у по надасть можливiсть вiдключити початковий екран (подробицi – у документацiї: https://hiukim.github.io/mind-ar-js-doc/examples/custom-ui).

MindARThree також створює необхідні для роботи із Three.js об'єкти – рендерер, сцену та камеру, доступнi вiдповiдно як поля renderer, scene i camera об'єкту mindarThree.

Далi створюється об'єкт plane, що визначається геометрiєю PlaneGeometry (площина одиничного розмiру) та матерiалом iз власним кольором MeshBasicMaterial (напiвпрозорий цiанового кольору).

anchor – якiрний об'єкт, що повертається викликом методу addAnchor, параметр якого вiдповiдає номеру зображення, що розпiзнається. Через те, що опрацьовується лише одне зображення, використовується його номер (0 – перше зображення, 1 – друге i т. д.). Якiрнi об'єкти використовуються для вiдстеження цiльових зображень та надають позицiю, в якiй повинен бути розмiщений об'єкт.

Замiсть того, щоб додавати площину безпосередньо до сцени, вона додається до складової якоря – об'єкту **group** класу **THREE. Group**, що визначає множину пов'язаних об'єктiв, положенням, орiєнтацiєю та видимiстю яких можна керувати спiльно. Ця якiрна група управляється бiблiотекою, яка буде постiйно оновлювати положення i орiєнтацiю групи вiдповiдно до нашого набору для вiдстеження.

Метод start об'єкту mindarThree i є тим, для якого довелося зробити однойменну зовнiшню функцiю асинхронною. Це метод не лише виконує налаштування параметрiв та вмикання камери (цього можна було й не чекати), а й завантажує у пам'ять веб-браузера усi необхiднi данi (у нашому випадку  $-\phi$ айл altabor.mind).

Для того, щоб рендерер, камера та сцена запрацювали, необхiдно створити функцiю для їх вiзуалiзацiї. У безiменнiй функцiї зворотного виклику, що створюється функцiєю setAnimationLoop, для кожного кадру iз об'єкту renderer викликається метод render, параметрами якого є об'єкти

33

scene та camera – це і є анімація на полотні.

У результатi отримаємо повнофункцiональний WebAR додаток, що вiдстежує одне зображення (рис. 1.20).

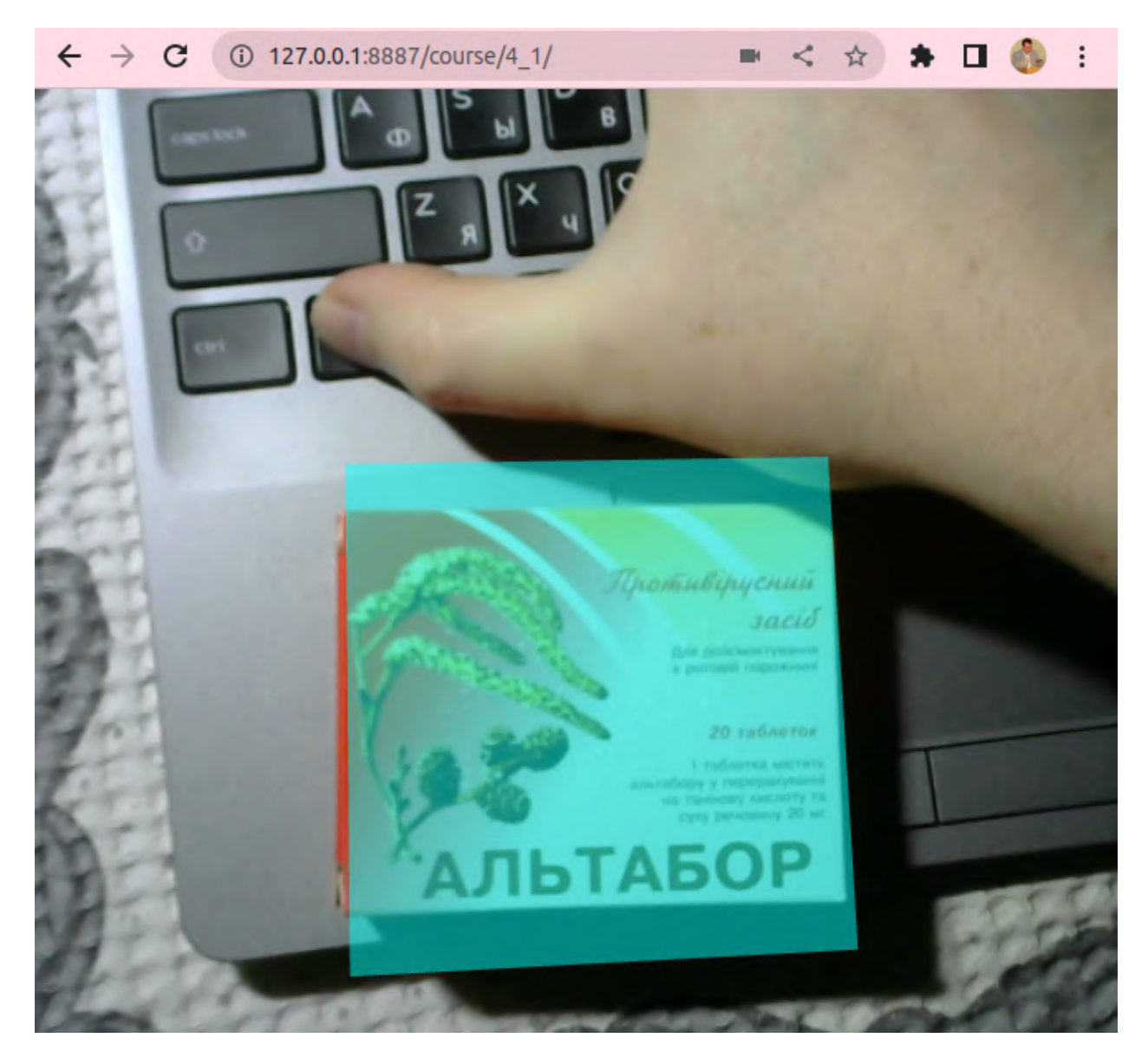

Рис. 1.20. Результат розпiзнавання зображення.

Незважаючи на те, що вiдстежуване зображення є прямокутником, площина масштабувалась до нього за бiльшою стороною, тому вибiр її розмiрiв як одиночної є цiлком виправданим. Для повного перекривання реального зображення вiртуальним об'єктом необхiдно встановити його розмiри пропорцiйно до розмiрiв реального: найбiльший розмiр (у нашому випадку – ширина) в 1, а найменший – у число мiж 0 та 1 (у нашому випадку – висота: 0.8).

## Висновки до роздiлу 1

- 1. Для виконання систематизованого бiблiометричного аналiзу за запитами "WebAR" та "Web-based augmented reality for education" був застосований VOSviewer версiї 1.6.18. В якостi джерела даних для першого запиту був обраний Crossref iз пошуком по заголовках документiв, що надало можливiсть вiдiбрати 19 документiв 2017–2022 рр. Вiдiбранi документи були проаналiзованi за кiлькiстю разiв, якi вони цитуються разом iз iншими документами. Iз 92 джерел, що цитувались у 19 документах, 26 цитуються спiльно бiльше одного разу, утворюючи лише 1 кластер, що складають роботи, виконанi пiд керiвництвом С. О. Семерiкова.
- 2. В якостi джерела даних для другого запиту був обраний Scopus iз пошуком по заголовках, анотацiях та ключових словах документiв, що надало можливiсть вiдiбрати 93 документи 2001–2023 рр., 66 з яких припадають на останнi 5 рокiв. Бiльшу частину з них складають статтi у журналах (58), меншу – книги (4) та статтi у матерiалах конференцiй (31). Аналiз розподiлу ключових слiв надав можливiсть видiлити 4 кластери:
	- (а) перший кластер пов'язує базовi концепти доповненої реальностi в освiтi: доповнену та вiртуальну реальнiсть iз освiтою (зокрема, медичною) та навчанням людей, зокрема, iз використанням смартфонiв;
	- (б) другий кластер пов'язує концепти проєктування навчального середовища: викладання, iнженерну освiту, комп'ютерно зорiєнтоване викладання, електронне навчання, студентiв, мобiльне навчання, навчальнi середовища, IКТ навчання та курикулуми;
	- (в) третiй кластер пов'язує концепти реалiзацiї iмерсивного навчального середовища: веб-сайти, мотивацiю, системи навчання, iнтерактивнi навчальнi середовища, AR-додатки та технологiї доповненої реальностi;
	- (г) четвертий кластер мiстить концепт дистанцiйної освiти,
пов'язаний у першому кластерi iз концептами доповненої та вiртуальної реальностi i концептом освiти (включно з медичною), у другому – iз концептами студента, iнженерної освiти, IКТ навчання, електронного навчання та курикулуму, та у третьому – iз концептом веб-сайту.

- 3. Аналiз розподiлу концептiв за густиною зв'язкiв та часом надає можливiсть визначити, що найбiльш давнi (до 2015 року) дослiдження були зосередженi на питаннях iнтерфейсiв користувача та їх застосування в освiтi. У роботах 2016 року центр уваги змiщувався у напрямi дослiдження впливу на студентiв викладання у навчальних середовищах. Дослiдження 2017 року актуалiзували концепти вiртуальної реальностi, iнтерактивних навчальних середовищ, курикулуму, комп'ютерно зорiєнтованого навчання, зокрема, у iнженернiй освiтi. Центром уваги дослiджень 2018 року стали IКТ навчання, застосування смартфонiв, AR-додаткiв та педагогiчних технологiй доповненої реальностi. WebAR стає предметом уваги дослiджень 2019 року – у них пiдiймаються питання застосування смартфонiв, iнтернет/веб-орiєнтованого навчання та доповненої реальностi. У 2020 року вплив пандемiї COVID-19 додав питання мотивацiї навчання та медичної освiти. Новий елемент останнiх за часом дослiджень – це доповнення (аугментацiя) людини.
- 4. Дiбранi засоби розробки доповненої реальностi для Web утворюють три групи:
	- (а) основнi засоби:
		- веб-сервер Web Server for Chrome надає необхідну повну функцiональнiсть без потреби встановлення, що задовольняє вимогам простоти та мобiльностi;
		- засiб перенаправлення трафiку ngrok надає можливiсть доступу до веб-сервера, який знаходиться за брандмауером (на учнiвському або вчительському комп'ютерi), що надає можливiсть спiльної роботи у вiддаленому режимi;
		- вiддалений налагоджувач RemoteJS надає можливiсть ви-

конувати налагодження програм мовою JavaScript на мобiльних пристроях, послуговуючись десктопними браузерами;

- (б) графiчна бiблiотека Three.js є високорiвневою реалiзацiєю кросплатформного стандарту вiдображення WebGL мовою JavaScript, що надає можливiсть працювати iз графiчними абстракцiями високого рiвня;
- (в) бiблiотека для доповненої реальностi MindAR надає можливiсть роботи iз природними зображенням в якостi якорiв доповненої реальностi та мiстить у своєму складi бiблiотеки Three.js i TensorFlow.js.

Останнє є ключовим для iнтеграцiї моделей машинного навчання, створених за допомогою TensorFlow, iз WebAR додатками, побудованими iз використанням MindAR.

# РОЗДIЛ 2

# ЕЛЕМЕНТИ МЕТОДИКИ НАВЧАННЯ РОЗРОБКИ ДОПОВНЕНОЇ РЕАЛЬНОСТI ДЛЯ WEB IЗ IНТЕГРОВАНИМИ МОДЕЛЯМИ МАШИННОГО НАВЧАННЯ

# 2.1. Методика розробки WebAR додаткiв для вiдстеження обличчя

#### 2.1.1. Модель опорних точок обличчя

Бiблiотека MindAR має два основнi набори модулiв – для роботи з зображеннями (image) та для роботи з обличчями (face), – що можуть використовуватись одночасно, але потребують окремого пiдключення у документi HTML:

```
<html><head>
    <meta name="viewport"
      content="width=device-width, initial-scale=1.0">
    <script src=
"https://cdn.jsdelivr.net/npm/mind-ar/dist/mindar-face-three.prod.js"
   ></script>
   <script type="importmap">
   {
      "imports": {
        "three": "https://unpkg.com/three/build/three.module.js"
     }
   }
   <script src="./main.js"></script>
    <style>
     html, body {position: relative; margin: 0;
                  width: 100%; height: 100%; overflow: hidden}
    </style>
```
</head> <body> </body>  $\langle$ /html $\rangle$ 

Схожiсть API для вiдстеження зображень i вiдстеження облич чiтко простежується у кодi main.js. Так, спочатку у аналогiчний спосiб вiдбувається створення посилання на об'єкти Three.js, але не з window.MINDAR.IMAGE.THREE, а з window.MINDAR.FACE.THREE:

const THREE = window.MINDAR.FACE.THREE;

Так само всi дiї виконуються у функцiї start, що виключається пiсля завантаження документу HTML. Вiдмiннiсть полягає у застосуваннi конструктора класу MindARThree з window.MINDAR.FACE.THREE замiсть window.MINDAR.IMAGE. Через те, що бiблiотека розпiзнає обличчя, параметр imageTargetSrc для цього конструктора не потрiбен:

```
document.addEventListener('DOMContentLoaded', () => {
 const start = async() => {
   const mindarThree = new window.MINDAR.FACE.MindARThree({
      container: document.body,
   });
```
Для створення об'єктiв Three.js застосовуються властивостi об'єкта mindarThree: рендерер, сцена, камера:

```
const {renderer, scene, camera} = mindarThree;
```
Створимо якiр та прив'яжемо до нього напiвпрозору сферу:

```
const geometry = new THREE. SphereGeometry(0.1, 32, 16);
const material = new THREE.MeshBasicMaterial({color:} 0x00ffff,
  transparent: true, opacity: 0.5});
const sphere = new THREE. Mesh(geometry, material);
```

```
const anchor = mindarThree.addAnchor(1);
```

```
anchor.group.add(sphere);
    await mindarThree.start();
    renderer.setAnimationLoop() => {
      renderer.render(scene, camera);
    });
  }
  start();
});
```
Попри схожiсть, метод addAnchor по-iншому трактує параметр: якщо для window.MINDAR.IMAGE це був номер цiльового зображення, то при розпiзнаваннi облич це буде номер опорної точки обличчя. Точка 1 – це нiс (рис. 2.1).

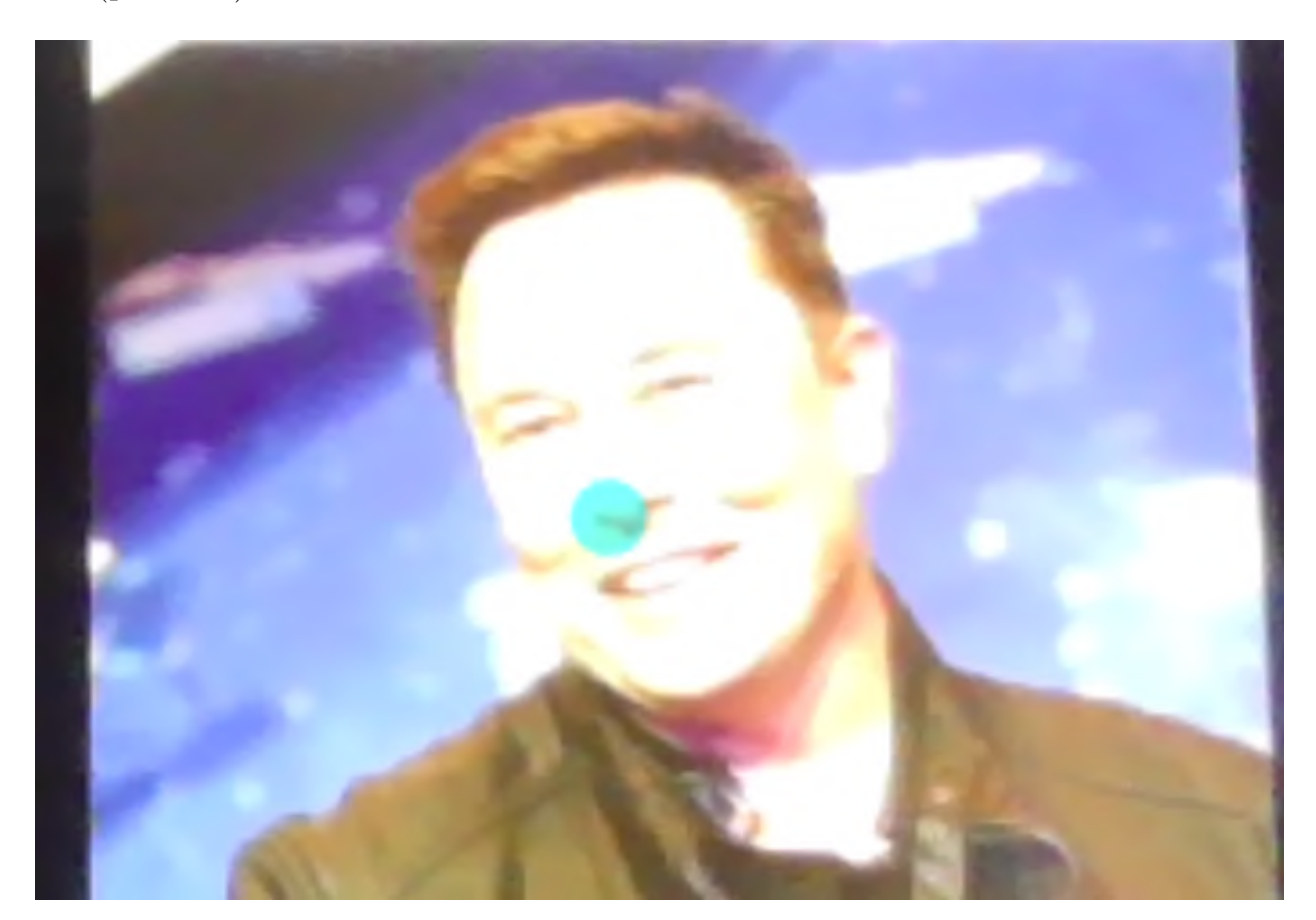

Рис. 2.1. Прив'язування об'єкту до опорної точки обличчя.

Виявлення опорних точок обличчя базується на вiдомiй моделi бiблiотеки TensorFlow [44]. Модель MediaPipe Face Mesh [48] є згортковою нейронною мережею, що визначає на обличчi 468 тривимiрних опорних точок (https://github.com/tensorflow/tfjs-models/raw/master/ face-landmarks-detection/mesh\_map.jpg), i ми можемо прив'язувати об'єкти до будь-якої з них (рис. 2.2).

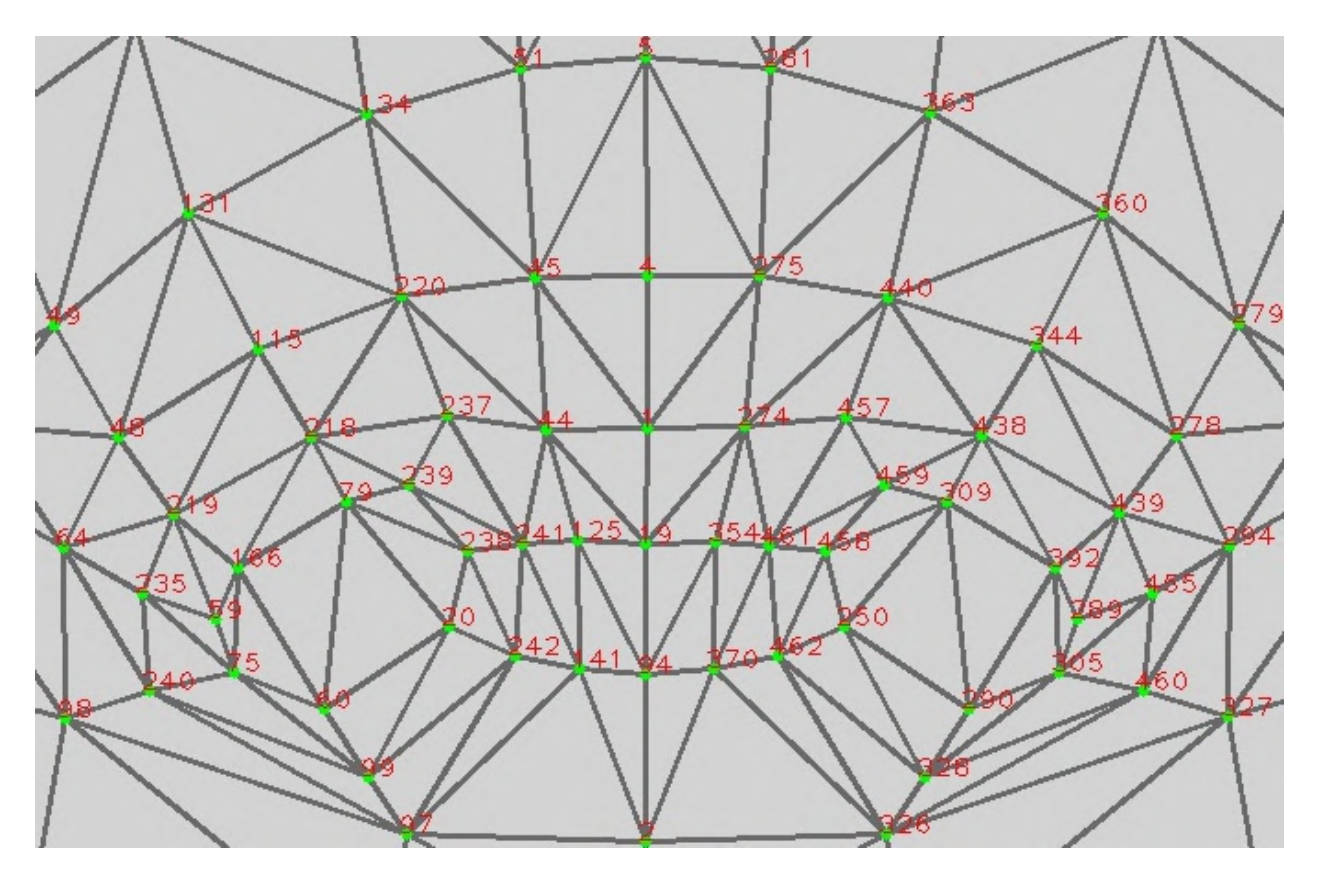

Рис. 2.2. Опорнi точки обличчя (фрагмент).

#### 2.1.2. Накладання маски на обличчя

Маска для обличчя (face mesh) – ще один тип доповненої реальностi, пов'язаної з накладання зображень (текстур) на всi опорнi точки обличчя людини, а не прив'язки до окремих iз них. Маски для обличчя використовуються для створення рiзноманiтних ефектiв макiяжу, татуювання тощо – аж до повної вiртуалiзацiї особи.

Маска для обличчя не є заздалегiдь визначеною 3D-моделлю – вона динамiчно генерується з постiйним оновленням геометрiї.

Для накладання маски на обличчя нам знадобиться вiдповiдна текстура, для завантаження якої застосовується метод loadTexture з користувацької бiблiотеки loader.js (додаток А):

```
import {loadTexture} from "./loader.js";
```
Створення маски вiдбувається викликом addFaceMesh:

#### const faceMesh = mindarThree.addFaceMesh();

Метод addFaceMesh за формою схожий на addAnchor, але сутнiсть у них рiзна: у addAnchor створюється порожня група, до якої додаються об'єкти, положенням яких керує MindAR, у той час як faceMesh, що повертається addFaceMesh, є єдиним вiдображуваним об'єктом, геометрiя якого змiнюється у кожному кадрi.

Матерiалом маски для обличчя може бути довiльна текстура – якщо її не встановити, маска для обличчя буде виглядати, як показано на першому зображеннi (рис. 2.3).

Побачити структуру цiєї маски можна на другому зображеннi (рис. 2.3) – для цього необхідно встановити атрибут wireframe матеріалу зображення:

#### faceMesh.material.wireframe = true;

Третє, четверте та п'яте зображення (рис. 2.3) є прикладами накладання модифiкованих та оригiнальної (https://github.com/google/ mediapipe/blob/master/mediapipe/modules/face\_geometry/data/ canonical\_face\_model\_uv\_visualization.png) текстур опорних точок обличчя. У документацiї до Meta Spark Studio [115] можна знайти набiр текстур для масок для обличчя, що можна використовувати для створення власних масок, як описано у [107].

В якостi прикладу застосуємо текстуру з [90] (рис. 2.3, шосте зображення):

```
const texture = await loadTexture("moustache1.png");
faceMesh.material.map = texture;
```
Текстура texture, встановлена в якостi матерiалу маски для обличчя, мiстить певнi прозорi елементи, для пiдтримки яких встановлюється властивiсть матерiалу transparent (рiвень прозоростi регулюється значенням opacity):

```
faceMesh.material.transparent = true;
```
42

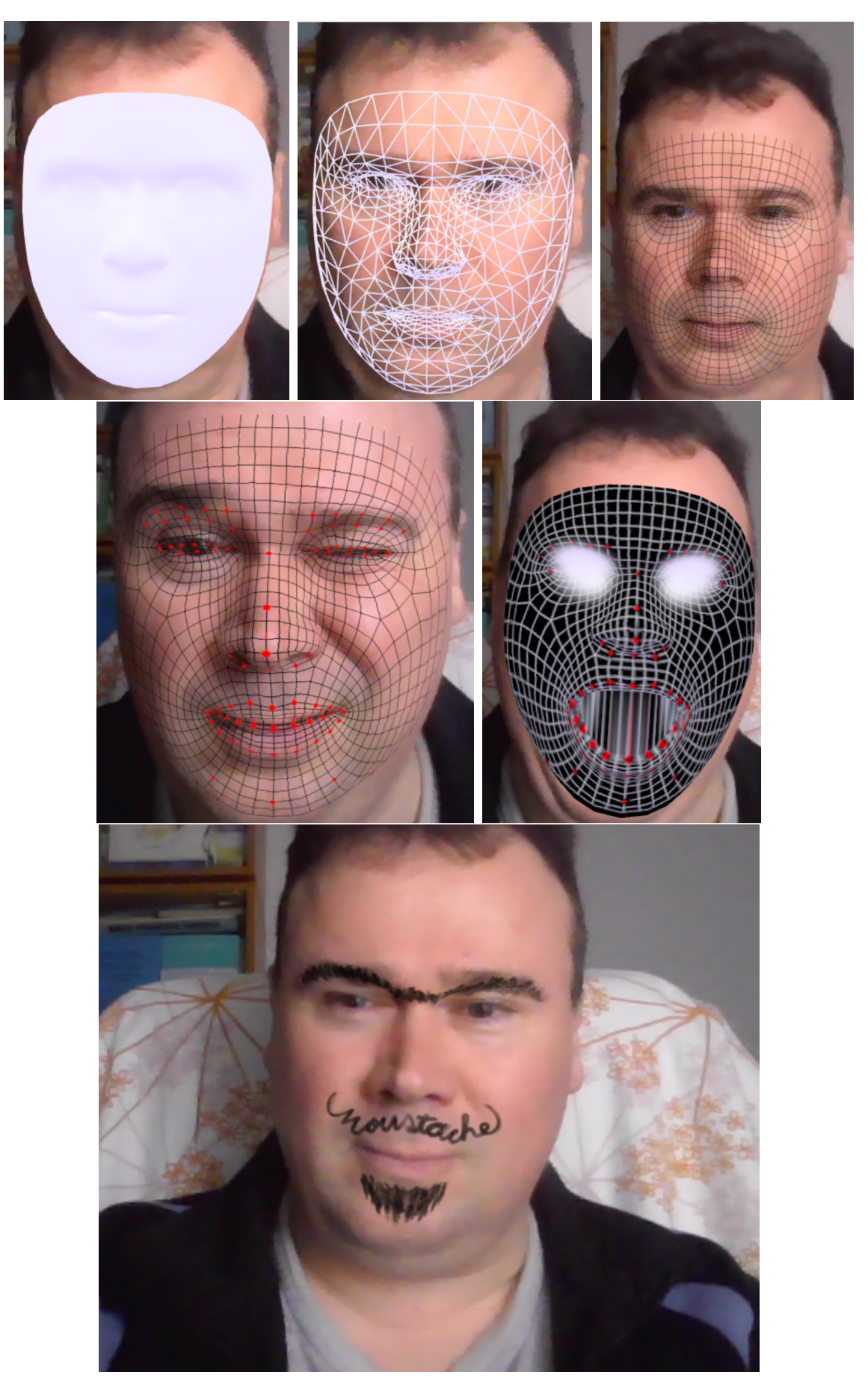

Рис. 2.3. Маски для обличчя.

Встановлення параметру needsUpdate необхiдно для вказання на необхiднiсть оновлення текстури при змiнi геометрiї:

#### faceMesh.material.needsUpdate=true;

Останнiй крок – розмiщення маски на сценi; в iдеалi, маска для обличчя повинна мати таку ж геометрiю та положення, як i саме обличчя:

#### scene.add(faceMesh);

Створення гарної маски потребує певних художнiх навичок, проте, послуговуючись канонiчною текстурою (рис. 2.2), це зробити досить просто – достатньо нанести поверх неї необхiдне зображення та видалити зайвi лiнiї.

# 2.2. Методика iнтеграцiї моделей машинного навчання у WebAR додатки

#### 2.2.1. Iнтеграцiя стандартних моделей

Для машинного навчання у Iнтернетi найчастiше використовують TensorFlow [102] – безкоштовну бiблiотеку машинного навчання з вiдкритим вихiдним кодом, розроблену компанiєю Google. На сьогоднi вона підтримує багато мов, включаючи основні – Python, Java,  $C_{++}$  – та пiдтримуванi спiльнотою: Haskell, C#, Julia, R, Ruby, Rust, Scala. Вона доступна на багатьох платформах, включаючи Linux, Windows, Android, а також убудованих платформах – версiя бiблiотеки TensorFlow Lite призначена для роботи з моделями машинного навчання на мобiльних пристроях, мiкроконтроллерах, пристроях Iнтернету речей тощо.

TensorFlow.js [104] – версiя TensorFlow на JavaScript, що надає можливiсть розробляти та використовувати моделi, послуговуючись цiєю мовою, безпосередньо у браузерi.

TensorFlow.js поставляється з великою кiлькiстю попередньо навчених моделей, якi можна одразу використовувати [105]. Повний перелiк моделей, доступних на поточний момент, подано за посиланням https:

 $\frac{1}{\sqrt{q}}$ ithub.com/tensorflow/tfjs-models – багато iз них є надзвичайно корисними i можуть стати гарним доповненням до AR-додаткiв. Якщо необхiдна функцiональнiсть вiдсутня, можна створити та навчити власнi моделi, або модифiкувати наявнi.

Розглянемо найпростiший приклад iнтеграцiї моделi TensorFlow у AR-додаток з використанням бiблiотеки MindAR. Для цього створимо наступний документ:

```
<html><head>
    <meta name="viewport"
    content="width=device-width, initial-scale=1.0">
    <script src=
"https://cdn.jsdelivr.net/npm/mind-ar/dist/mindar-image-three.prod.js"
   ></script>
   <script>
      window.tf = window.MINDAR.IMAGE.tf;</script>
    <script src=
"https://unpkg.com/@tensorflow-models/handpose/dist/handpose.js">
    </script>
   <script src="./main.js" type="module"></script>
   <style>
     html, body {position: relative; margin: 0; width: 100%;
                  height: 100%; overflow: hidden}
   </style>
 </head>
 <body>
 </body>
</html>
```
Першим пiдключається бiблiотека MindAR – точнiше, та її частина, що вiдповiдає за виявлення та вiдстеження зображень: mindar-image-three.prod.js. Tensor $Flow$ .js  $\epsilon$  ii частиною, тому  $\epsilon_{\text{A}}$ ина необхiдна дiя – це створення властивостi tf вiкна window як копiї window.MINDAR.IMAGE.tf. Якби бiблiотека MindAR не використовувалась, то пiдключення TensorFlow.js виконувалося б у такий спосiб:

```
<script src=
"https://cdn.jsdelivr.net/npm/@tensorflow/tfjs/dist/tf.min.js"
></script>
<script src=
"https://unpkg.com/@tensorflow/tfjs-core/dist/tf-core.js"></script>
<script src=
"https://unpkg.com/@tensorflow/tfjs-converter/dist/tf-converter.js"
></script>
```
Моделi не є частиною Tensorflow.js, тому їх необхiдно пiдключати окремо – так, як показано на прикладі моделі handpose. js, описаної у [51]. Ця модель використовується для визначення кистi руки та її складових.

Файл main.js мiстить основний код програми, на початку якої визначається асинхронна функцiя start, що виконується пiсля того, як завершується завантаження документу HTML:

```
const THREE = window.MINDAR.IMAGE.THREE;
```

```
document.addEventListener("DOMContentLoaded", () => {
  const start = \text{async()} => {
    // вмiст функцiї start
  }
  start();
});
```
Першим створюється примiрник AR-рушiя (об'єкт mindarThree), що iдентифiкуватиме зображення, задане набором опорних точок altabor.mind, у вiдеопотоцi в тiлi документа:

```
const mindarThree = new window.MINDAR.IMAGE.MindARThree({
  container: document.body, imageTargetSrc: "altabor.mind",
});
```
Об'єкт mindarThree мiстить необхiднi для подальшої роботи властивостi:

const {renderer, scene, camera} = mindarThree;

plane є квадратною напiвпрозорою площиною цiанового кольору розмiром 1 × 1 (у одиницях ширини зображення):

```
const geometry = new THREE. PlaneGeometry(1, 1);
const material = new THREE. MeshBasicMaterial(\{color: 0x00ffff, transparent: true, opacity: 0.5
});
const plane = new THREE.Mesh(geometry, material);
 anchor – якір, пов'язаний із відстежуваним зображенням:
```

```
const anchor = min\{array} = min\{array} (0);
```
Додавання площини до групи об'єктiв, пов'язаної з якорем, забезпечує її вiдображення, коли бiблiотека знаходить вiдстежуване зображення у вiдеопотоцi:

```
anchor.group.add(plane);
```
Наступний крок – завантаження моделi handpose з TensorFlow Hub [103]: переглянувши цей репозитарiй моделей, можна побачити, що вони займають чималий обсяг, тому метод load, що їх завантажує, викликається як асинхронна функцiя:

```
const model = await handpose.load();
Наступний крок – запуск AR-рушiя:
await mindarThree.start();
```
Цикл анiмацiї роздiлимо на двi частини: перша буде включати лише базовий рендеринг та налаштовується викликом setAnimationLoop:

```
renderer.setAnimationLoop(() => {
  renderer.render(scene, camera);
});
```
Модель handpose опрацьовує окремi кадри, якi беруться з вiдеопотоку video. Це достатньо обчислювально ємна процедура, тому, ураховуючи, що, доки велика точнiсть iдентифiкацiї рук непотрiбна, можна спробувати виявляти їх не у кожному кадрi, а, наприклад, у кожному десятому. Для цього використовується лiчильник кадрiв frameCount:

```
const video = mindarThree.video;
```

```
let frameCount = 1;
```
Функцiя detect утворює другий, бiльш змiстовний, цикл анiмацiї:

const detect = async () => {

Для кожного десятого кадру виконується виклик методу estimateHands завантаженої моделi, якому передається кадр video:

```
if (frameCount \frac{9}{10} == 0) {
  const predictions = await model.estimateHands(video);
```
Метод повертає масив predictions, який мiстить вiдомостi про детектованi у кадрi зображення рук, тому ненульовий розмiр масиву – ознака того, що у кадрi була рука:

#### if (predictions.length > 0) {

На жаль, дiйсно поки що лише одна рука – поточна версiя моделi дає можливiсть визначити лише одну руку, тому звернемось до першого елементу масиву predictions для отримання даних про неї. Серед багатьох детектованих властивостей, що мiстить цей елемент, є, наприклад, boundingBox, елементами якого  $\epsilon$  topLeft та bottomRight – відповідно лiвий верхнiй та правий нижнiй кути прямокутника, що обмежує руку. Вiдповiдно, w та h є вiдносними розмiрами руки – вони будуть дорiвнювати 1 лише у випадку, коли рука займатиме весь кадр:

const  $x =$  predictions  $[0]$ . boundingBox. topLeft $[0]$ ; const  $y =$  predictions[0].boundingBox.topLeft[1]; const  $x1 =$  predictions [0]. boundingBox. bottomRight [0]; const  $y1 = predictions[0]$ .boundingBox.bottomRight $[1]$ ; const  $w = (x1 - x) /$  window.innerWidth,  $h = (y1 - y) /$  window.innerHeight;

Якщо рука є видимою, зробимо видимим й площину plane, масштабувавши її за вiдносними розмiрами руки:

```
plane.visible = true;
plane.scale.set(w, h, 1);
```
Положення площини на детектованому зображеннi встановимо так, щоб воно вiдображало положення обмежувального прямокутника руки у кадрi (рис. 2.4):

```
plane.position.set(x/window.innerWidth,
                   y/window.innerHeight, 0);
```
}

}

Якщо руки у кадрi немає, площину не показуватимемо:

```
else
    plane.visible = false;
}
```
Наприкiнцi функцiї detect викликом requestAnimationFrame повiдомляємо браузеру, що йому буде необхiдно оновити полотно саме за допомогою цiєї функцiї, та збiльшуємо на 1 лiчильник кадрiв:

```
frameCount++;
window.requestAnimationFrame(detect);
```
Остання дiя у функцiї start – запуск другого циклу анiмацiї викликом requestAnimationFrame:

```
window.requestAnimationFrame(detect);
```
Створений ефект достатньо простий, проте вiн надає уявлення про те, як використовувати моделi машинного навчання у AR-додатках.

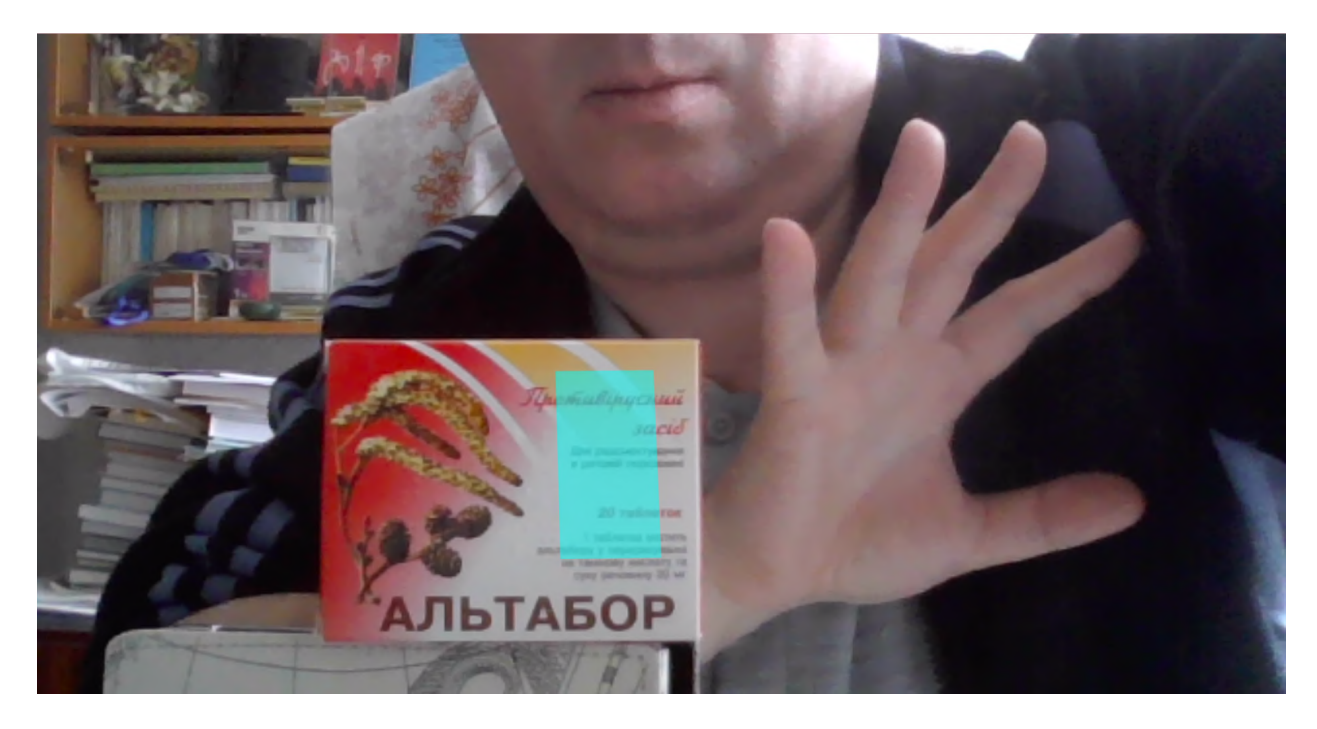

Рис. 2.4. Жестове управлiння розмiром та положенням вiртуального об'єкта.

#### 2.2.2. Розробка користувацьких моделей

Для швидкого створення та навчання власної моделi можна скористатись Teachable Machine [100] – складовою проєкту Google A.I. Experiment, що надає можливiсть будувати моделi для розв'язання задач класифiкацiї зображень, звукiв та поз. В якостi прикладу розглянемо адаптований план уроку з використанням Teachable Machine, розроблений Ян Чень [22; 88]:

Тема уроку: Teachable Machine

Рiвень: 6-8 клас

Основне питання: Як штучний iнтелект (ШI) класифiкує данi?

Огляд уроку: Учнi вивчать Teachable Machine i дiзнаються про концепцiї машинного навчання, класифiкацiї та їх суспiльний вплив.

### Мiжпредметнi зв'язки:

•  $\sigma$  мовою та литературою:

- писати iнформацiйнi/пояснювальнi тексти для вивчення теми та чiтко передавати iдеї та iнформацiю;
- ставити запитання та вiдповiдати на запитання щодо iнформацiї, отриманої вiд спiврозмовника, пропонуючи вiдповiднi деталi;
- визначати значення слiв i словосполучень, якi використовуються в текстах шкiльного рiвня.
- $\delta$  природничими науками:
	- розпiзнавати та використовувати процес технологiчного проєктування для вирiшення проблем.

#### Словник уроку:

- Машинне навчання: здатнiсть комп'ютерiв навчатися без явного програмування.
- Контрольоване навчання (навчання з учителем): тип машинного навчання, де алгоритми навчаються на основi маркованих даних.
- Дерева ришень: тип контрольованого машинного навчання, де дані розбиваються за певним параметром.

#### План уроку:

- 1. Розминка (5 хвилин)
- 2. Розминка з Teachable Machine (10 хвилин)
- 3. Гра "Класифiкацiя риб" навчання учнiв (15 хвилин)
- 4. Гра "Класифiкацiя риб" навчання машин (10 хвилин)
- 5. Пiдведення пiдсумкiв i завершення (10 хвилин)

#### Дидактичнi цiлi:

- $\bullet$  Основні
	- 1. Я можу описати вхiднi та вихiднi данi класифiкацiйної моделi.
- 2. Я можу пояснити, як ШI класифiкує данi шляхом розпiзнавання образiв.
- $\bullet$  Додаткові
	- 3. Я можу виразити результати машинного навчання у термiнах достовiрностi.
	- 4. Я можу створювати дерево рiшень за допомогою операторiв IF, THEN.
	- 5. Я можу бачити, як штучний iнтелект впливає на суспiльство.

#### Обладнання та матерiали:

- веб-браузер iз доступом до веб-камери;
- роздатковий матеріал "Класифікація риб" (https://edu.readyai. org/wp-content/uploads/2020/03/Fish-Game-Handout.pdf);
- зображення риб (поділитись із учнями або через Диск Google (http://bit.do/AIfishgame), або скопiювавши файли на комп'ютери, до яких надається спiльний доступ);
- робочий аркуш "Дерево рішень" (https://edu.readyai.org/ wp-content/uploads/2020/03/Decision-Tree-Worksheet.pdf);
- $\bullet$  олівці.

#### Хiд уроку

#### Розминка (5 хвилин)

Мета: познайомити учнiв iз поняттям класифiкацiї.

- Короткий огляд, "що таке ШI".
	- Машини, якi демонструють людський iнтелект, або, розумнi машини.
- Що таке класифiкацiя?
- Подумайте про час, коли вам потрiбно було розкласти речi по категорiях. Наприклад, роздiляти бiлизну за кольорами або сортувати пошту.
- Подiбно до вас, ШI може навчитися передбачати, до якої категорiї належать данi.
	- ∗ ШI може створити розбивку групи людей на невеликi групи чоловiкiв i жiнок;
	- ∗ ШI може розкладати листи в папки "Спам" i "Не спам".
- Як навчається штучний iнтелект?
	- Сьогоднi ми дiзнаємося про пiдхiд, який називається контрольованим навчанням, коли алгоритми навчаються на основi маркованих даних. Це означає, що ми надаємо алгоритму данi, вже позначенi правильними категорiями.

Поради учителю. В рамках машинного навчання iснує два основних типи задач: контрольованi i неконтрольованi. Основна вiдмiннiсть полягає в тому, що в контрольованому навчаннi ми заздалегiдь знаємо, якими повиннi бути вихiднi значення для наших зразкiв. З iншого боку, неконтрольоване навчання не має маркованих результатiв, тому його мета полягає в тому, щоб зробити висновок про природну структуру, присутню в даних.

#### Розминка з Teachable Machine (10 хвилин)

Мета: познайомити учнiв iз Teachable Machine.

- Об'єднайте учнів у пари. Перейдіть на сайт https:// teachablemachine.withgoogle.com/.
	- Натисніть кнопку  $Get\,Strategy$ .
	- Оберiть Image Project.
	- Оберiть Standard Image Model.
	- Додаткову допомогу щодо роботи iз Teachable Machine можна знайти тут: https://www.youtube.com/playlist?list= PLJfHZtseuscuTQfodmFnbZ3rBgCWsRT9t.
- Навчальна дiяльнiсть.
	- Чи може Teachable Machine знати, що ви i ваш партнер рiзнi люди?
		- ∗ Замiсть Class 1 уведiть iм'я першої особи.
		- ∗ Замiсть Class 2 уведiть iм'я другої особи.
		- ∗ Демонстрацiя
			- · Натиснiть Webcam i зробiть 20 зображень себе пiд першим класом (перевизначеним як ваше iм'я). Примiтка: ви повиннi надати доступ до веб-камери.

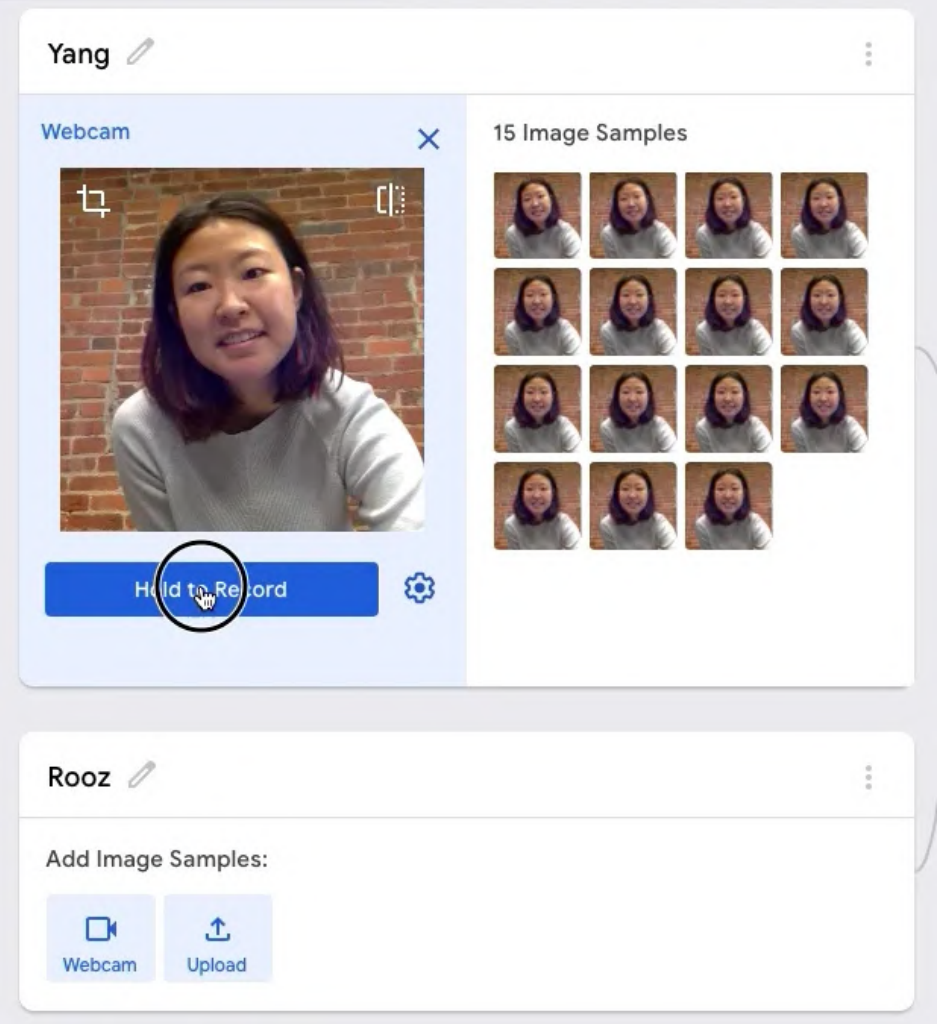

· Зробiть 20 зображень другої людини пiд другим класом (перевизначеним як її iм'я).

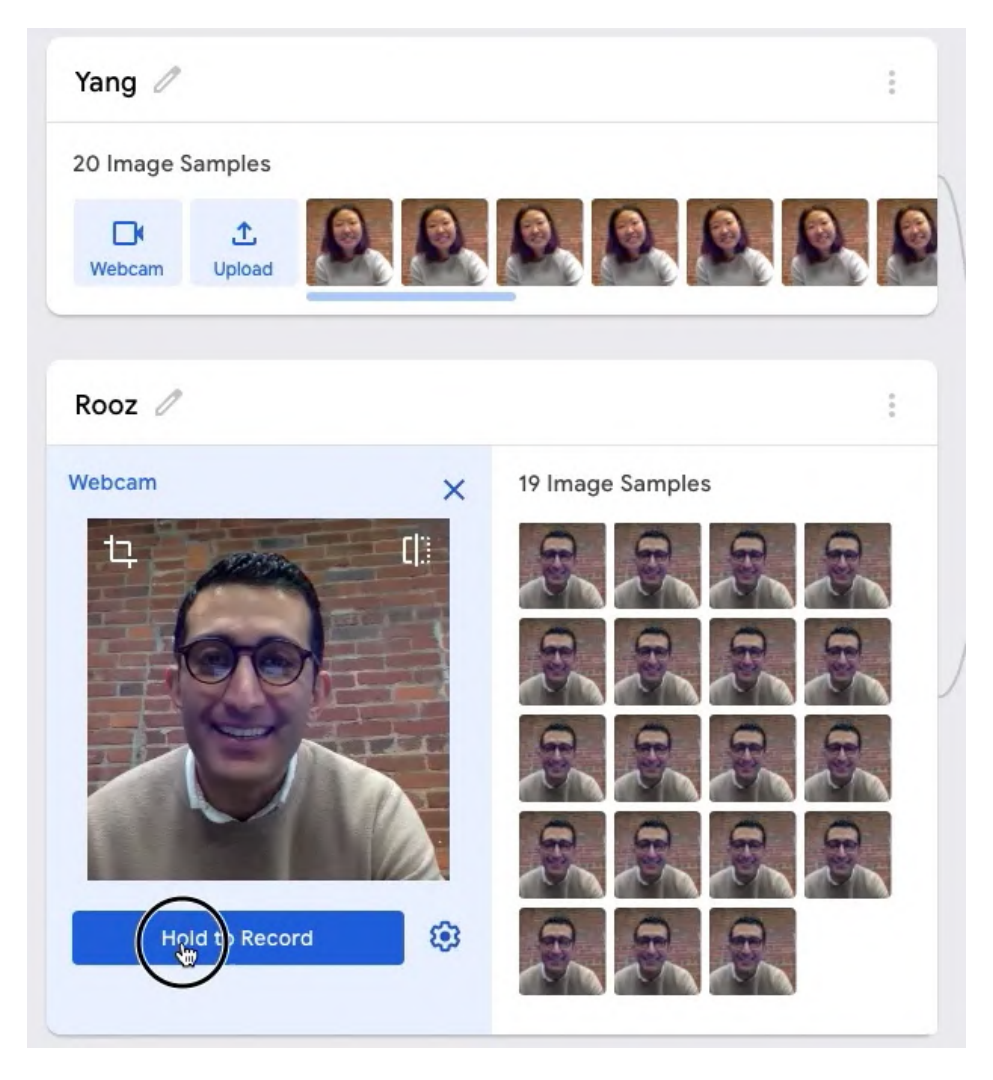

· Дозвольте учням завершити цей крок, перш нiж переходити до наступного кроку.

Поради учителю. Кiлькiсть зображень може вплинути на результат. Ми повернемося до цього питання iншим разом, але зараз важливо визначити i дотримуватися кiлькостi зображень, якi необхiдно зробити.

- Навчання моделi.
	- Натиснiть Train.
	- Примiтка: Пiсля того, як модель закiнчила навчання, настав час її протестувати.
		- ∗ Як ви думаєте, чи навчилася модель?
- Оцiнка результатiв.
- Чи може Teachable Machine успiшно розпiзнати вас i вашого партнера?
- Спробуйте змiнити фон, вираз обличчя або позу. Чи все ще працює модель?
- Додаткова вправа: Змініть розмір вхідних даних і подивіться, чи впливає це на точнiсть? Що ще може вплинути на точнiсть? Чому?
- Додаткова вправа: Якщо модель стає менш точною, коли ви стоїте на iншому фонi, спробуйте повернутися назад i додати бiльше ваших фотографiй на новому фонi та перенавчити модель.

### Поради учителю.

- 1. Якщо учнi знайдуть випадки, коли модель працює не так, як очiкувалося, це чудова можливiсть зрозумiти, як працює машинне навчання.
- 2. Коли ви даєте комп'ютеру зображення, все, що "бачить" модель це величезнi сiтки пiкселiв. Оскiльки модель не має розумiння людини, те, що має значення для моделi, може бути не тим, що ви думаєте. Наприклад, алгоритм може вловлювати вiдмiнностi у фонах або освiтленнi, а не у ваших обличчях.

## Гра "Класифiкацiя риб" – навчання учнiв (15 хвилин)

 $Mema$ : учні дізнаються про класифікацію, придумуючи правила прийняття рiшень щодо отруйних/неотруйних риб.

- Закрийте ноутбуки для безмашинної частини уроку.
- Ми надали Teachable Machine два набори даних і сказали їй, які з них належать до якої категорiї. Це було контрольоване чи неконтрольоване навчання? Чому?
	- Контрольоване навчання. Ми позначили данi i сказали машинi, який набiр даних належить до якого класу. Таким чином, машина могла визначити категорiю нових даних.
- Роздайте кожнiй групi учнiв роздатковий матерiал "Класифiкацiя риб" (https://edu.readyai.org/wp-content/uploads/2020/03/ Fish-Game-Handout.pdf).
- Ми вченi-екологи, перед якими стоїть завдання класифiкувати рибу як отруйну або неотруйну. Деякi фiзичнi характеристики риби визначають, до якої категорiї вона потрапляє. Яка ваша гiпотеза?  $(Lu)$ дидактична ціль 1)
	- Запропонуйте студентам провести невеликий мозковий штурм. Вони можуть порiвняти малюнки в парах.
	- Запропонуйте учням придумати правила прийняття рiшень, використовуючи робочий аркуш "Дерево рiшень" (https://edu.readyai.org/wp-content/uploads/2020/03/ Decision-Tree-Worksheet.pdf).

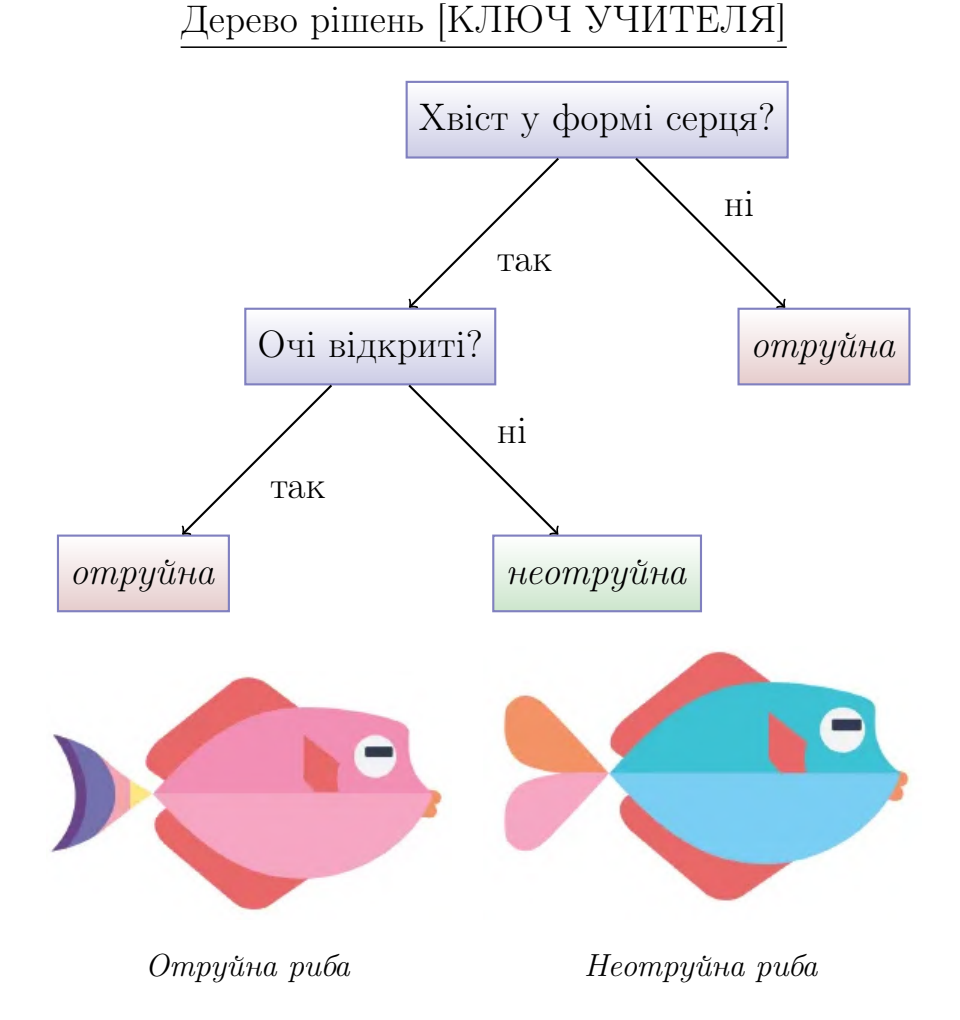

• Роздайте учням олiвцi та тестовi данi (остання сторiнка роздаткового матерiалу).

• Учнi повиннi роздивитись тестовi данi i зробити прогнози щодо того, чи є цi новi риби отруйними або неотруйними, виходячи зi своєї гiпотези.

# Гра "Класифiкацiя риб" – навчання машин (10 хвилин)

Мета: учнi перевiряють свої теорiї за допомогою Teachable Machine.

- Повернiться до комп'ютерiв, оновiть сторiнку, щоб розпочати новий проєкт з розпiзнавання зображень.
- Навчальна дiяльнiсть.
	- Чи може Teachable Machine визначити, яка риба отруйна, а яка неотруйна?
		- ∗ Перейменуйте Class 1 у Poisonous (отруйнi).
		- ∗ Перейменуйте Class 2 у Non-Poisonous (неотруйнi).
		- ∗ Завантажте зображення для кожного класу за допомогою кнопки Upload. Оберiть завантаження з локального диска або з Диска Google:

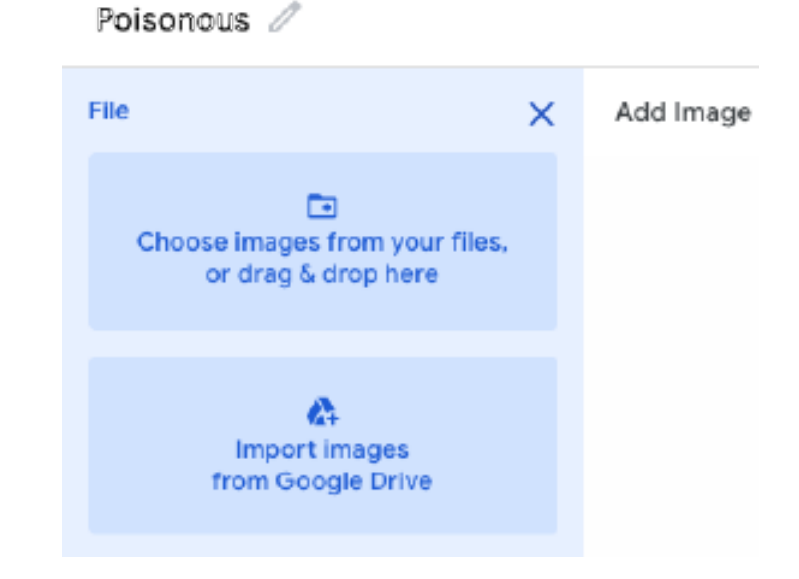

- ∗ Навчiть вашу модель.
	- · Натиснiть Train.

Поради учителю. Найпростiший спосiб надати спiльний доступ до цих зображень – це подiлитися посиланням на Диск Google (http://bit.

do/AIfishgame), а потiм попросити учнiв скористатися опцiєю "Import Images Using Google Drive".

- Тестування.
	- Завантажте тестовi данi (4 зображення риб) одне за одним. Порiвняйте результати Teachable Machine з вашими власними висновками з попередньої вправи. Чи погоджується модель з вами?

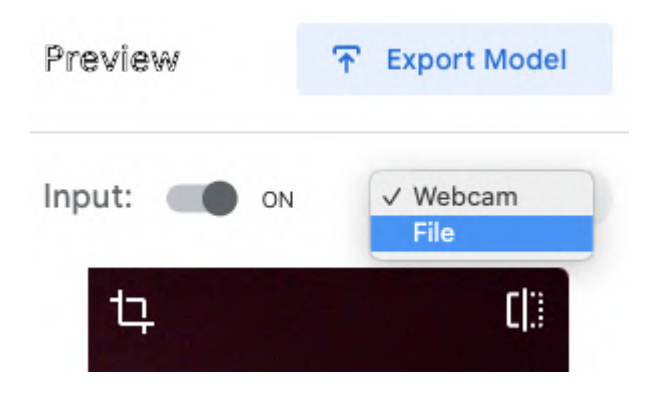

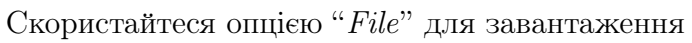

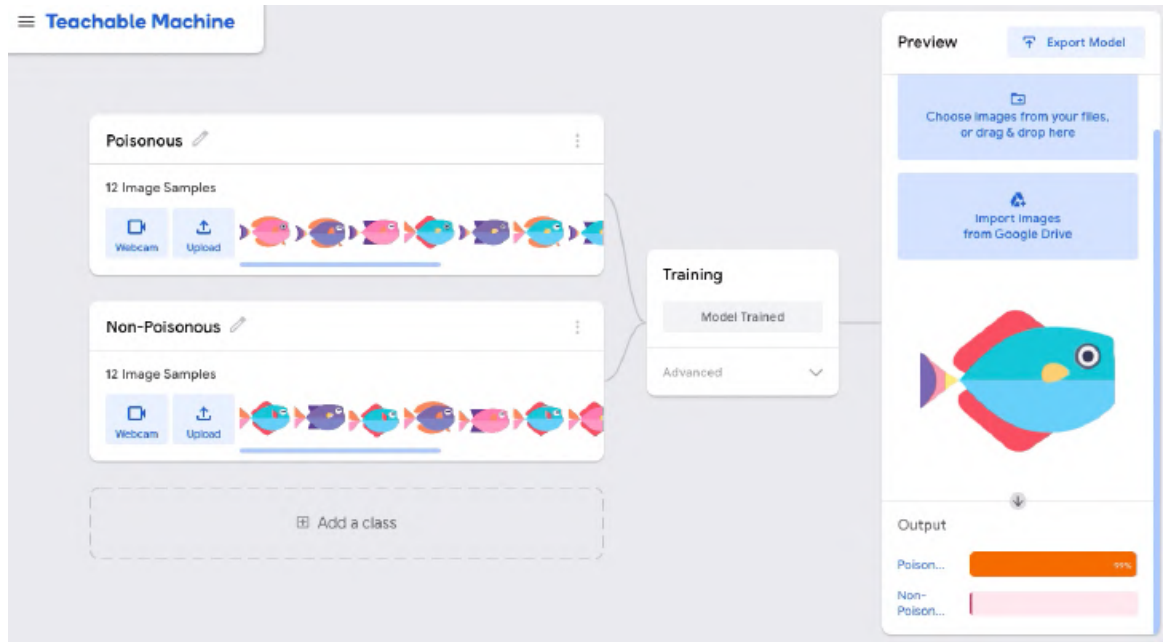

Тестуємо нову рибу з моделлю

- Оцiнка результатiв.
	- Наскiльки успiшно Teachable Machine розпiзнає отруйнi та неотруйнi риби?

[КЛЮЧ УЧИТЕЛЯ] O **Test2 - Non-Poisonous Test1 - Poisonous**  $\bullet$  $\mathbf{O}$ **Test3 - Poisonous Test4 - Poisonous** 

– нодi модель неправильно розпiзнає Рибу 4. Скористайтеся цiєю можливiстю, щоб проаналiзувати навчальну вибiрку i помiркуйте, чому Риба 4 є особливо складною для моделi.

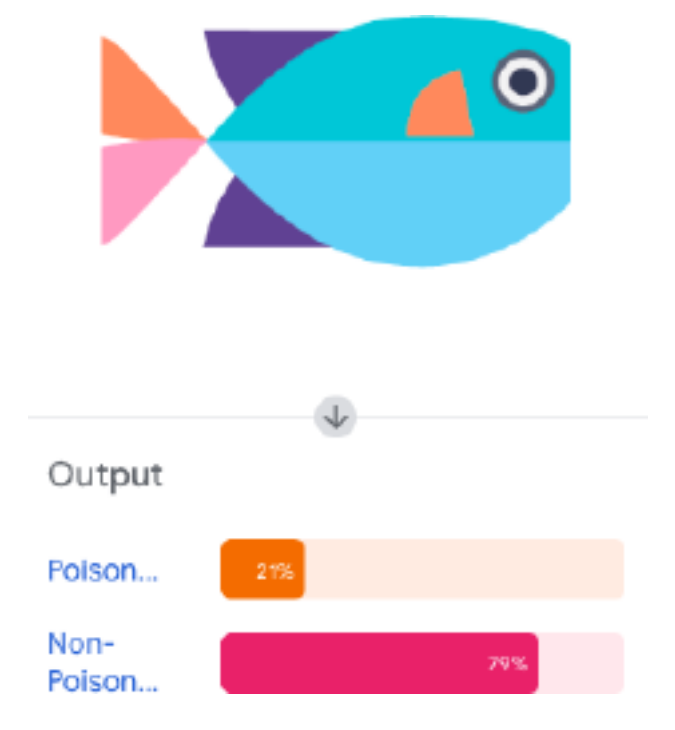

Алгоритм неправильно вважає, що Риба 4 неотруйна

- Можливо, синiй колiр тiла Риби 4 менш представлений у множинi отруйних риб, тодi як Риба 2 добре представлена серед неотруйних, а це означає, що є багато iнших риб, схожих на Рибу 2.
- Крiм того, навчальний набiр дуже малий (усього 12 зображень!), що ускладнює розпiзнавання образiв i робить здогадки моделi менш точними.
- $I_0$ одаткова вправа: Машинне навчання використовує довірчі iнтервали, що варiюються вiд 0% до 100%. Це дуже важлива концепцiя, оскiльки повсякденнi програми машинного навчання мають тенденцiю приховувати цей факт, вказуючи вiдповiдi як певнi або дискретнi. Teachable Machine стверджує, що вона на 78% впевнена, що визначила рибу як отруйну, але в повсякденному застосуваннi це означає результат "так" або "ні".  $(\text{Judakmuvua } \text{ uino } 3)$

## Пiдведення пiдсумкiв i завершення (10 хвилин)

Мета: Учнi повторюють та оцiнюють.

- Сьогоднi ми дiзналися про машинне навчання, спочатку спробувавши класифiкувати самi, а потiм навчивши машинну модель робити те ж саме.
- Люди i машини навчаються, розпiзнаючи образи. Подiбно до того, як ви всi вчитеся, коли вчитель виправляє вашi математичнi помилки, машини також пiддаються навчанню. Наприклад, контрольоване машинне навчання схоже на навчання на прикладах: комп'ютеру надається набiр даних, що мiстить мiтки, якi виступають в ролi вiдповiдей. З часом машина може, по сутi, "навчитися" розрiзняти цi мiтки для отримання правильного результату.
- Як ви думаєте, якi ще програми використовують ШI у такий спосiб у повсякденному життi?
	- Голосовi помiчники, такi як Alexa або Siri.
	- Сортування спаму i неспаму в електроннiй поштi.
- Додаткова вправа: Які додатки ви бачите в майбутньому, що використовують контрольоване навчання і класифікацію?  $(\textit{Judakmuua})$ *).* 
	- Класифiкацiя оточення для безпiлотних автомобiлiв.
	- дентифiкацiя пухлин на рентгенiвських знiмках.
	- Сортування вторинної сировини вiд смiття.
	- Виявлення шахрайських операцiй з кредитними картками.
	- дентифiкацiя рослин за фотографiями.

Локалiзованi версiї роздаткового матерiалу "Класифiкацiя риб" та робочий аркуш "Дерево рiшень" можна знайти у додатках Бта Ввiдповiдно. Застережемо, однак, вiд застосування кирилицi у iменах категорiї – це може призвести до подальших проблем iз експортом моделi.

#### 2.2.3. Iнтеграцiя користувацьких моделей

Бiблiотеки, що входять до складу Teachable Machine, базуються на моделях TensorFlow: MobileNet для класифiкацiї зображень [74], Speech Commands для класифiкацiї звукiв [98] та PoseNet для класифiкацiї поз тiла [81].

Вiдповiдно, побудована модель класифiкацiї риб може бути експортована та застосована так само, як i ранiше використанi моделi опорних точок обличчя та пози рук.

Натискання кнопки "Export Model" надає можливiсть експорту у форматах:

- TensorFlow.js розміщення моделі за посиланнями https:// teachablemachine.withgoogle.com/models/[...] або завантаження моделi та коду JavaScript i p5.js (рис. 2.5);
- TensorFlow завантаження коду Python та моделi у форматах  $h5$ (Keras) та Savedmodel (TensorFlow);
- TensorFlow Lite завантаження моделі у форматі tflite для пристроїв IoT на базi Android та Coral.

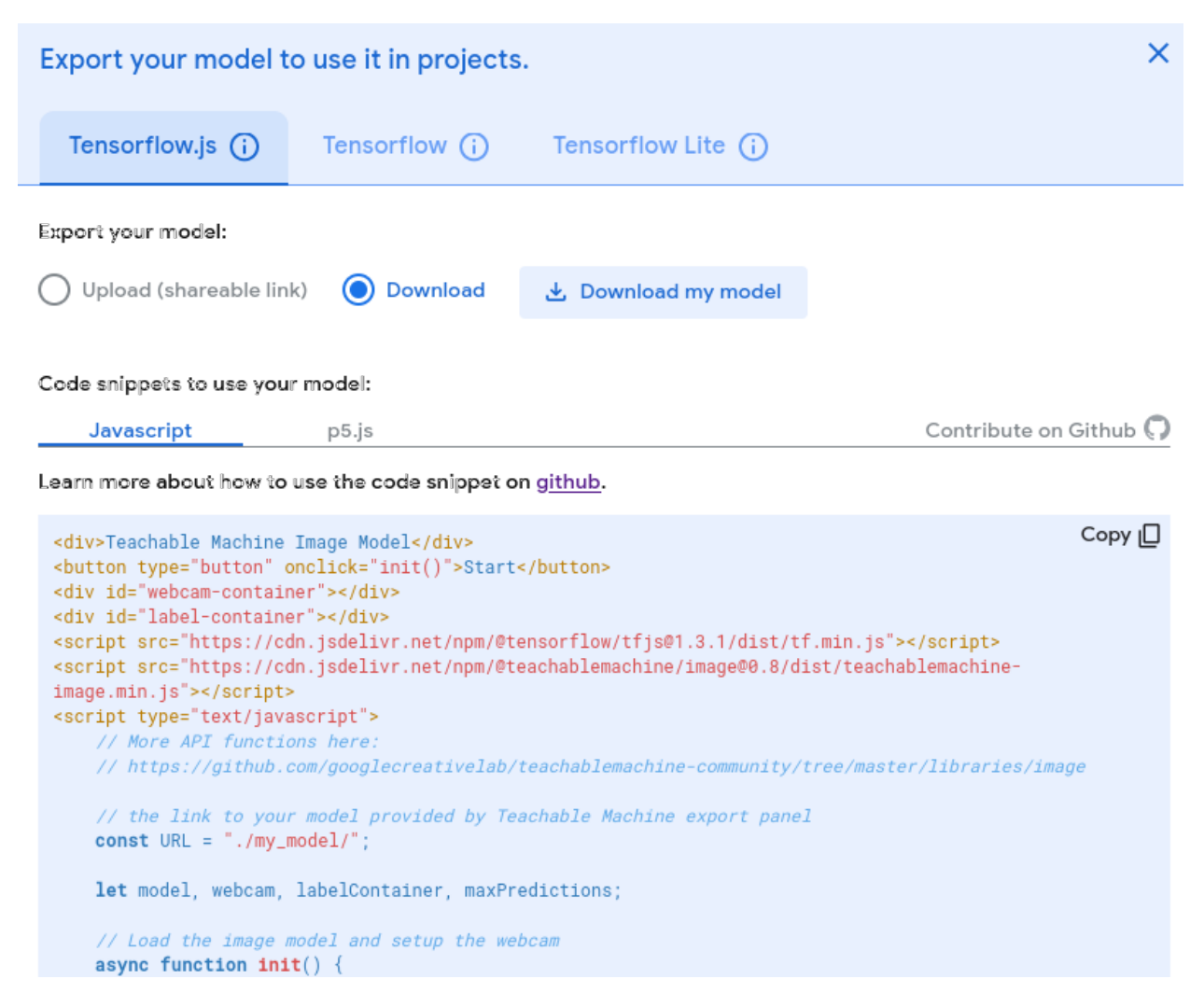

Рис. 2.5. Завантаження моделi для TensorFlow.js.

Архiв з моделлю для TensorFlow.js мiстить 3 файли:

- $\bullet$  metadata.json текстовий файл у форматi JSON, що мiстить вiдомостi про номери версiй TensorFlow.js (tfjsVersion), Teachable Machine (tmVersion), бiблiотеки зi складу Teachable Machine (packageVersion) та її iменi (packageName – у нашому випадку це @teachablemachine/image), дату створення (timeStamp) та iм'я моделi (modelName – за замовчанням tm-my-image-model), розмiр зображення ( $\text{imageSize} - \text{yci}$  зображення приводяться до одного розміру) та категорiї (labels), що використовувались для розмiтки даних: Poisonous, Non-Poisonous;
- model.json текстовий файл у форматi JSON, що мiстить відомості про архiтектуру нейронної мережi (modelTopology);
- weights.bin бiнарний файл, що мiстить ваговi коефiцiєнти нейрон-

ної мережi.

Розглянемо незвичну, але потужну технiку, що може бути використана у WebAR додатках – використання елементiв HTML та CSS для ARконтенту, таких як div, image, p, що може бути прикрiплений до цiльових якорiв.

```
<html><head>
    <meta name="viewport" content="
          width=device-width, initial-scale=1.0">
   <script type="importmap">
   {
      "imports": {
        "three": "https://unpkg.com/three/build/three.module.js"
     }
    }
   </script>
    <script src=
"https://cdn.jsdelivr.net/npm/mind-ar/dist/mindar-image-three.prod.js"
   ></script>
   <script>
      window.tf = window.MINDAR.IMAGE.tf;
   </script>
    <script src="https://cdn.jsdelivr.net/npm/@teachablemachine/
image/dist/teachablemachine-image.min.js"></script>
   <script src="./main.js" type="module"></script>
   <style>
     html, body { position: relative; margin: 0; width: 100%;
                   height: 100%; overflow: hidden }
      #ar-div { width: 1000px; height: 1000px; visibility: hidden;
                background: #0000ff; opacity: 0.6; font-size: 100px;
                display: flex; justify-content: center;
                align-items: center; color: white; }
```

```
</style>
  </head>
  <body>
    <div id="ar-div"></div>
  </body>
\langle/html\rangle
```
При експортi моделей пропонується тестовий код для їх перевiрки, з якого можна дiзнатись, як пiдключити бiблiотеку teachablemachine-image.min.js через CDN.

div є частиною документа HTML – контейнером, що описується стилем CSS та може мiстити що завгодно. У MindAR для об'єктiв Three.js значення 1 вiдповiдає найбiльшому розмiру цiльового зображення, проте для об'єктiв CSS це значення – 1000, тому для контейнеру ar-div встановленi такi стильовi налаштування: ширина (width) та висота (height) – 1000 пiкселiв (1000px), при першому зверненнi контейнер є невидимим (visibility: hidden), колір фону (background) – синій  $(\text{\#0000ff})$ , колір елементiв контейнеру (color) – бiлий (white), прозорiсть (opacity) –  $60\%$  $(0.6)$ , розмір шрифту надписів  $(font-size) - 100$  пікселів, розташування елементiв у контейнерi (display) динамiчне (flex), елементи контейнеру розташовуються (justify-content), починаючи з центру (center), та вирiвнюються (align-items) за центром.

Three.js та MindAR мають можливiсть рендерингу HTML та елементiв CSS, проте у MindAR вона є вбудованою, у той час як у Three.js необхiдно пiдключити додатковий модуль CSS3DRenderer.

CSS3DRenderer можна використовувати для iєрархiчних 3Dперетворень DOM-елементiв через властивiсть CSS3 transform. Цей рендерер особливо цiкавий, якщо ви хочете застосувати 3D-ефекти на сайтi без рендеринга на основi полотна. Вiн також може бути використаний для того, щоб об'єднати DOM-елементи з WebGL-контентом.

Однак iз CSS3DRenderer неможливо використовувати систему матерiалiв та геометрiї Three.js, тому що CSS3DRenderer орiєнтований на звичайнi DOM-елементи. Цi елементи загортаються в спецiальнi об'єкти (CSS3DObject або CSS3DSprite) i потiм додаються до сцени.

CSS3DObject не є частиною Three.js API, тому доводиться

iмпортувати його явно. Це, у свою чергу, вимагає iмпортування бiблiотеки Three.js для того (яка вже є частиною MindAR). Для того, щоб не iмпортувати одну й ту же бiблiотеку двiчi (причому цiлком ймовiрно, що у рiзних версiях), у документ HTML додано таблицю iмпорту iмен. Визначення iменi three виконується для задоволення залежностей класу CSS3DObject у наступному кодi:

```
import {CSS3DObject} from "https://unpkg.com/three/examples/"+
"jsm/renderers/CSS3DRenderer.js";
```

```
const THREE = window.MINDAR.IMAGE.THREE;
```

```
document.addEventListener("DOMContentLoaded", () => {
 const start = async() => {
   const mindarThree = new window.MINDAR.IMAGE.MindARThree({
      container: document.body, imageTargetSrc: "altabor.mind",
   });
   const {renderer, cssRenderer, scene, cssScene, camera}
          = mindarThree;
   const ardiv = document.querySelector("#ar-div");
   const obj = new CSS3D0bject(ardiv);
   const csshchor = mindarThree.addCSSAnchor(0);cssAnchor.group.add(obj);
   const model = await
                  tmImage.load("./model.json", "./metadata.json");
```

```
const maxPredictions = model.getTotalClasses();
```

```
await mindarThree.start();
renderer.setAnimationLoop(() => {
  cssRenderer.render(cssScene, camera);
});
```

```
let skipCount = 1;
```

```
const video = mindarThree.video;
    const detect = async () => {
      if (skipCount % 10 == 0) {
      const prediction = await model.predict(video);
      let str="";
      for (let i = 0; i < maxPredictions; i++)
        str += prediction[i].className + ": "
             + prediction[i].probability.toFixed(2) + "<br>";
      ardiv.innerHTML = str;
    }
    window.requestAnimationFrame(detect);
    skipCount++;
  }
  window.requestAnimationFrame(detect);
start();
});
```
Iз об'єкту mindarThree можна отримати як звичнi об'єкти renderer та scene класів WebGLRenderer та Scene, так й cssRenderer – об'єкт класу CSS3DRenderer, та cssScene – ще один об'єкт класу Scene.

}

obj є об'єктом класу CSS3DObject, що викликом document.querySelector пов'язується iз визначеним у документi HTML контейнером ar-div. Створення цього об'єкту замiнює ранiше використовувану трiаду "геометрiя + матерiал = об'єктна сiтка".

CSS об'єкт obj зв'язується зi спецiальним типом якоря – якорем CSS, що створюється викликом addCSSAnchor.

У циклi анiмацiї метод render об'єкту cssRenderer використовується для того, щоб вiдобразити CSS-сцену (cssScene) з точку зору камери (camera)

Для звернення до методу завантаження моделi load бiблiотеки Teachable Machine для класифiкацiї зображень використовується iм'я tmImage. Параметрами методу є шлях до файлiв архiтектури та метаданих

67

моделi – model.json та metadata.json. Очiкується, що файл iз ваговими коефiцiєнтами буде розмiщений там, де знаходиться файл архiтектури моделi.

Пiсля завантаження моделi викликом методу getTotalClasses можна визначити кiлькiсть категорiй, що розрiзнятиме модель – у нашому випадку це значення, збережене у maxPredictions, дорiвнюватиме двом: отруйна та неотруйна риби (рис. 2.6).

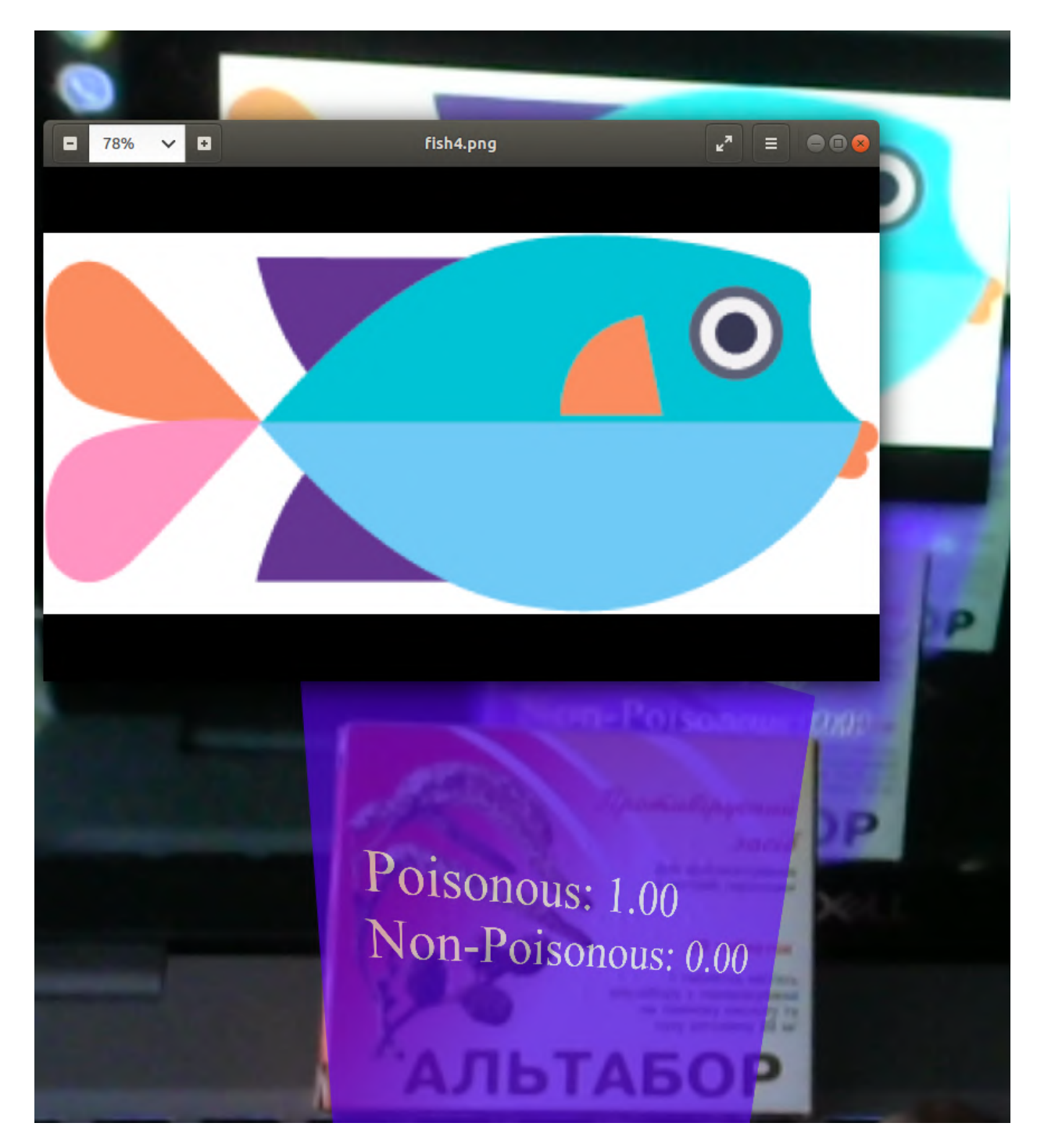

Рис. 2.6. Реалiзацiя гри "Класифiкацiя риб".

Так само, як i ранiше, кожний десятий кадр передаємо моделi для аналiзу викликом predict, що повертає масив з двох об'єктiв, що мiстять вiдомостi про категорiю (className) та ймовiрнiсть того, що зображення вiдноситься до неї (probability) – рядок iз вiдомостями про них й прикрiплюються до елементу CSS div.

Iз рис. 2.6 можна побачити, що найбiльш проблемне зображення (Риба 4) правильно iдентифiковане як отруйна риба з максимальною ймовiрнiстю – це досягається як налаштуванням параметрiв навчання моделi (500 iтерацiй iз точнiстю 0.0001), так й правильним позицiонуванням зображення перед камерою.

# Висновки до роздiлу 2

- 1. Розробка WebAR додаткiв для вiдстеження обличчя з використанням бiблiотеки MindAR передбачає застосування вiдомої моделi бiблiотеки TensorFlow – MediaPipe Face Mesh, яка є згортковою нейронною мережею, що визначає на обличчi 468 тривимiрних опорних точок. Бiблiотека MindAR надає можливiсть визначити будь-яку з них в якостi якоря, до якого можуть бути прив'язанi необхiднi об'єкти Three.js та моделi.
- 2. Повне застосування моделi MediaPipe Face Mesh у бiблiотецi MindAR реалiзовано у виглядi спецiального якоря – маски для обличчя (face mesh), який можна вважати окремим типом доповненої реальностi, пов'язаної з накладання зображень (текстур) на всi опорнi точки обличчя людини, а не прив'язки до окремих iз них. Маски для обличчя використовуються для створення рiзноманiтних ефектiв макiяжу, татуювання тощо – аж до повної вiртуалiзацiї особи. Маска для обличчя не є заздалегiдь визначеною 3D-моделлю – вона динамiчно генерується з постiйним оновленням геометрiї.
- 3. Методика iнтеграцiї моделей машинного навчання у WebAR додатки передбачає опанування трьох основних крокiв:
	- (а) нтеграцiю стандартних моделей;
	- (б) розробку користувацьких моделей;
- (в) нтеграцiю користувацьких моделей.
- 4. Перший крок передбачає ознайомлення iз TensorFlow.js версiєю TensorFlow на JavaScript, що надає можливiсть розробляти та використовувати моделi, послуговуючись цiєю мовою, безпосередньо у браузерi. TensorFlow.js поставляється з великою кiлькiстю попередньо навчених моделей, якi можна одразу використовувати – багато iз них є надзвичайно корисними i можуть стати гарним доповненням до AR-додаткiв. На першому кроцi доцiльно розглянути одну з таких моделей – handpose.js, що використовується для визначення кистi руки та її складових, продемонструвати основну проблему WebAR – суттєве падіння продуктивності програми при застосуванні моделi до кожного кадру, та визначити напрями її розв'язання. У результатi першого кроку створюється WebAR додаток для жестового управлiння розмiром та положенням вiртуального об'єкта.
- 5. Якщо необхiдна функцiональнiсть вiдсутня у TensorFlow.js, можна створити та навчити власнi моделi, або модифiкувати наявнi. Для цього на другому кроцi пропонується застосувати Teachable Machine – складову проєкту Google A.I. Experiment, що надає можливiсть будувати моделi для розв'язання задач класифiкацiї зображень, звукiв та поз. План-конспект уроку iнформатики для учнiв 6–8 класiв, розроблений фахiвцями ReadyAI та локалiзований українською, надає можливiсть на прикладi створення гри "Класифiкацiя риб" сформувати навички, необхiднi для побудови власних моделей.
- 6. Бiблiотеки, що складають Teachable Machine, базуються на моделях TensorFlow: MobileNet для класифiкацiї зображень, Speech Commands для класифiкацiї звукiв та PoseNet для класифiкацiї поз тiла. Вiдповiдно, на третьому кроцi побудована модель класифiкацiї риб може бути експортована та застосована так само, як i ранiше використанi моделi опорних точок обличчя та пози рук. На цьому кроцi розглядається фiзична (2 файли у форматi JSON i 1 бiнарний файл) та логiчна (метаданi, архiтектура нейронної мережi та її ваговi коефiцiєнти) структура моделi TensorFlow, та, на основi тестового коду для її перевiрки, отриманого у процесi експорту, мо-

дифiкується WebAR додаток, розроблений на першому кроцi: завантажується власна модель, визначається кiлькiсть категорiй, що вона класифiкуватиме, а об'єктом доповненої реальностi стають вiдомостi про кожну iз категорiй та ймовiрностi того, що зображення з вебкамери вiдноситься до них. Останнє надає можливiсть для обговорення питань помилок класифiкацiї та їх залежностi як вiд налаштування параметрiв навчання моделi, так й способу подання тестових зображень WebAR додатку.
# ВИСНОВКИ

Виконане розв'язання проблеми розробки методики навчання розробки доповненої реальностi для Web iз iнтегрованими моделями машинного навчання надало можливiсть отримати такi висновки:

- 1. Бiблiометричний аналiз джерел за базами Crossref (19 документiв 2017–2022 рр.) та Scopus (93 документи 2001–2023 рр.) надав можливiсть виокремити основнi концепти дослiдження, згрупованi у 4 кластери:
	- (а) перший кластер пов'язує базовi концепти доповненої реальностi в освiтi: доповнену та вiртуальну реальнiсть iз освiтою (зокрема, медичною) та навчанням людей, зокрема, iз використанням смартфонiв;
	- (б) другий кластер пов'язує концепти проєктування навчального середовища: викладання, інженерну освіту, комп'ютерно зорiєнтоване викладання, електронне навчання, студентiв, мобiльне навчання, навчальнi середовища, IКТ навчання та курикулуми;
	- (в) третiй кластер пов'язує концепти реалiзацiї iмерсивного навчального середовища: веб-сайти, мотивацiю, системи навчання, iнтерактивнi навчальнi середовища, AR-додатки та технологiї доповненої реальностi;
	- (г) четвертий кластер мiстить концепт дистанцiйної освiти, пов'язаний у першому кластерi iз концептами доповненої та вiртуальної реальностi i концептом освiти (включно з медичною), у другому – iз концептами студента, iнженерної освiти, IКТ навчання, електронного навчання та курикулуму, та у третьому – iз концептом веб-сайту.

Аналiз розподiлу концептiв за густиною зв'язкiв та часом надав можливiсть датувати появу рiзних концептiв та вiдслiдкувати їх розвиток вiд освiтнiх застосувань iнтерфейсiв користувача до його аугментацiї.

- 2. Дiбранi засоби розробки доповненої реальностi для Web утворюють три групи:
	- (а) основнi засоби:
		- веб-сервер Web Server for Chrome надає необхiдну повну функцiональнiсть без потреби встановлення, що задовольняє вимогам простоти та мобiльностi;
		- засiб перенаправлення трафiку ngrok надає можливiсть доступу до веб-сервера, який знаходиться за брандмауером (на учнiвському або вчительському комп'ютерi), що створює умови для спiльної роботи у вiддаленому режимi;
		- вiддалений налагоджувач RemoteJS надає можливiсть виконувати налагодження програм мовою JavaScript на мобiльних пристроях, послуговуючись десктопними браузерами;
	- (б) графiчна бiблiотека Three.js є високорiвневою реалiзацiєю кросплатформного стандарту вiдображення WebGL мовою JavaScript, що надає можливiсть працювати iз графiчними абстракцiями високого рiвня;
	- (в) бiблiотека для доповненої реальностi MindAR надає можливiсть роботи iз природними зображенням в якостi якорiв доповненої реальностi та мiстить у своєму складi бiблiотеки Three.js i TensorFlow.js – останнє є ключовим для iнтеграцiї моделей машинного навчання, створених за допомогою TensorFlow, iз WebAR додатками, побудованими iз використанням MindAR.
- 3. У процесi розробки та апробацiї методики розробки WebAR додаткiв для вiдстеження обличчя обґрунтовано доцiльнiсть спiльного застосування моделi MediaPipe Face Mesh – згорткової нейронної мережi, що визначає на обличчi 468 тривимiрних опорних точок, та бiблiотеки MindAR, що надає можливiсть визначити будь-яку з них в якостi якоря. Показано, що повне застосування моделi MediaPipe Face Mesh у бiблiотецi MindAR реалiзовано у виглядi маски для обличчя, що динамiчно генерується з постiйним оновленням геометрiї – типу доповненої реальностi, пов'язаного з накладання зображень на всi опорнi

точки обличчя людини. Подано приклади застосування масок для обличчя з метою створення ефектiв макiяжу, татуювання тощо.

- 4. Методика iнтеграцiї моделей машинного навчання у WebAR додатки передбачає опанування трьох основних крокiв:
	- (а) перший крок *iнтеграцiя стандартних моделей* передбачає ознайомлення iз попередньо навченими моделями TensorFlow.js, що можуть бути застосованi у WebAR додатках. Показано доцiльнiсть розгляду моделi handpose.js, що використовується для визначення кистi руки та її складових, продемонстровано основну проблему WebAR – суттєве падiння продуктивностi при застосуваннi моделi до кожного кадру, та запропоновано спосiб її розв'язання. У результатi першого кроку створюється WebAR додаток для жестового управління розміром та положенням вiртуального об'єкта;
	- (б) другий крок розробка користувацьких моделей передбачає створення та навчання власних моделей TensorFlow з використанням Teachable Machine, яка надає можливiсть будувати моделi для розв'язання задач класифiкацiї зображень, звукiв та поз. Наведено план-конспект уроку iнформатики для учнiв 6–8 класiв, у ходi якого формуються навички, необхiднi для побудови власних моделей;
	- (в) третiй крок *iнтеграцiя користувацьких моделей* виконується шляхом експорту побудованої за допомогою Teachable Machine моделi класифiкацiї риб та модифiкацiї WebAR додатку, розробленого на першому кроцi: завантажується власна модель, визначається кiлькiсть категорiй, що вона класифiкуватиме, а об'єктом доповненої реальностi стають вiдомостi про кожну iз категорiй та ймовiрностi того, що зображення з веб-камери вiдноситься до них. Останнє надає можливiсть для обговорення питань помилок класифiкацiї та їх залежностi як вiд налаштування параметрiв навчання моделi, так i способу подання тестових зображень WebAR додатку.

Проведене дослiдження не вичерпує усiх складових поставленої проблеми – так, потребують подальшого дослiдження:

- $\bullet$  icropis та перспективи розвитку WebAR у освіті;
- методика спiльного використання рiзних середовищ моделювання нейронних мереж;
- $\bullet$  розвиток бібліотек WebAR, зокрема у напрямі реалізації повсюдної доповненої реальностi;
- спiввiдношення реального та вiртуального у навчаннi в умовах пандемiї, стихiйного лиха та вiйськового конфлiкту.

# СПИСОК ВИКОРИСТАНОЇ ЛIТЕРАТУРИ

- 1. 1st International Workshop on Haptic Human-Computer Interaction, HCI 2000 // Lecture Notes in Computer Science (including subseries Lecture Notes in Artificial Intelligence and Lecture Notes in Bioinformatics) / за ред. S. Brewster, R. Murray-Smith.  $-2001$ .  $-$  T.  $2058. - C. 1 - 218.$
- 2. 2030 Toy web of the future / B. Kang [та iн.] // Advances in Intelligent Systems and Computing.  $-2014$ .  $-$  T. 272.  $-$  C. 69–75.  $-$  DOI: 10. 1007/978-3-319-05570-1\_8.
- 3. 2nd International Conference on Innovative Technologies and Learning, ICITL 2019 // Lecture Notes in Computer Science (including subseries Lecture Notes in Artificial Intelligence and Lecture Notes in Bioinformatics) / за ред. L. Ronningsbakk [та ін.]. — 2019. — Т. 11937 LNCS.
- 4. 3DJPi: An open-source web-based 3D simulator for pololu's 3Pi platform / L. O. Maggi  $\left[\text{ra in.}\right]$  //.  $-$  Institute of Electrical, Electronics Engineers Inc.,  $2019. - C. 52 - 58. - DOI: 10.1109/SVR.2019.00025.$
- 5. A discussion on web-based learning contents with the ar technology and its authoring tools to improve students' skills in exercise courses / T. Kobayashi [та iн.] // / за ред. A. F. Mohd Ayub [та iн.]. — Asia-Pacific Society for Computers in Education,  $2014. - C. 34-36.$
- 6. A web-based augmented reality plat-form using pictorial QR code for educational purposes and beyond / M. Nguyen  $\lceil \text{ra in.} \rceil$  // / за ред. S. N. Spencer. — Association for Computing Machinery, 2019. — DOI: 10.1145/3359996.3364793.
- 7. A Web-Based Campus Navigation System with Mobile Augmented Reality Intervention / N. Nordin [та iн.] //. Т. 1997 / за ред. V. Vijean [та iн.]. — IOP Publishing Ltd, 2021. — DOI: 10.1088/1742-6596/1997/ 1/012038.
- 8. An J., Poly L.-P., Holme T. Usability Testing and the Development of an Augmented Reality Application for Laboratory Learning // Journal

of Chemical Education. — 2020. — Т. 97,  $N^{\circ}$  1. — С. 97—105. — DOI: 10.1021/acs.jchemed.9b00453.

- 9. An Augmented Reality Framework for Gamified Learning / B. Hensen [Ta iн.] // Lecture Notes in Computer Science (including subseries Lecture Notes in Artificial Intelligence and Lecture Notes in Bioinformatics) / за ред. R. Klamma [та iн.]. — 2018. — Т. 11007 LNCS. — С. 67—76. — DOI: 10.1007/978-3-319-96565-9\_7.
- 10. An augmented reality mobile learning experience based on treasure hunt serious game / M. Farella [та iн.] // / за ред. C. Busch [та iн.]. — Academic Conferences, Publishing International Limited, 2021. — С. 148—154. — DOI: 10.34190/EEL.21.109.
- 11. Anwar S., Leclair J., Peskin A. Development of nanotechnology and power systems concentrations for an on-line BSEET degree //. — American Society for Engineering Education, 2010.
- 12. AR.js Documentation.  $-2022. \text{URL: <https://ar-js-org.github>.$ io/AR.js-Docs/.
- 13. Arteaga J., Gravini-Donado M., Riva L. Digital Technologies for Heritage Teaching: Trend Analysis in New Realities // International Journal of Emerging Technologies in Learning.  $-2021$ .  $-$  T. 16,  $\mathbb{N}^2$  21.  $-$  C. 132-148. — DOI: 10.3991/ijet.v16i21.25149.
- 14. Atmaca H., Terzi O. Building a Web-Augmented Reality application for demonstration of kidney pathology for veterinary education // Polish Journal of Veterinary Sciences. — 2021. — Т. 24,  $\mathbb{N}^2$  3. — С. 345—350. — DOI: 10.24425/pjvs.2021.137671.
- 15. Augmented Reality for Teaching Data Structures in Computer Science / H. Narman [та ін.]  $\frac{1}{1}$ . — Institute of Electrical, Electronics Engineers Inc., 2020. — DOI: 10.1109/GHTC46280.2020.9342932.
- 16. Augmented reality software design for educational purposes / O. V. Syrovatskyi [та iн.] // CEUR Workshop Proceedings / за ред. S. O. Semerikov [та ін.]. — 2018. — Т. 2292. — С. 193—225. — ISSN  $16130073. - \text{URL: http://ceur-ws.org/Vol-2292/paper20.pdf}.$
- 17. Augmented Reality-Based Simulators as Discovery Learning Tools: An Empirical Study / M.-B. Ibanez [та ін.] // IEEE Transactions on Education. — 2015. — Т. 58,  $\mathbb{N}^2$  3. — С. 208—213. — DOI: 10.1109/ TE.2014.2379712.
- 18. Bhavika K., Martin J., Ardit B. Technology will never replace hands on surgical training in plastic surgery // Journal of Plastic, Reconstructive and Aesthetic Surgery. — 2022. — Т. 75,  $N_2$  1. — С. 439—488. — DOI: 10.1016/j.bjps.2021.11.034.
- 19. BoxGeometry. URL: https : / / threejs . org / docs / index . html # api/en/geometries/BoxGeometry.
- 20. Build a prototype of new e-Learning contents by using the AR technology / A. Toguchi [та ін.] //. Т. 1. — International Institute of Informatics, Systemics, IIIS,  $2011. - C. 261 - 264.$
- 21. Centre for Science and Technology Studies, Leiden University, The Netherlands. VOSviewer - Visualizing scientific landscapes. — 2022. — URL: https://www.vosviewer.com/.
- 22. Cheng Y. Teaching Machine Learning for K-12 with Teachable Machi $ne. -2020. - \text{URL: https://medium.com/readyai-org/teachable-}$ machine-course-eb925c2c370a.
- 23. Civil war battlefield experience: Historical event simulation using augmented reality technology / V. T. Nguyen  $\lceil \text{ra in.} \rceil$  //.  $\lceil \text{Institute} \rceil$ of Electrical, Electronics Engineers Inc., 2019. — С. 294—297. — DOI: 10.1109/AIVR46125.2019.00068.
- 24. Cortés Rodríguez F., Dal Peraro M., Abriata L. Online tools to easily build virtual molecular models for display in augmented and virtual reality on the web // Journal of Molecular Graphics and Modelling. —  $2022. - T. 114. - DOI: 10.1016/j. jmgm.2022.108164.$
- 25. Coughlin T. Impact of COVID-19 on the Consumer Electronics Market // IEEE Consumer Electronics Magazine. — 2021. — T. 10,  $\mathbb{N}^2$  $1. - C. 58 - 59. - DOI: 10.1109/MCE.2020.3016753.$
- 26. Coupling AR with Object Detection Neural Networks for End-User Engagement / T. Katika [та iн.] // Lecture Notes in Computer Science (including subseries Lecture Notes in Artificial Intelligence and Lecture Notes in Bioinformatics) / за ред. G. Zachmann  $\lceil \text{ra in.} \rceil$ .  $-2022$ .  $-$  T.  $13484$  LNCS.  $-$  C.  $135-145.$   $-$  DOI: 10.1007/978-3-031-16234-3<sub>-</sub>8.
- 27. Dar S. Mobile library initiatives: a new way to revitalize the academic library settings // Library Hi Tech News. — 2019. — T. 36,  $\mathbb{N}^2$  5. — С. 15—21. — DOI: 10.1108/LHTN-05-2019-0032.
- 28. Demir I. Interactive web-based hydrological simulation system as an education platform  $//$ . T. 2  $/$  за ред. A. E. Rizzoli, N. W. T. Quinn, D. P. Ames. — International Environmental Modelling, Software Society,  $2014. - C. 910 - 912.$
- 29. Development of an augmented reality game to teach abstract concepts in food chemistry / P. Crandall [та iн.] // Journal of Food Science Education. — 2015. — Т. 14,  $\mathbb{N}^2$  1. — С. 18—23. — DOI: 10.1111/1541-4329. 12048.
- 30. Development of career guidance quests using WebAR / D. S. Shepiliev [Ta in.] // Journal of Physics: Conference Series.  $-2021.$   $-$  Sep.  $-$  T. 1840,  $N<sup>0</sup>$  1. - C. 012028. - DOI: 10.1088/1742-6596/1840/1/012028. -URL: https://doi.org/10.1088/1742-6596/1840/1/012028.
- 31. Development of new e-Learning contents for improvement of laboratory courses by using the AR technology / A. Toguchi  $\lceil \text{ra in.} \rceil$  //. — International Institute of Informatics, Systemics, IIIS, 2012. — С. 189—193.
- 32. Digital technologies to improve the precision of paediatric growth disorder diagnosis and management / L. Dunkel [та ін.] // Growth Hormone and IGF Research.  $-2021. - T. 59. - DOI: 10.1016/j.$ ghir.2021.101408.
- 33. Digital undergraduate education in dentistry: A systematic review / N. Zitzmann [та iн.] // International Journal of Environmental Research and Public Health. — 2020. — Т. 17,  $\mathbb{N}^{\circ}$  9. — DOI: 10. 3390/ ijerph17093269.
- 34. Distance learning in cardiology: The use of multimedia clinical diagnostic tasks / S. Karas [та ін.] // Russian Journal of Cardiology.  $-$  2020.  $-$ Т. 25, № 10. — С. 187—194. — DOI: 10.15829/1560-4071-2020-4116.
- 35. Effectiveness of Using Augmented Reality for Training in the Medical Professions: Meta-analysis / Y. Baashar [та iн.] // JMIR Serious Games. —  $2022.$  — T. 10,  $\mathbb{N}^2$  3. — DOI: 10.2196/32715.
- 36. Effects of Virtual Reality Simulation on Worker Emergency Evacuation of Neonates / S. Farra [та iн.] // Disaster Medicine and Public Health Preparedness. — 2019. — Т. 13, № 2. — С. 301—308. — DOI: 10.1017/ dmp.2018.58.
- 37. Ehealth technologies to support nutrition and physical activity behaviors in diabetes self-management / M. Rollo [та iн.] // Diabetes, Metabolic Syndrome and Obesity: Targets and Therapy.  $-2016$ .  $-\mathrm{T}$ . 9.  $-\mathrm{C}$ . 381-390. — DOI: 10.2147/DMSO.S95247.
- 38. Enhancing Visualisation of Anatomical Presentation and Education Using Marker-based Augmented Reality Technology on Web-based Platform / I. Wang  $\lceil \text{ra in.} \rceil$  //.  $\lceil \text{Institute of Electrical, Electronics} \rceil$ Engineers Inc., 2019. — DOI: 10.1109/AVSS.2018.8639147.
- 39. Enhancing vocational training in the post-covid era through mobile mixed reality / E. Smith [та ін.] // Sustainability (Switzerland).  $-2021$ .  $-$ Т. 13, № 11. — DOI: 10.3390/su13116144.
- 40. Erçağ E., Yasakcı A. The Perception Scale for the 7E Model-Based Augmented Reality Enriched Computer Course (7EMAGBAO): Validity and Reliability Study // Sustainability (Switzerland).  $-2022$ .  $-$  T. 14,  $N<sup>2</sup>$  19. − DOI: 10.3390/su141912037.
- 41. Evaluation of Surgical Improvement of Clinical Knowledge Ops (SICKO), an Interactive Training Platform / D. Nemirovsky [та iн.] // Journal of Digital Imaging. — 2021. — Т. 34, № 4. — С. 1067—1071. — DOI: 10.1007/s10278-021-00482-x.
- 42. Experiences of web-based extended reality technologies for physics education / R. Zatarain-Cabada [та iн.] // Computer Applications in Engineering Education.  $-2022. -$  DOI: 10.1002/cae.22571.
- 43. Experimenting with electromagnetism using augmented reality: Impact on flow student experience and educational effectiveness  $/$  M. Ibáñez [ $ra$ ] ін.] // Computers and Education.  $-2014. - T. 71. - C. 1 - 13. - D$ OI: 10.1016/j.compedu.2013.09.004.
- 44. Face Landmarks Detection. 2022. URL: https : / / github . com / tensorflow / tfjs - models / tree / master / face - landmarks detection.
- 45. FI-AR learning: a web-based platform for augmented reality educational content / I. Coma-Tatay [та iн.] // Multimedia Tools and Applications. — 2019. — Т. 78,  $\mathbb{N}^2$  5. — С. 6093—6118. — DOI: 10.1007/s11042-018-6395-5.
- 46. FisicARtivo: Design of a learning tool for physics education using webbased XR technology / B. Cardenas-Sainz  $\lceil \text{ra in.} \rceil$  //.  $-$  Institute of Electrical, Electronics Engineers Inc., 2022. — DOI: 10.1109/ENC56672. 2022.9882930.
- 47. Al-Gharaibeh J., Jeffery C. Portable non-player character tutors with quest activities  $//- 2010. - C. 253-254. - DOI: 10.1109/VR.2010.$ 5444779.
- 48. Google LLC. MediaPipe Face Mesh.  $-\text{URL: https://google.github.}$ io/mediapipe/solutions/face\_mesh.
- 49. Gordon N., Brayshaw M., Aljaber T. Heuristic evaluation for serious immersive games and M-instruction // Lecture Notes in Computer Science (including subseries Lecture Notes in Artificial Intelligence and Lecture Notes in Bioinformatics) / за ред. P. Zaphiris, A. Ioannou. —  $2016. -$  T. 9753. - C. 310-319. - DOI: 10.1007/978-3-319-39483-1\_29.
- 50. Hai-Jew S. Adult Coloring Books as Emotional Salve/Stress Relief, Tactual-Visual Learning: An Analysis from Mass-Scale Social Imagery. — Nova Science Publishers, Inc., 2022. — С. 171—186.
- 51. Hand Pose Detection.  $-2022. \text{URL: *https://github.com/*$ tensorflow/tfjs-models/tree/master/hand-pose-detection.
- 52. Harun, Tuli N., Mantri A. Experience Fleming's rule in electromagnetism using augmented reality: Analyzing impact on students learning //. Т. 172 / за ред. R. Jagadeesh Kannan, L. Jeganathan, S. V. Nagaraj. — Elsevier B.V.,  $2020. - C. 660 - 668. - D<sub>ol</sub>: 10.1016/j. procs.2020.$ 05.086.
- 53. How to Improve Medical Simulation Training: A New Methodology Based on Ergonomic Evaluation / A. Brunzini [та iн.] // Advances in Intelligent Systems and Computing / за ред. S. Nazir, W. Karwowski, T. Ahram. —  $2020. -$  T. 963. - C. 145-155. - DOI: 10.1007/978-3-030-20135-7\_14.
- 54. Huang L. Chemistry Apps on Smartphones and Tablets. wiley, 2015. C.  $621 - 650$ . - DOI: 10.1002/9783527679300.ch25.
- 55. Huang T.-C. Seeing creativity in an augmented experiential learning environment // Universal Access in the Information Society.  $-$  2019.  $-$ Т. 18, № 2. — С. 301—313. — DOI: 10.1007/s10209-017-0592-2.
- 56. Human factors and qualitative pedagogical evaluation of a mobile augmented reality system for science education used by learners with physical disabilities / T. Arvanitis [та iн.] // Personal and Ubiquitous Computing. — 2009. — Т. 13,  $\mathbb{N}^2$  3. — С. 243—250. — DOI: 10.1007/ s00779-007-0187-7.
- 57. Ibáñez M. B., Peláez J., Kloos C. D. Using an augmented reality geolocalized quiz game as an incentive to overcome academic procrastination // Advances in Intelligent Systems and Computing / за ред. M. E. Auer, T. Tsiatsos. — 2019. — Т. 909. — С. 175—184. — DOI: 10.1007/978-3-030-11434-3\_21.
- 58. Impact of augmented reality technology on academic achievement and motivation of students from public and private Mexican schools. A case study in a middle-school geometry course / M. Ibáñez  $[\text{Ta} \text{ in.}]$  // Computers and Education.  $-2020$ .  $-$  T. 145.  $-$  DOI: 10. 1016/j. compedu.2019.103734.
- 59. Implementation of augmented reality in "3.0 learning" methodology: Case studies with students of architecture degree  $/E$ . Redondo [та ін.]. —

IGI Global, 2013. — С. 391—413. — DOI: 10.4018/978-1-4666-2851- 9.ch019.

- 60. Improvement of attention-deficit/hyperactivity disorder symptoms in school-aged children, adolescents, and young adults with autism via a digital smartglasses-based socioemotional coaching aid: Short-term, uncontrolled pilot study / A. Vahabzadeh [та iн.] // JMIR Mental Health. — 2018. — Т. 5,  $N<sup>°</sup>$  2. — DOI: 10.2196/mental.9631.
- 61. Installation.  $-$  URL: https://threejs.org/docs/index.html# manual/en/introduction/Installation.
- 62. Integrating Robo-PEM with AR Application for Introducing Fuel Cell Implementation / S. Sendari [та ін.] //. — Institute of Electrical, Electronics Engineers Inc., 2021. — DOI: 10.1109/ICEEIE52663.2021. 9616683.
- 63. International Conference on Applied and Practical Sciences, ICAPS 2021 //. Т. 1860. — IOP Publishing Ltd, 2021.
- 64. Jara C., Candelas F., Torres F. Internet virtual and remote control interface for robotics education. — Nova Science Publishers, Inc., 2009. — С. 136—154.
- 65. Kazanidis I., Pellas N., Christopoulos A. A learning analytics conceptual framework for augmented reality-supported educational case studies // Multimodal Technologies and Interaction. — 2021. — Т. 5,  $\mathbb{N}^2$  3. — DOI: 10.3390/mti5030009.
- 66. Klavins A. 9 ideas for creating tech-infused augmented reality T-shirts.  $2021. - \text{URL: https://overlyapp.com/blog/9-ideas-for-}$ creating-tech-infused-augmented-reality-t-shirts/.
- 67. Le H., Nguyen M. An Online Platform for Enhancing Learning Experiences with Web-Based Augmented Reality and Pictorial Bar Code // Springer Series on Cultural Computing.  $-2020$ .  $-$  C.  $45-57$ .  $-$  DOI: 10.1007/978-3-030-42156-4\_3.
- 68. Lou D. Two fast prototypes of web-based augmented reality enhancement for books // Library Hi Tech News. — 2019. — T. 36,  $\mathbb{N}^2$  10. — C. 19— 24. — DOI: 10.1108/LHTN-08-2019-0057.
- 69. Lytridis C., Tsinakos A., Kazanidis I. ARTutor—An augmented reality platform for interactive distance learning // Education Sciences. —  $2018. - T. 8, N<sup>o</sup> 1. - DOI: 10.3390/eduscci8010006.$
- 70. *Marín R., Sanz P. J.* The human-machine interaction through the UJI Telerobotic Training System  $//$  за ред. М. Н. Натzа.  $-2003$ .  $-$  С. 47 $-$ 52.
- 71. *Marín R., Sanz P. J., Del Pobil A. P.* The UJI Online Robot: An Education and Training Experience  $//$  Autonomous Robots.  $-2003$ .  $-$ Т. 15, № 3. — С. 283—297. — DOI: 10.1023/A:1026220621431.
- 72. MDN contributors. WebGL: 2D and 3D graphics for the web.  $-2022$ .  $-$ URL: https : / / developer . mozilla . org / en - US / docs / Web / API / WebGL\_API.
- 73. Mobile learning approach as a supplementary approach in the organization of the studying process in educational institutions / S. L. Proskura [та iн.] //. Т. 2732 / за ред. O. Sokolov [та iн.]. — CEUR-WS, 2020. — С. 650—664.
- 74. MobileNet. 2022. URL: https://github.com/tensorflow/tfjsmodels/tree/master/mobilenet.
- 75. Need Finding for an Embodied Coding Platform: Educators' Practices and Perspectives / T. Sharkey [та ін.] //. Т. 1 / за ред. М. Cukurova [та iн.]. — Science, Technology Publications, Lda, 2022. — С. 216—227. — DOI: 10.5220/0011000200003182.
- 76. Next generation of chemistry and biochemistry conference posters: Animation, augmented reality, visitor statistics, and visitors' attention / E. Faridi [та iн.] // Biochemistry and Molecular Biology Education. — 2021. — Т. 49, № 4. — С. 619—624. — DOI: 10.1002/bmb.21520.
- 77. ngrok Online in One Line. 2022. URL: https://ngrok.com/.
- 78. Nguyen V., Jung K., Dang T. BlocklyAR: A visual programming interface for creating augmented reality experiences // Electronics (Switzerland). — 2020. — Т. 9,  $N_{\text{e}}$  8. — С. 1—20. — DOI: 10. 3390/ electronics9081205.
- 79. Nordin N., Nordin N., Omar W. REV-OPOLY: A Study on Educational Board Game with Webbased Augmented Reality // Asian Journal of University Education. − 2022. − Т. 18, № 1. − С. 81–90. − DOI: 10. 24191/ajue.v18i1.17172.
- 80. Palmitoar: The last battle of the U.S. Civil war reenacted using augmented reality / K. Jung [та iн.] // ISPRS International Journal of Geo-Information. — 2020. — Т. 9, № 2. — DOI: 10.3390/ijgi9020075.
- 81. Pose Detection in the Browser: PoseNet Model. 2021. URL: https: //github.com/tensorflow/tfjs-models/tree/master/posenet.
- 82. Procedia Computer Science //. Т. 135 / за ред. A. Y. Meiliana [та iн.]. Elsevier B.V., 2018.
- 83. Proceedings 2014 International Conference on Teaching and Learning in Computing and Engineering, LATICE 2014 //. — IEEE Computer Society, 2014.
- 84. Proceedings of 2015 International Conference on Interactive Mobile Communication Technologies and Learning, IMCL 2015 //. — Institute of Electrical, Electronics Engineers Inc., 2015.
- 85. Proskura S. L., Lytvynova S. H. The approaches to Web-based education of computer science bachelors in higher education institutions //. Т. 2643 / за ред. A. E. Kiv, M. P. Shyshkina. — CEUR-WS, 2020. — С. 609—625.
- 86. Rapid Curricular Innovations During COVID-19 Clinical Suspension: Maintaining Student Engagement with Simulation Experiences / H. Bradford [та iн.] // Journal of Midwifery and Women's Health. — 2021. — Т. 66, № 3. — С. 366—371. — DOI: 10.1111/jmwh.13246.
- 87. Rapid deployment of smartphone-based augmented reality tools for field and online education in structural biology / T. Hoog [та iн.] // Biochemistry and Molecular Biology Education. — 2020. — Т. 48,  $\mathbb{N}^{\circ}$  5. — С. 448— 451. — DOI: 10.1002/bmb.21396.
- 88. ReadyAI. Teachable Machine Lesson Plan. 2020. URL: https : / / edu . readyai . org / courses / teachable - machine / lessons / teachable-machine-lesson-plan/.
- 89. Reassessing Undergraduate Polymer Chemistry Laboratory Experiments for Virtual Learning Environments / M. Karayilan [та iн.] // Journal of Chemical Education.  $-2021. - DOI: 10.1021/acs.$  jchemed.1c01259.
- 90. Ruhlemann D. Facebook AR Studio How to: Use Tap Gestures to Change Effect Materials. — 2018. — URL: https : / / www . tallan . com/blog/2018/04/24/facebook- ar- studio- how- to- use- tapgestures-to-change-effect-materials/.
- 91. Samat C., Chaijaroen S. Design and Development of Constructivist Augmented Reality (AR) Book Enhancing Analytical Thinking in Computer Classroom // Lecture Notes in Computer Science (including subseries Lecture Notes in Artificial Intelligence and Lecture Notes in Bioinformatics) / за ред. L. Ronningsbakk  $\lceil \text{ra in.} \rceil$ .  $-2019$ .  $-$  T. 11937 LNCS.  $-$  C. 175 $-$ 183.  $-$  DOI: 10.1007/978-3-030-35343-8\_19.
- 92. Semerikov S. O., Mintii M. M., Mintii I. S. Review of the course "Development of Virtual and Augmented Reality Software" for STEM teachers: implementation results and improvement potentials // Proceedings of the 4th International Workshop on Augmented Reality in Education (AREdu 2021), Kryvyi Rih, Ukraine, May 11, 2021. Т. 2898 / за ред. S. H. Lytvynova, S. O. Semerikov. — CEUR-WS.org, 2021. — С. 159—177. — (CEUR Workshop Proceedings). — URL: http://ceurws.org/Vol-2898/paper09.pdf.
- 93. Sepasgozar S. Digital twin and web-based virtual gaming technologies for online education: A case of construction management and engineering // Applied Sciences (Switzerland). — 2020. — Т. 10,  $\mathbb{N}^2$  13. — DOI: 10. 3390/app10134678.
- 94. Setup ngrok. 2022. URL: https://dashboard.ngrok.com/getstarted/your-authtoken.
- 95. Sharp K., McCorvie M., Wagner M. Sharing Hidden Histories: The XRchaeology at Miller Grove, a Free African American Community in Southern Illinois // Journal of African Diaspora Archaeology and Heri $tage. - 2021. - DOI: 10.1080/21619441.2021.1902706.$
- 96. Small and flexible web based framework for teaching QR and AR mobile learning application development / J. Ferguson  $\lceil \text{ra in.} \rceil$  //.  $-$  Institute of Electrical, Electronics Engineers Inc.,  $2015. - C.$  383-385. - DOI: 10.1109/IMCTL.2015.7359624.
- 97. Spasova N., Ivanova M. Towards augmented reality technology in cad/cam systems and engineering education  $//$  /  $\alpha$  peg. I. Roceanu.  $-$ National Defence University - Carol I Printing House, 2020. — С. 496—  $503. - DOI: 10.12753/2066 - 026X - 20 - 151.$
- 98. Speech Command Recognizer. 2022. URL: https://github.com/ tensorflow/tfjs-models/tree/master/speech-commands.
- 99. Studies in Health Technology and Informatics // Studies in Health Technology and Informatics / за ред. L. Fellander-Tsai  $[\text{ra in.}]$ .  $-2016$ .  $-$ Т. 220.
- 100. Teachable Machine. URL: https : / / teachablemachine . withgoogle.com/.
- 101. TEaching Earth Systems Beyond the Classroom: Developing a Mixed Reality (XR) Sandbox / D. Tennakoon [та ін.]  $\frac{1}{1}$ . — American Society for Engineering Education, 2022.
- 102. TensorFlow. URL: https://www.tensorflow.org/.
- 103. TensorFlow Hub. URL: https://tfhub.dev/.
- 104. TensorFlow.js | Machine Learning for JavaScript Developers. 2022. URL: https://www.tensorflow.org/js.
- 105. TensorFlow.js models.  $-$  URL: https://www.tensorflow.org/js/ models.
- 106. Thabvithorn C., Samat C. Development of Web-Based Learning with Augmented Reality (AR) to Promote Analytical Thinking on Computational Thinking for High School // Lecture Notes in Computer Science (including subseries Lecture Notes in Artificial Intelligence and Lecture Notes in Bioinformatics) / за ред. Ү.-М. Ниапg  $[\text{ra in.}]$ .  $-2022$ .  $-$  T. 13449 LNCS. — С. 125—133. — DOI: 10.1007/978-3-031-15273-3\_14.
- 107. The Face Mask Template in Adobe Photoshop. URL: https : / / sparkar . facebook . com / ar - studio / learn / articles / creating and-prepping-assets/the-face-mask-template-in-Adobe/.
- 108. Three.js JavaScript 3D Library.  $-2022$ .  $-$  URL: https://threejs. org/.
- 109. three.js editor.  $-\text{URL: https://threejs.org/editor/}.$
- 110. TrackJS LLC. Remote JavaScript Debugger RemoteJS. 2022. URL: https://remotejs.com/.
- 111. Tuli N., Mantri A., Sharma S. Impact of augmented reality tabletop learning environment on learning and motivation of kindergarten kids //. Т. 2357 / за ред. A. Upmanyu [та iн.]. — American Institute of Physics Inc.,  $2022. - DOI: 10.1063/5.0080600.$
- 112. Turner F., Welch I. The mixed reality toolkit as the next step in the mass customization co-design experience // International Journal of Industrial Engineering and Management. — 2019. — Т. 10,  $\mathbb{N}^2$  2. — С. 191—199. — DOI: 10.24867/IJIEM-2019-2-239.
- 113.  $UNPKG. UNPKG. 2022. URL: <https://unpkg.com/>.$
- 114. Using extended reality (XR) for medical training and real-time clinical support during deep space missions / B. Burian [та iн.] // Applied Ergonomics. —  $2023.$  — T. 106. — DOI: 10. 1016/j. apergo. 2022. 103902.
- 115. Using the Meta Spark Studio Face Reference Assets. URL: https: / / sparkar . facebook . com / ar - studio / learn / articles / people tracking/face-reference-assets#optimization.
- 116. Versatile Mixed Reality Educational Spaces; A Medical Education Implementation Case / P. E. Antoniou [та iн.] // / за ред. N. Georgalas [та iн.]. — Institute of Electrical, Electronics Engineers Inc., 2017. — С. 132—137. — DOI: 10.1109/IUCC-CSS.2016.026.
- 117. Versatile mixed reality medical educational spaces; requirement analysis from expert users / P. E. Antoniou [та iн.] // Personal and Ubiquitous Computing. — 2017. — Т. 21,  $\mathbb{N}^{\circ}$  6. — С. 1015—1024. — DOI: 10.1007/ s00779-017-1074-5.
- 118. *Villarán D., Ibáñez M. B., Kloos C. D.* Augmented reality-based simulations embedded in problem based learning courses // Lecture Notes in Computer Science (including subseries Lecture Notes in Artificial Intelligence and Lecture Notes in Bioinformatics) / за ред. J. Konert  $[\text{Ta} \text{ in.}]$ .  $- 2015$ .  $-$  T. 9307.  $-$  C. 540-543.  $-$  DOI: 10.1007/978-3-319-24258-3\_55.
- 119. Web Server for Chrome.  $-2021. \text{URL: https://chronee.}$ google . com / webstore / detail / web - server - for - chrome / ofhbbkphhbklhfoeikjpcbhemlocgigb?hl=en.
- 120. WebAR development tools: An overview / D. S. Shepiliev [та iн.] // CEUR Workshop Proceedings. — 2020. — Т. 2832. — С. 84—93. — URL: http://ceur-ws.org/Vol-2832/paper12.pdf.
- 121. WebAR development tools: comparative analysis / V. V. Tkachuk [та in.] // Physical and Mathematical Education.  $-2020. -2(24)$ .  $-$  DOI: 10.31110/2413-1571-2020-024-2-021. — URL: https://doi.org/ 10.31110%2F2413-1571-2020-024-2-021.
- 122. WebART: Web-based Augmented Reality Learning Resources Authoring Tool and Its User Experience Study among Teachers / E. Liu [та iн.] // IEEE Transactions on Learning Technologies. — 2022. — С. 1—14. — DOI: 10.1109/TLT.2022.3214854.
- 123. Wongchiranuwat S., Samat C. Synthesis of theoretical framework for augmented Reality learning environment to promote creative thinking on topic implementation of graphic design for grade 9 students // / за ред. S. L. Wong [та iн.]. — Asia-Pacific Society for Computers in Education,  $2016. - C. 639 - 641.$
- 124. Work-in-Progress-Development of a Virtual Reality Learning Environment: VR Baby / G. Ryan [та ін.] // / за ред. D. Economou [та ін.]. — Institute of Electrical, Electronics Engineers Inc., 2020. — С. 312—315. — DOI: 10.23919/iLRN47897.2020.9155203.
- 125. Yang S., Mei B., Yue X. Mobile Augmented Reality Assisted Chemical Education: Insights from Elements 4D // Journal of Chemical Education. — 2018. — Т. 95,  $\mathbb{N}$  6. — С. 1060—1062. — DOI: 10.1021/acs. jchemed.8b00017.
- 126. Yuen H. HiuKim Yuen. 2022. URL: https://www.youtube.com/ channel/UC-JyA1Z1-p0wgxj5WEX56wg/featured.
- 127. Yuen H. MindAR.  $-$  2022.  $-$  URL: https://hiukim.github.io/mindar-js-doc/.

### Додаток А Вихiдний код користувацької бiблiотеки loader.js

```
import {GLTFLoader} from
  "https://unpkg.com/three/examples/jsm/loaders/GLTFLoader.js";
import * as THREE from
  "https://unpkg.com/three/build/three.module.js";
export const loadGLTF = (path) => {
  return new Promise((resolve, reject) => {
    const loader = new GLTFLoader();
    loader.load(path, (gltf) => {
      resolve(gltf);
    });
  });
}
export const loadAudio = (path) => {
  return new Promise((resolve, reject) => {
    const loader = new THREE.AudioLoader();
    loader.load(path, (buffer) \Rightarrow {
      resolve(buffer);
    });
  });
}
export const loadVideo = (path) => {
  return new Promise((resolve, reject) => {
    const video = document.createElement("video");
    video.addEventListener('loadeddata', () => {
      video.setAttribute('playsinline', '');
      resolve(video);
    });
```

```
video.src = path;
  });
}
export const loadTexture = (path) => {
  return new Promise((resolve, reject) => {
    const loader = new THREE.TextureLoader();
    loader.load(path, (texture) \Rightarrowresolve(texture);
    });
  });
}
export const loadTextures = (paths) => {
  const loader = new THREE.TextureLoader();
  const promises = [];
  for (let i = 0; i < paths.length; i++) {
    promises.push(new Promise((resolve, reject) => {
      loader.load(paths[i], (texture) \Rightarrow \{resolve(texture);
      });
    }));
  }
  return Promise.all(promises);
}
```
## Додаток Б Роздатковий матерiал "Класифiкацiя риб"

Отруйнi риби

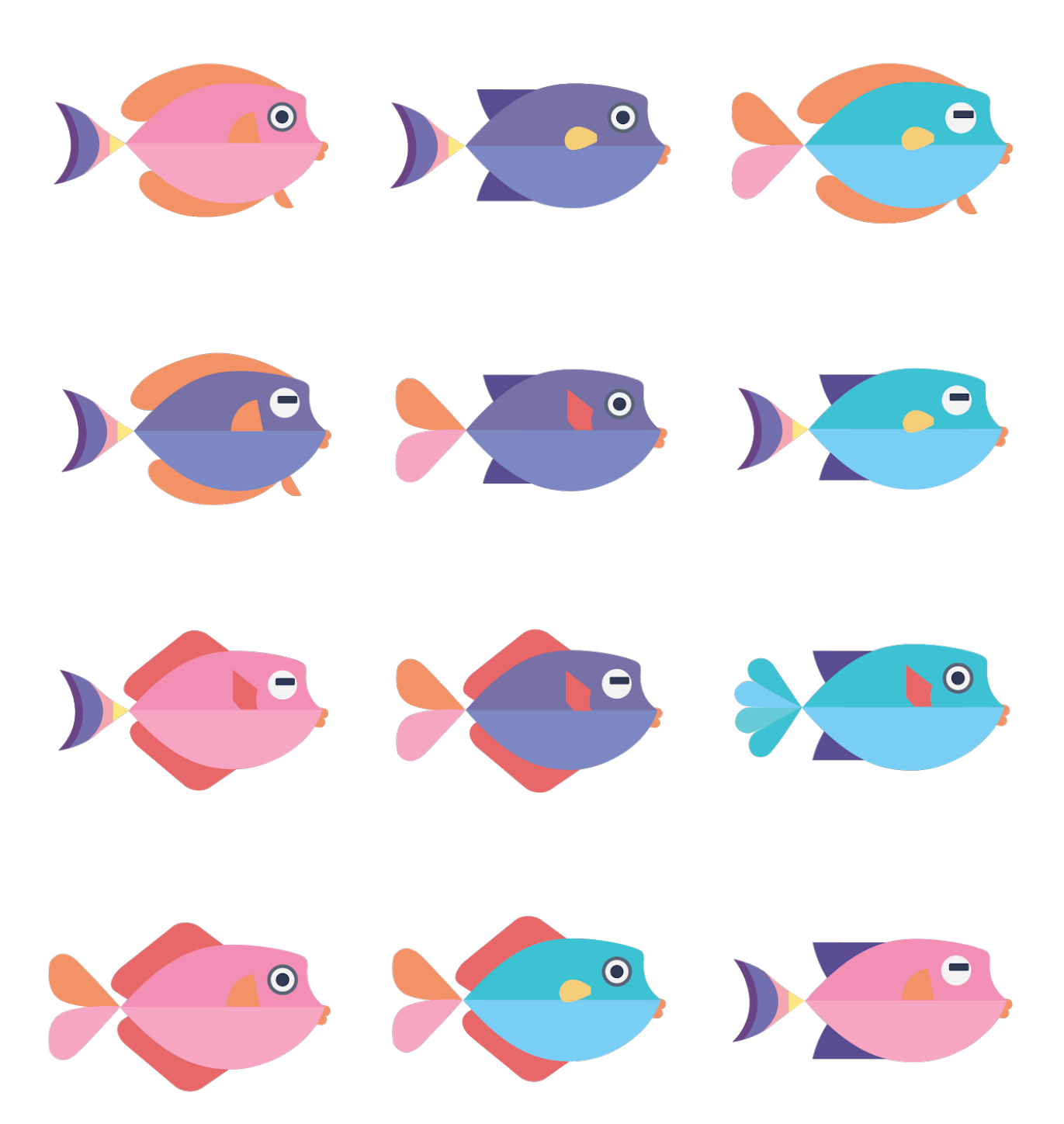

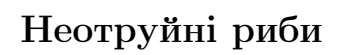

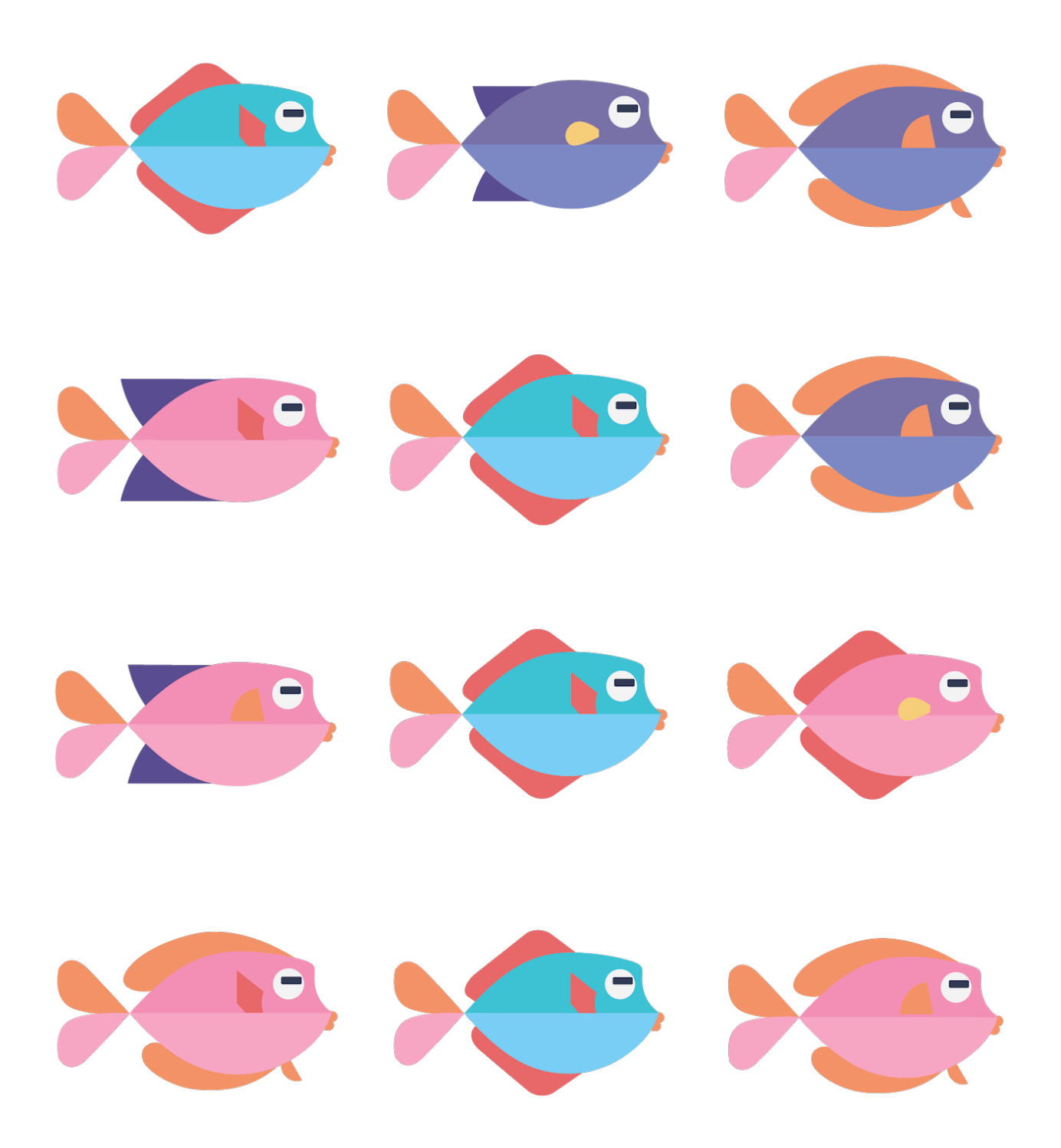

#### ТЕСТОВI ДАНI

Ґрунтуючись на Ваших гiпотезах, визначте, цi риби отруйнi чи неотруйнi?

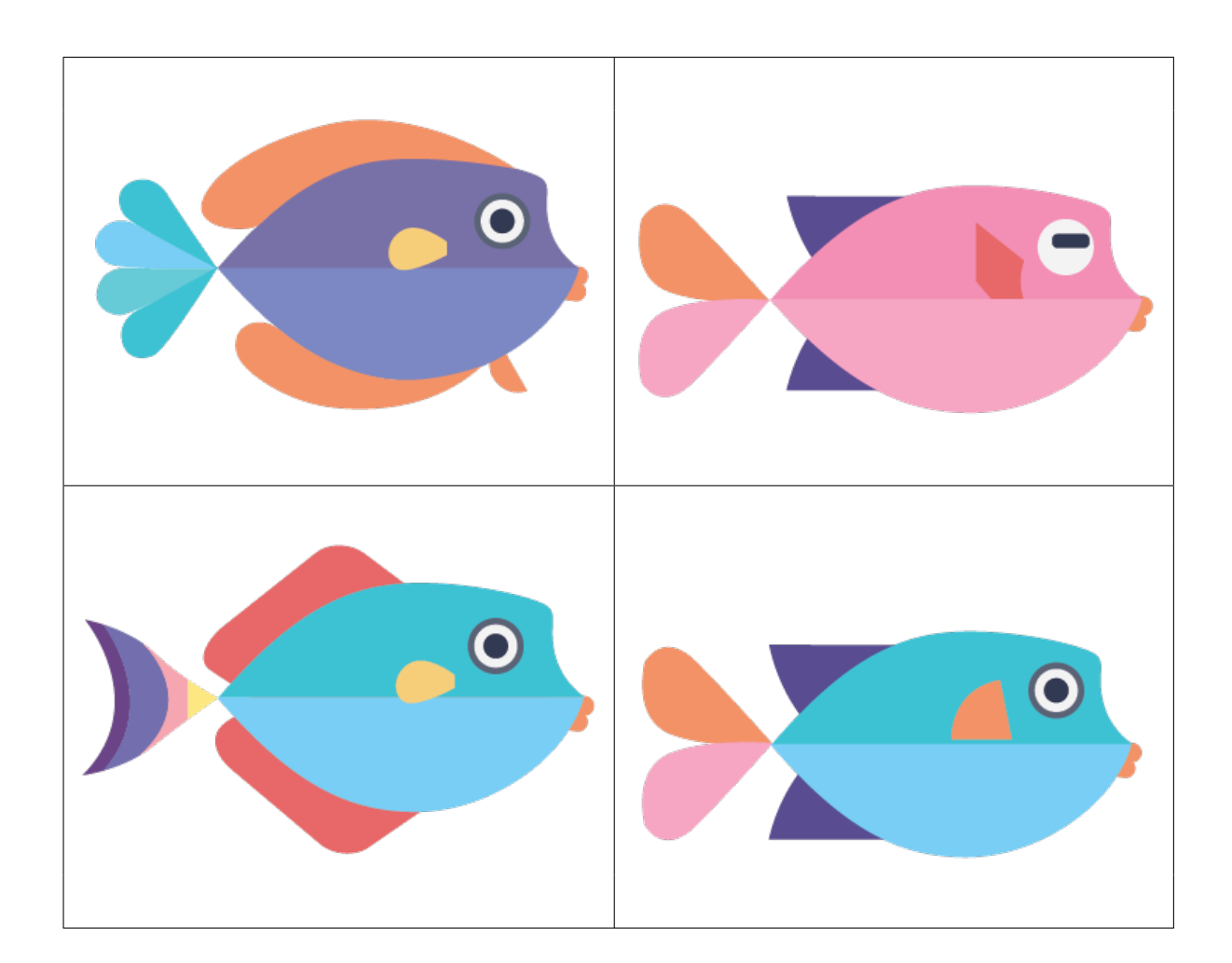

## Додаток В Робочий аркуш "Дерево рiшень"

#### Словник

- Машинне навчання: машини демонструють здатність навчатися без явного програмування.
- Дерево рiшень: набiр правил, що їх ми можемо використати для подiлу даних на категорiї (виглядає як дерево).

Якi фiзичнi загрози важливi при визначеннi, чи є риба отруйною?

Скористайтесь цим мiсцем, щоб намалювати власне дерево рiшень.

Пояснiсть, як Ви дiйшли таких висновкiв?